# R&S®FSV-K101 and -K105 EUTRA/LTE Uplink Measurement Application User Manual

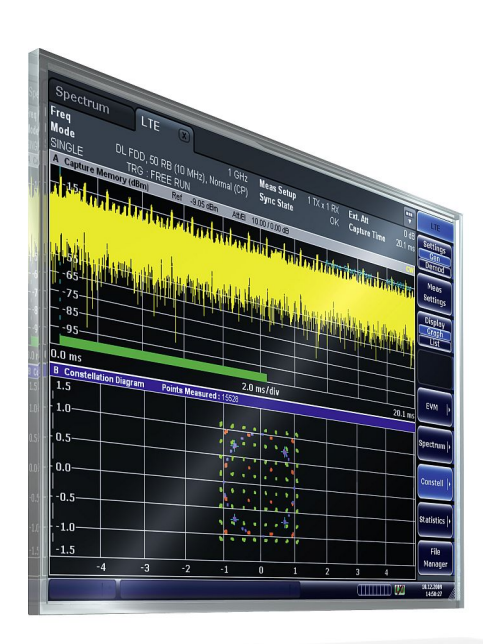

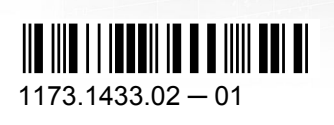

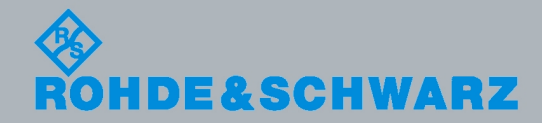

User Manual

Test & MeasurementTest & Measurement This manual describes the following software applications:

- R&S FSV-K101 EUTRA / LTE FDD Uplink Measurement Application (1310.9100.02)
- R&S FSV-K105 EUTRA / LTE TDD Uplink Measurement Application (1309.9780.02)

This manual is applicable for the following analyzer models with firmware version 1.55:

- R&S®FSV 3 (1307.9002K03)
- R&S®FSV 7 (1307.9002K07)
- R&S®FSV 13 (1307.9002K13)
- R&S®FSV 30 (1307.9002K30)
- R&S®FSV 40 (1307.9002K40)

Muehldorfstr. 15, 81671 Munich, Germany Phone: +49 89 41 29 - 0 Fax: +49 89 41 29 12 164 E-mail: [info@rohde-schwarz.com](mailto:info@rohde-schwarz.com) Internet: <http://www.rohde-schwarz.com> Printed in Germany – Subject to change – Data without tolerance limits is not binding. R&S® is a registered trademark of Rohde & Schwarz GmbH & Co. KG.

Trade names are trademarks of the owners.

© 2010 Rohde & Schwarz GmbH & Co. KG

The following abbreviations are used throughout this manual: R&S®FSV-K101 is abbreviated as R&S FSV-K101, R&S®FSV-K105 is abbreviated as R&S FSV-K105 and R&S®FSV is abbreviated as R&S FSV.

# Basic Safety Instructions

#### **Always read through and comply with the following safety instructions!**

All plants and locations of the Rohde & Schwarz group of companies make every effort to keep the safety standards of our products up to date and to offer our customers the highest possible degree of safety. Our products and the auxiliary equipment they require are designed, built and tested in accordance with the safety standards that apply in each case. Compliance with these standards is continuously monitored by our quality assurance system. The product described here has been designed, built and tested in accordance with the attached EC Certificate of Conformity and has left the manufacturer's plant in a condition fully complying with safety standards. To maintain this condition and to ensure safe operation, you must observe all instructions and warnings provided in this manual. If you have any questions regarding these safety instructions, the Rohde & Schwarz group of companies will be happy to answer them.

Furthermore, it is your responsibility to use the product in an appropriate manner. This product is designed for use solely in industrial and laboratory environments or, if expressly permitted, also in the field and must not be used in any way that may cause personal injury or property damage. You are responsible if the product is used for any intention other than its designated purpose or in disregard of the manufacturer's instructions. The manufacturer shall assume no responsibility for such use of the product.

The product is used for its designated purpose if it is used in accordance with its product documentation and within its performance limits (see data sheet, documentation, the following safety instructions). Using the product requires technical skills and a basic knowledge of English. It is therefore essential that only skilled and specialized staff or thoroughly trained personnel with the required skills be allowed to use the product. If personal safety gear is required for using Rohde & Schwarz products, this will be indicated at the appropriate place in the product documentation. Keep the basic safety instructions and the product documentation in a safe place and pass them on to the subsequent users.

Observing the safety instructions will help prevent personal injury or damage of any kind caused by dangerous situations. Therefore, carefully read through and adhere to the following safety instructions before and when using the product. It is also absolutely essential to observe the additional safety instructions on personal safety, for example, that appear in relevant parts of the product documentation. In these safety instructions, the word "product" refers to all merchandise sold and distributed by the Rohde & Schwarz group of companies, including instruments, systems and all accessories.

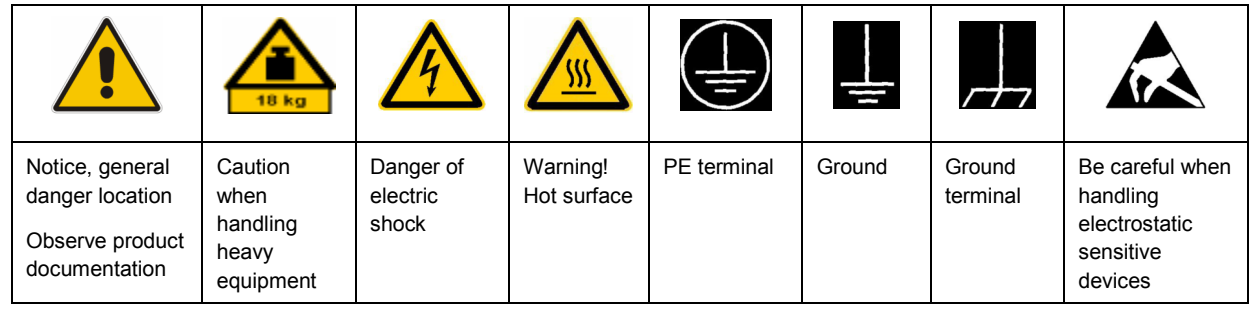

#### **Symbols and safety labels**

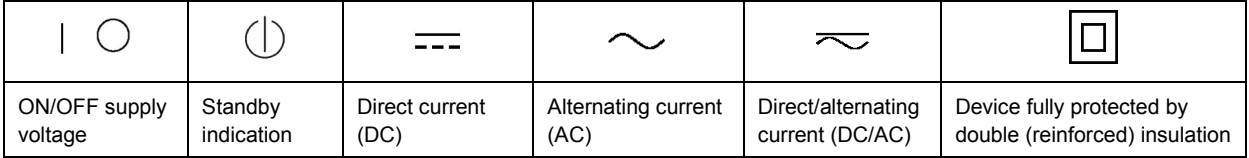

#### <span id="page-3-0"></span>**Tags and their meaning**

The following signal words are used in the product documentation in order to warn the reader about risks and dangers.

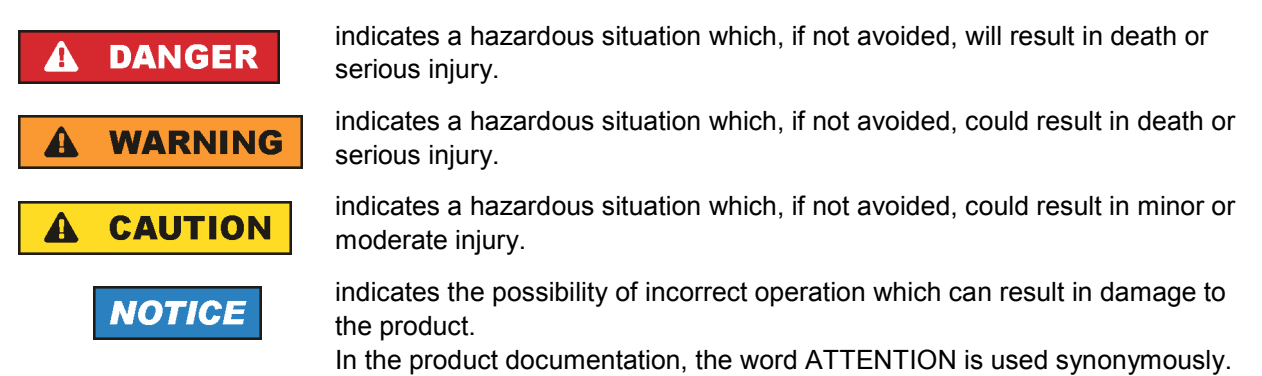

These tags are in accordance with the standard definition for civil applications in the European Economic Area. Definitions that deviate from the standard definition may also exist in other economic areas or military applications. It is therefore essential to make sure that the tags described here are always used only in connection with the related product documentation and the related product. The use of tags in connection with unrelated products or documentation can result in misinterpretation and in personal injury or material damage.

#### **Operating states and operating positions**

*The product may be operated only under the operating conditions and in the positions specified by the manufacturer, without the product's ventilation being obstructed. If the manufacturer's specifications are not observed, this can result in electric shock, fire and/or serious personal injury or death. Applicable local or national safety regulations and rules for the prevention of accidents must be observed in all work performed.* 

- 1. Unless otherwise specified, the following requirements apply to Rohde & Schwarz products: predefined operating position is always with the housing floor facing down, IP protection 2X, pollution severity 2, overvoltage category 2, use only indoors, max. operating altitude 2000 m above sea level, max. transport altitude 4500 m above sea level. A tolerance of  $\pm 10$  % shall apply to the nominal voltage and ±5 % to the nominal frequency.
- 2. Do not place the product on surfaces, vehicles, cabinets or tables that for reasons of weight or stability are unsuitable for this purpose. Always follow the manufacturer's installation instructions when installing the product and fastening it to objects or structures (e.g. walls and shelves). An installation that is not carried out as described in the product documentation could result in personal injury or death.
- 3. Do not place the product on heat-generating devices such as radiators or fan heaters. The ambient temperature must not exceed the maximum temperature specified in the product documentation or in the data sheet. Product overheating can cause electric shock, fire and/or serious personal injury or death.

#### **Electrical safety**

*If the information on electrical safety is not observed either at all to the extent necessary, electric shock, fire and/or serious personal injury or death may occur.* 

- 1. Prior to switching on the product, always ensure that the nominal voltage setting on the product matches the nominal voltage of the AC supply network. If a different voltage is to be set, the power fuse of the product may have to be changed accordingly.
- 2. In the case of products of safety class I with movable power cord and connector, operation is permitted only on sockets with an earthing contact and protective earth connection.
- 3. Intentionally breaking the protective earth connection either in the feed line or in the product itself is not permitted. Doing so can result in the danger of an electric shock from the product. If extension cords or connector strips are implemented, they must be checked on a regular basis to ensure that they are safe to use.
- 4. If the product does not have a power switch for disconnection from the AC supply network, the plug of the connecting cable is regarded as the disconnecting device. In such cases, always ensure that the power plug is easily reachable and accessible at all times (corresponding to the length of connecting cable, approx. 2 m). Functional or electronic switches are not suitable for providing disconnection from the AC supply network. If products without power switches are integrated into racks or systems, a disconnecting device must be provided at the system level.
- 5. Never use the product if the power cable is damaged. Check the power cable on a regular basis to ensure that it is in proper operating condition. By taking appropriate safety measures and carefully laying the power cable, you can ensure that the cable will not be damaged and that no one can be hurt by, for example, tripping over the cable or suffering an electric shock.
- 6. The product may be operated only from TN/TT supply networks fused with max. 16 A (higher fuse only after consulting with the Rohde & Schwarz group of companies).
- 7. Do not insert the plug into sockets that are dusty or dirty. Insert the plug firmly and all the way into the socket. Otherwise, sparks that result in fire and/or injuries may occur.
- 8. Do not overload any sockets, extension cords or connector strips; doing so can cause fire or electric shocks.
- 9. For measurements in circuits with voltages  $V_{rms}$  > 30 V, suitable measures (e.g. appropriate measuring equipment, fusing, current limiting, electrical separation, insulation) should be taken to avoid any hazards.
- 10. Ensure that the connections with information technology equipment, e.g. PCs or other industrial computers, comply with the IEC60950-1/EN60950-1 or IEC61010-1/EN 61010-1 standards that apply in each case.
- 11. Unless expressly permitted, never remove the cover or any part of the housing while the product is in operation. Doing so will expose circuits and components and can lead to injuries, fire or damage to the product.
- 12. If a product is to be permanently installed, the connection between the PE terminal on site and the product's PE conductor must be made first before any other connection is made. The product may be installed and connected only by a licensed electrician.
- 13. For permanently installed equipment without built-in fuses, circuit breakers or similar protective devices, the supply circuit must be fused in such a way that anyone who has access to the product, as well as the product itself, is adequately protected from injury or damage.
- 14. Use suitable overvoltage protection to ensure that no overvoltage (such as that caused by a bolt of lightning) can reach the product. Otherwise, the person operating the product will be exposed to the danger of an electric shock.
- 15. Any object that is not designed to be placed in the openings of the housing must not be used for this purpose. Doing so can cause short circuits inside the product and/or electric shocks, fire or injuries.
- 16. Unless specified otherwise, products are not liquid-proof (see also section ["Operating states and](#page-3-0) [operating positions](#page-3-0)", item [1.](#page-3-0) Therefore, the equipment must be protected against penetration by liquids. If the necessary precautions are not taken, the user may suffer electric shock or the product itself may be damaged, which can also lead to personal injury.
- 17. Never use the product under conditions in which condensation has formed or can form in or on the product, e.g. if the product has been moved from a cold to a warm environment. Penetration by water increases the risk of electric shock.
- 18. Prior to cleaning the product, disconnect it completely from the power supply (e.g. AC supply network or battery). Use a soft, non-linting cloth to clean the product. Never use chemical cleaning agents such as alcohol, acetone or diluents for cellulose lacquers.

#### **Operation**

- 1. Operating the products requires special training and intense concentration. Make sure that persons who use the products are physically, mentally and emotionally fit enough to do so; otherwise, injuries or material damage may occur. It is the responsibility of the employer/operator to select suitable personnel for operating the products.
- 2. Before you move or transport the product, read and observe the section titled "[Transport](#page-6-0)".
- 3. As with all industrially manufactured goods, the use of substances that induce an allergic reaction (allergens) such as nickel cannot be generally excluded. If you develop an allergic reaction (such as a skin rash, frequent sneezing, red eyes or respiratory difficulties) when using a Rohde & Schwarz product, consult a physician immediately to determine the cause and to prevent health problems or stress.
- 4. Before you start processing the product mechanically and/or thermally, or before you take it apart, be sure to read and pay special attention to the section titled "[Waste disposal"](#page-7-0), item [1.](#page-7-0)
- 5. Depending on the function, certain products such as RF radio equipment can produce an elevated level of electromagnetic radiation. Considering that unborn babies require increased protection, pregnant women must be protected by appropriate measures. Persons with pacemakers may also be exposed to risks from electromagnetic radiation. The employer/operator must evaluate workplaces where there is a special risk of exposure to radiation and, if necessary, take measures to avert the potential danger.
- 6. Should a fire occur, the product may release hazardous substances (gases, fluids, etc.) that can cause health problems. Therefore, suitable measures must be taken, e.g. protective masks and protective clothing must be worn.
- 7. If a laser product (e.g. a CD/DVD drive) is integrated into a Rohde & Schwarz product, absolutely no other settings or functions may be used as described in the product documentation. The objective is to prevent personal injury (e.g. due to laser beams).

#### <span id="page-6-0"></span>**Repair and service**

- 1. The product may be opened only by authorized, specially trained personnel. Before any work is performed on the product or before the product is opened, it must be disconnected from the AC supply network. Otherwise, personnel will be exposed to the risk of an electric shock.
- 2. Adjustments, replacement of parts, maintenance and repair may be performed only by electrical experts authorized by Rohde & Schwarz. Only original parts may be used for replacing parts relevant to safety (e.g. power switches, power transformers, fuses). A safety test must always be performed after parts relevant to safety have been replaced (visual inspection, PE conductor test, insulation resistance measurement, leakage current measurement, functional test). This helps ensure the continued safety of the product.

#### **Batteries and rechargeable batteries/cells**

*If the information regarding batteries and rechargeable batteries/cells is not observed either at all or to the extent necessary, product users may be exposed to the risk of explosions, fire and/or serious personal injury, and, in some cases, death. Batteries and rechargeable batteries with alkaline electrolytes (e.g. lithium cells) must be handled in accordance with the EN 62133 standard.*

- 1. Cells must not be taken apart or crushed.
- 2. Cells or batteries must not be exposed to heat or fire. Storage in direct sunlight must be avoided. Keep cells and batteries clean and dry. Clean soiled connectors using a dry, clean cloth.
- 3. Cells or batteries must not be short-circuited. Cells or batteries must not be stored in a box or in a drawer where they can short-circuit each other, or where they can be short-circuited by other conductive materials. Cells and batteries must not be removed from their original packaging until they are ready to be used.
- 4. Keep cells and batteries out of the hands of children. If a cell or a battery has been swallowed, seek medical aid immediately.
- 5. Cells and batteries must not be exposed to any mechanical shocks that are stronger than permitted.
- 6. If a cell develops a leak, the fluid must not be allowed to come into contact with the skin or eyes. If contact occurs, wash the affected area with plenty of water and seek medical aid.
- 7. Improperly replacing or charging cells or batteries that contain alkaline electrolytes (e.g. lithium cells) can cause explosions. Replace cells or batteries only with the matching Rohde & Schwarz type (see parts list) in order to ensure the safety of the product.
- 8. Cells and batteries must be recycled and kept separate from residual waste. Rechargeable batteries and normal batteries that contain lead, mercury or cadmium are hazardous waste. Observe the national regulations regarding waste disposal and recycling.

#### **Transport**

1. The product may be very heavy. Therefore, the product must be handled with care. In some cases, the user may require a suitable means of lifting or moving the product (e.g. with a lift-truck) to avoid back or other physical injuries.

- <span id="page-7-0"></span>2. Handles on the products are designed exclusively to enable personnel to transport the product. It is therefore not permissible to use handles to fasten the product to or on transport equipment such as cranes, fork lifts, wagons, etc. The user is responsible for securely fastening the products to or on the means of transport or lifting. Observe the safety regulations of the manufacturer of the means of transport or lifting. Noncompliance can result in personal injury or material damage.
- 3. If you use the product in a vehicle, it is the sole responsibility of the driver to drive the vehicle safely and properly. The manufacturer assumes no responsibility for accidents or collisions. Never use the product in a moving vehicle if doing so could distract the driver of the vehicle. Adequately secure the product in the vehicle to prevent injuries or other damage in the event of an accident.

#### **Waste disposal**

- 1. If products or their components are mechanically and/or thermally processed in a manner that goes beyond their intended use, hazardous substances (heavy-metal dust such as lead, beryllium, nickel) may be released. For this reason, the product may only be disassembled by specially trained personnel. Improper disassembly may be hazardous to your health. National waste disposal regulations must be observed.
- 2. If handling the product releases hazardous substances or fuels that must be disposed of in a special way, e.g. coolants or engine oils that must be replenished regularly, the safety instructions of the manufacturer of the hazardous substances or fuels and the applicable regional waste disposal regulations must be observed. Also observe the relevant safety instructions in the product documentation. The improper disposal of hazardous substances or fuels can cause health problems and lead to environmental damage.

### Informaciones elementales de seguridad

#### **Es imprescindible leer y observar las siguientes instrucciones e informaciones de seguridad!**

El principio del grupo de empresas Rohde & Schwarz consiste en tener nuestros productos siempre al día con los estándares de seguridad y de ofrecer a nuestros clientes el máximo grado de seguridad. Nuestros productos y todos los equipos adicionales son siempre fabricados y examinados según las normas de seguridad vigentes. Nuestro sistema de garantía de calidad controla constantemente que sean cumplidas estas normas. El presente producto ha sido fabricado y examinado según el certificado de conformidad adjunto de la UE y ha salido de nuestra planta en estado impecable según los estándares técnicos de seguridad. Para poder preservar este estado y garantizar un funcionamiento libre de peligros, el usuario deberá atenerse a todas las indicaciones, informaciones de seguridad y notas de alerta. El grupo de empresas Rohde & Schwarz está siempre a su disposición en caso de que tengan preguntas referentes a estas informaciones de seguridad.

Además queda en la responsabilidad del usuario utilizar el producto en la forma debida. Este producto está destinado exclusivamente al uso en la industria y el laboratorio o, si ha sido expresamente autorizado, para aplicaciones de campo y de ninguna manera deberá ser utilizado de modo que alguna persona/cosa pueda sufrir daño. El uso del producto fuera de sus fines definidos o sin tener en cuenta las instrucciones del fabricante queda en la responsabilidad del usuario. El fabricante no se hace en ninguna forma responsable de consecuencias a causa del mal uso del producto.

Se parte del uso correcto del producto para los fines definidos si el producto es utilizado conforme a las indicaciones de la correspondiente documentación del producto y dentro del margen de rendimiento definido (ver hoja de datos, documentación, informaciones de seguridad que siguen). El uso del producto hace necesarios conocimientos técnicos y ciertos conocimientos del idioma inglés. Por eso se debe tener en cuenta que el producto solo pueda ser operado por personal especializado o personas instruidas en profundidad con las capacidades correspondientes. Si fuera necesaria indumentaria de seguridad para el uso de productos de Rohde & Schwarz, encontraría la información debida en la documentación del producto en el capítulo correspondiente. Guarde bien las informaciones de seguridad elementales, así como la documentación del producto, y entréguelas a usuarios posteriores.

Tener en cuenta las informaciones de seguridad sirve para evitar en lo posible lesiones o daños por peligros de toda clase. Por eso es imprescindible leer detalladamente y comprender por completo las siguientes informaciones de seguridad antes de usar el producto, y respetarlas durante el uso del producto. Deberán tenerse en cuenta todas las demás informaciones de seguridad, como p. ej. las referentes a la protección de personas, que encontrarán en el capítulo correspondiente de la documentación del producto y que también son de obligado cumplimiento. En las presentes informaciones de seguridad se recogen todos los objetos que distribuye el grupo de empresas Rohde & Schwarz bajo la denominación de "producto", entre ellos también aparatos, instalaciones así como toda clase de accesorios.

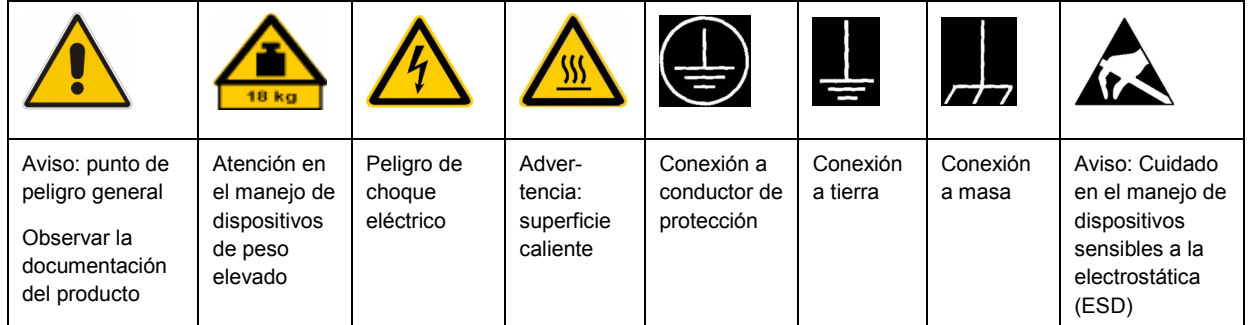

#### **Símbolos y definiciones de seguridad**

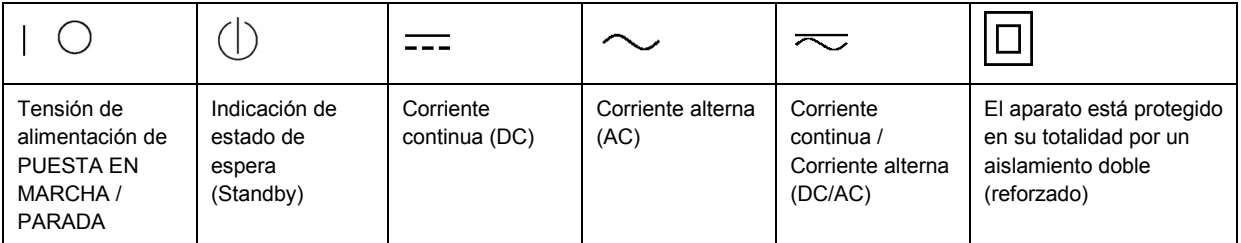

#### <span id="page-9-0"></span>**Palabras de señal y su significado**

En la documentación del producto se utilizan las siguientes palabras de señal con el fin de advertir contra riesgos y peligros.

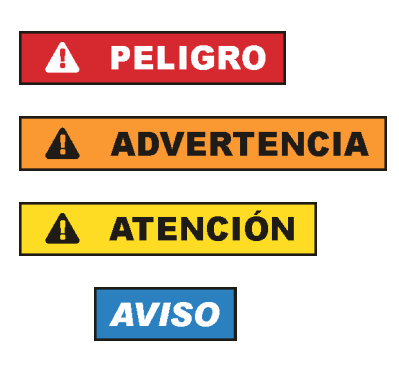

PELIGRO identifica un peligro inminente con riesgo elevado que provocará muerte o lesiones graves si no se evita.

ADVERTENCIA identifica un posible peligro con riesgo medio de provocar muerte o lesiones (graves) si no se evita.

ATENCIÓN identifica un peligro con riesgo reducido de provocar lesiones leves o moderadas si no se evita.

AVISO indica la posibilidad de utilizar mal el producto y, como consecuencia, dañarlo.

En la documentación del producto se emplea de forma sinónima el término CUIDADO.

Las palabras de señal corresponden a la definición habitual para aplicaciones civiles en el área económica europea. Pueden existir definiciones diferentes a esta definición en otras áreas económicas o en aplicaciones militares. Por eso se deberá tener en cuenta que las palabras de señal aquí descritas sean utilizadas siempre solamente en combinación con la correspondiente documentación del producto y solamente en combinación con el producto correspondiente. La utilización de las palabras de señal en combinación con productos o documentaciones que no les correspondan puede llevar a interpretaciones equivocadas y tener por consecuencia daños en personas u objetos.

#### **Estados operativos y posiciones de funcionamiento**

*El producto solamente debe ser utilizado según lo indicado por el fabricante respecto a los estados operativos y posiciones de funcionamiento sin que se obstruya la ventilación. Si no se siguen las indicaciones del fabricante, pueden producirse choques eléctricos, incendios y/o lesiones graves con posible consecuencia de muerte. En todos los trabajos deberán ser tenidas en cuenta las normas nacionales y locales de seguridad del trabajo y de prevención de accidentes.* 

- 1. Si no se convino de otra manera, es para los productos Rohde & Schwarz válido lo que sigue: como posición de funcionamiento se define por principio la posición con el suelo de la caja para abajo, modo de protección IP 2X, grado de suciedad 2, categoría de sobrecarga eléctrica 2, uso solamente en estancias interiores, utilización hasta 2000 m sobre el nivel del mar, transporte hasta 4500 m sobre el nivel del mar. Se aplicará una tolerancia de ±10 % sobre el voltaje nominal y de ±5 % sobre la frecuencia nominal.
- 2. No sitúe el producto encima de superficies, vehículos, estantes o mesas, que por sus características de peso o de estabilidad no sean aptos para él. Siga siempre las instrucciones de instalación del fabricante cuando instale y asegure el producto en objetos o estructuras (p. ej. paredes y estantes). Si se realiza la instalación de modo distinto al indicado en la documentación del producto, pueden causarse lesiones o incluso la muerte.
- 3. No ponga el producto sobre aparatos que generen calor (p. ej. radiadores o calefactores). La temperatura ambiente no debe superar la temperatura máxima especificada en la documentación del producto o en la hoja de datos. En caso de sobrecalentamiento del producto, pueden producirse choques eléctricos, incendios y/o lesiones graves con posible consecuencia de muerte.

#### **Seguridad eléctrica**

*Si no se siguen (o se siguen de modo insuficiente) las indicaciones del fabricante en cuanto a seguridad eléctrica, pueden producirse choques eléctricos, incendios y/o lesiones graves con posible consecuencia de muerte.* 

- 1. Antes de la puesta en marcha del producto se deberá comprobar siempre que la tensión preseleccionada en el producto coincida con la de la red de alimentación eléctrica. Si es necesario modificar el ajuste de tensión, también se deberán cambiar en caso dado los fusibles correspondientes del producto.
- 2. Los productos de la clase de protección I con alimentación móvil y enchufe individual solamente podrán enchufarse a tomas de corriente con contacto de seguridad y con conductor de protección conectado.
- 3. Queda prohibida la interrupción intencionada del conductor de protección, tanto en la toma de corriente como en el mismo producto. La interrupción puede tener como consecuencia el riesgo de que el producto sea fuente de choques eléctricos. Si se utilizan cables alargadores o regletas de enchufe, deberá garantizarse la realización de un examen regular de los mismos en cuanto a su estado técnico de seguridad.
- 4. Si el producto no está equipado con un interruptor para desconectarlo de la red, se deberá considerar el enchufe del cable de conexión como interruptor. En estos casos se deberá asegurar que el enchufe siempre sea de fácil acceso (de acuerdo con la longitud del cable de conexión, aproximadamente 2 m). Los interruptores de función o electrónicos no son aptos para el corte de la red eléctrica. Si los productos sin interruptor están integrados en bastidores o instalaciones, se deberá colocar el interruptor en el nivel de la instalación.
- 5. No utilice nunca el producto si está dañado el cable de conexión a red. Compruebe regularmente el correcto estado de los cables de conexión a red. Asegúrese, mediante las medidas de protección y de instalación adecuadas, de que el cable de conexión a red no pueda ser dañado o de que nadie pueda ser dañado por él, p. ej. al tropezar o por un choque eléctrico.
- 6. Solamente está permitido el funcionamiento en redes de alimentación TN/TT aseguradas con fusibles de 16 A como máximo (utilización de fusibles de mayor amperaje solo previa consulta con el grupo de empresas Rohde & Schwarz).
- 7. Nunca conecte el enchufe en tomas de corriente sucias o llenas de polvo. Introduzca el enchufe por completo y fuertemente en la toma de corriente. La no observación de estas medidas puede provocar chispas, fuego y/o lesiones.
- 8. No sobrecargue las tomas de corriente, los cables alargadores o las regletas de enchufe ya que esto podría causar fuego o choques eléctricos.
- 9. En las mediciones en circuitos de corriente con una tensión  $U_{\text{eff}}$  > 30 V se deberán tomar las medidas apropiadas para impedir cualquier peligro (p. ej. medios de medición adecuados, seguros, limitación de tensión, corte protector, aislamiento etc.).
- 10. Para la conexión con dispositivos informáticos como un PC o un ordenador industrial, debe comprobarse que éstos cumplan los estándares IEC60950-1/EN60950-1 o IEC61010-1/EN 61010-1 válidos en cada caso.
- 11. A menos que esté permitido expresamente, no retire nunca la tapa ni componentes de la carcasa mientras el producto esté en servicio. Esto pone a descubierto los cables y componentes eléctricos y puede causar lesiones, fuego o daños en el producto.
- 12. Si un producto se instala en un lugar fijo, se deberá primero conectar el conductor de protección fijo con el conductor de protección del producto antes de hacer cualquier otra conexión. La instalación y la conexión deberán ser efectuadas por un electricista especializado.
- 13. En el caso de dispositivos fijos que no estén provistos de fusibles, interruptor automático ni otros mecanismos de seguridad similares, el circuito de alimentación debe estar protegido de modo que todas las personas que puedan acceder al producto, así como el producto mismo, estén a salvo de posibles daños.
- 14. Todo producto debe estar protegido contra sobretensión (debida p. ej. a una caída del rayo) mediante los correspondientes sistemas de protección. Si no, el personal que lo utilice quedará expuesto al peligro de choque eléctrico.
- 15. No debe introducirse en los orificios de la caja del aparato ningún objeto que no esté destinado a ello. Esto puede producir cortocircuitos en el producto y/o puede causar choques eléctricos, fuego o lesiones.
- 16. Salvo indicación contraria, los productos no están impermeabilizados (ver también el capítulo "[Estados operativos y posiciones de funcionamiento](#page-9-0)", punto [1\)](#page-9-0). Por eso es necesario tomar las medidas necesarias para evitar la entrada de líquidos. En caso contrario, existe peligro de choque eléctrico para el usuario o de daños en el producto, que también pueden redundar en peligro para las personas.
- 17. No utilice el producto en condiciones en las que pueda producirse o ya se hayan producido condensaciones sobre el producto o en el interior de éste, como p. ej. al desplazarlo de un lugar frío a otro caliente. La entrada de agua aumenta el riesgo de choque eléctrico.
- 18. Antes de la limpieza, desconecte por completo el producto de la alimentación de tensión (p. ej. red de alimentación o batería). Realice la limpieza de los aparatos con un paño suave, que no se deshilache. No utilice bajo ningún concepto productos de limpieza químicos como alcohol, acetona o diluyentes para lacas nitrocelulósicas.

#### **Funcionamiento**

- 1. El uso del producto requiere instrucciones especiales y una alta concentración durante el manejo. Debe asegurarse que las personas que manejen el producto estén a la altura de los requerimientos necesarios en cuanto a aptitudes físicas, psíquicas y emocionales, ya que de otra manera no se pueden excluir lesiones o daños de objetos. El empresario u operador es responsable de seleccionar el personal usuario apto para el manejo del producto.
- 2. Antes de desplazar o transportar el producto, lea y tenga en cuenta el capítulo "[Transporte"](#page-13-0).
- 3. Como con todo producto de fabricación industrial no puede quedar excluida en general la posibilidad de que se produzcan alergias provocadas por algunos materiales empleados, los llamados alérgenos (p. ej. el níquel). Si durante el manejo de productos Rohde & Schwarz se producen reacciones alérgicas, como p. ej. irritaciones cutáneas, estornudos continuos, enrojecimiento de la conjuntiva o dificultades respiratorias, debe avisarse inmediatamente a un médico para investigar las causas y evitar cualquier molestia o daño a la salud.
- 4. Antes de la manipulación mecánica y/o térmica o el desmontaje del producto, debe tenerse en cuenta imprescindiblemente el capítulo ["Eliminación](#page-13-0)", punto [1](#page-13-0).
- 5. Ciertos productos, como p. ej. las instalaciones de radiocomunicación RF, pueden a causa de su función natural, emitir una radiación electromagnética aumentada. Deben tomarse todas las medidas necesarias para la protección de las mujeres embarazadas. También las personas con marcapasos pueden correr peligro a causa de la radiación electromagnética. El empresario/operador tiene la obligación de evaluar y señalizar las áreas de trabajo en las que exista un riesgo elevado de exposición a radiaciones.
- 6. Tenga en cuenta que en caso de incendio pueden desprenderse del producto sustancias tóxicas (gases, líquidos etc.) que pueden generar daños a la salud. Por eso, en caso de incendio deben usarse medidas adecuadas, como p. ej. máscaras antigás e indumentaria de protección.
- 7. En caso de que un producto Rohde & Schwarz contenga un producto láser (p. ej. un lector de CD/DVD), no debe usarse ninguna otra configuración o función aparte de las descritas en la documentación del producto, a fin de evitar lesiones (p. ej. debidas a irradiación láser).

#### **Reparación y mantenimiento**

- 1. El producto solamente debe ser abierto por personal especializado con autorización para ello. Antes de manipular el producto o abrirlo, es obligatorio desconectarlo de la tensión de alimentación, para evitar toda posibilidad de choque eléctrico.
- 2. El ajuste, el cambio de partes, el mantenimiento y la reparación deberán ser efectuadas solamente por electricistas autorizados por Rohde & Schwarz. Si se reponen partes con importancia para los aspectos de seguridad (p. ej. el enchufe, los transformadores o los fusibles), solamente podrán ser sustituidos por partes originales. Después de cada cambio de partes relevantes para la seguridad deberá realizarse un control de seguridad (control a primera vista, control del conductor de protección, medición de resistencia de aislamiento, medición de la corriente de fuga, control de funcionamiento). Con esto queda garantizada la seguridad del producto.

#### **Baterías y acumuladores o celdas**

*Si no se siguen (o se siguen de modo insuficiente) las indicaciones en cuanto a las baterías y acumuladores o celdas, pueden producirse explosiones, incendios y/o lesiones graves con posible consecuencia de muerte. El manejo de baterías y acumuladores con electrolitos alcalinos (p. ej. celdas de litio) debe seguir el estándar EN 62133.*

- 1. No deben desmontarse, abrirse ni triturarse las celdas.
- 2. Las celdas o baterías no deben someterse a calor ni fuego. Debe evitarse el almacenamiento a la luz directa del sol. Las celdas y baterías deben mantenerse limpias y secas. Limpiar las conexiones sucias con un paño seco y limpio.
- 3. Las celdas o baterías no deben cortocircuitarse. Es peligroso almacenar las celdas o baterías en estuches o cajones en cuyo interior puedan cortocircuitarse por contacto recíproco o por contacto con otros materiales conductores. No deben extraerse las celdas o baterías de sus embalajes originales hasta el momento en que vayan a utilizarse.
- 4. Mantener baterías y celdas fuera del alcance de los niños. En caso de ingestión de una celda o batería, avisar inmediatamente a un médico.
- 5. Las celdas o baterías no deben someterse a impactos mecánicos fuertes indebidos.
- <span id="page-13-0"></span>6. En caso de falta de estanqueidad de una celda, el líquido vertido no debe entrar en contacto con la piel ni los ojos. Si se produce contacto, lavar con agua abundante la zona afectada y avisar a un médico.
- 7. En caso de cambio o recarga inadecuados, las celdas o baterías que contienen electrolitos alcalinos (p. ej. las celdas de litio) pueden explotar. Para garantizar la seguridad del producto, las celdas o baterías solo deben ser sustituidas por el tipo Rohde & Schwarz correspondiente (ver lista de recambios).
- 8. Las baterías y celdas deben reciclarse y no deben tirarse a la basura doméstica. Las baterías o acumuladores que contienen plomo, mercurio o cadmio deben tratarse como residuos especiales. Respete en esta relación las normas nacionales de eliminación y reciclaje.

#### **Transporte**

- 1. El producto puede tener un peso elevado. Por eso es necesario desplazarlo o transportarlo con precaución y, si es necesario, usando un sistema de elevación adecuado (p. ej. una carretilla elevadora), a fin de evitar lesiones en la espalda u otros daños personales.
- 2. Las asas instaladas en los productos sirven solamente de ayuda para el transporte del producto por personas. Por eso no está permitido utilizar las asas para la sujeción en o sobre medios de transporte como p. ej. grúas, carretillas elevadoras de horquilla, carros etc. Es responsabilidad suya fijar los productos de manera segura a los medios de transporte o elevación. Para evitar daños personales o daños en el producto, siga las instrucciones de seguridad del fabricante del medio de transporte o elevación utilizado.
- 3. Si se utiliza el producto dentro de un vehículo, recae de manera exclusiva en el conductor la responsabilidad de conducir el vehículo de manera segura y adecuada. El fabricante no asumirá ninguna responsabilidad por accidentes o colisiones. No utilice nunca el producto dentro de un vehículo en movimiento si esto pudiera distraer al conductor. Asegure el producto dentro del vehículo debidamente para evitar, en caso de un accidente, lesiones u otra clase de daños.

#### **Eliminación**

- 1. Si se trabaja de manera mecánica y/o térmica cualquier producto o componente más allá del funcionamiento previsto, pueden liberarse sustancias peligrosas (polvos con contenido de metales pesados como p. ej. plomo, berilio o níquel). Por eso el producto solo debe ser desmontado por personal especializado con formación adecuada. Un desmontaje inadecuado puede ocasionar daños para la salud. Se deben tener en cuenta las directivas nacionales referentes a la eliminación de residuos.
- 2. En caso de que durante el trato del producto se formen sustancias peligrosas o combustibles que deban tratarse como residuos especiales (p. ej. refrigerantes o aceites de motor con intervalos de cambio definidos), deben tenerse en cuenta las indicaciones de seguridad del fabricante de dichas sustancias y las normas regionales de eliminación de residuos. Tenga en cuenta también en caso necesario las indicaciones de seguridad especiales contenidas en la documentación del producto. La eliminación incorrecta de sustancias peligrosas o combustibles puede causar daños a la salud o daños al medio ambiente.

# Qualitätszertifikat Certificate of quality Certificat de qualité

# Certified Quality System

Certified Environmental System ISO 14001

#### **Sehr geehrter Kunde,**

Sie haben sich für den Kauf eines Rohde&Schwarz-Produktes entschieden. Hiermit erhalten Sie ein nach modernsten Fertigungsmethoden hergestelltes Produkt. Es wurde nach den Regeln unseres Qualitätsmanagementsystems entwickelt, gefertigt und geprüft. Das Rohde&Schwarz-Qualitätsmanagementsystem ist u.a. nach ISO9001 und ISO14001 zertifiziert.

#### **Der Umwelt verpflichtet**

- J Energie-effiziente, RoHS-konforme Produkte
- J Kontinuierliche Weiterentwicklung nachhaltiger Umweltkonzepte
- J ISO14001-zertifiziertes Umweltmanagementsystem

#### **Dear Customer,**

You have decided to buy a Rohde&Schwarz product. You are thus assured of receiving a product that is manufactured using the most modern methods available. This product was developed, manufactured and tested in compliance with our quality management system standards. The Rohde&Schwarz quality management system is certified according to standards such as ISO9001 and ISO14001.

#### **Environmental commitment**

- J Energy-efficient products
- J Continuous improvement in environmental sustainability
- **I ISO 14001-certified environmental** management system

#### **Cher client,**

Vous avez choisi d'acheter un produit Rohde&Schwarz. Vous disposez donc d'un produit fabriqué d'après les méthodes les plus avancées. Le développement, la fabrication et les tests respectent nos normes de gestion qualité. Le système de gestion qualité de Rohde&Schwarz a été homologué, entre autres, conformément aux normes ISO9001 et ISO14001.

#### **Engagement écologique**

- J Produits à efficience énergétique
- J Amélioration continue de la durabilité environnementale
- J Système de gestion de l'environnement certifié selon ISO14001

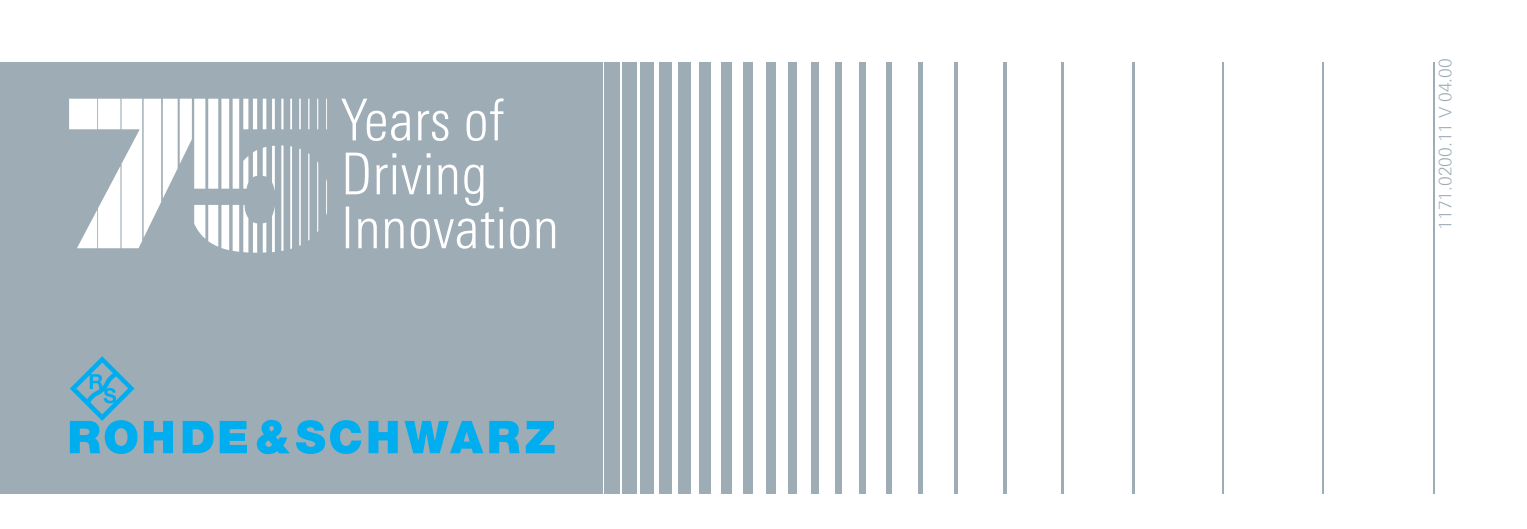

## **Contents**

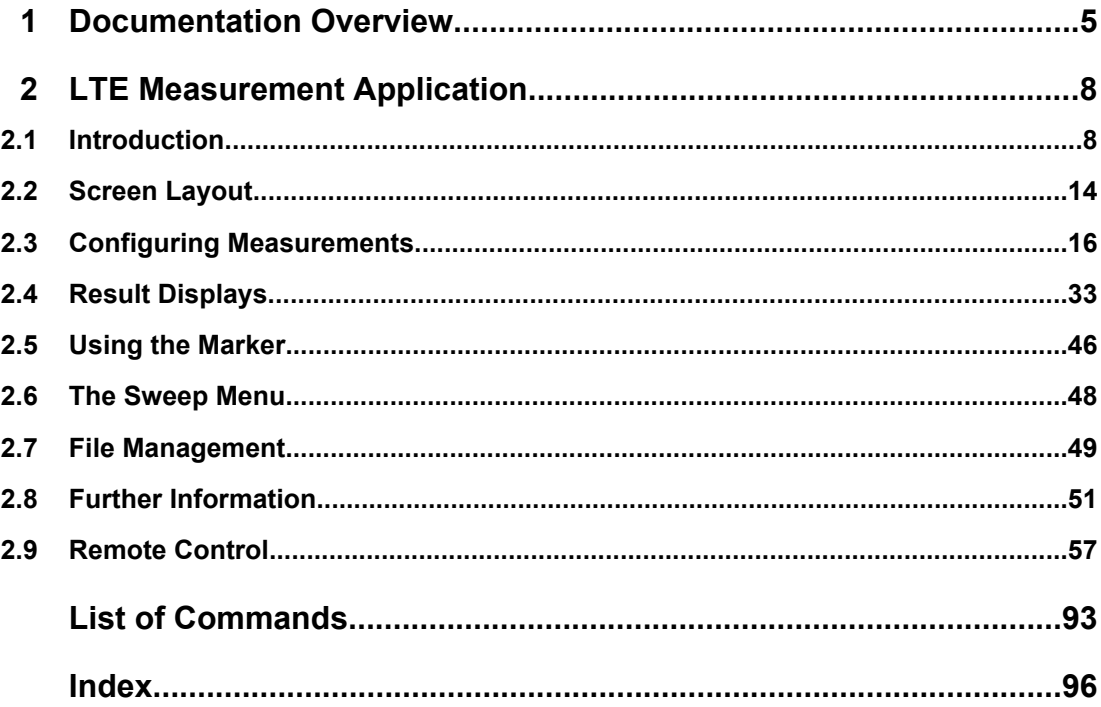

### <span id="page-17-0"></span>1 Documentation Overview

The user documentation for the R&S FSV is divided as follows:

- **Ouick Start Guide**
- Operating Manuals for base unit and options
- **Service Manual**
- Online Help
- **Release Notes**

#### **Quick Start Guide**

This manual is delivered with the instrument in printed form and in PDF format on the CD. It provides the information needed to set up and start working with the instrument. Basic operations and basic measurements are described. Also a brief introduction to remote control is given. The manual includes general information (e.g. Safety Instructions) and the following chapters:

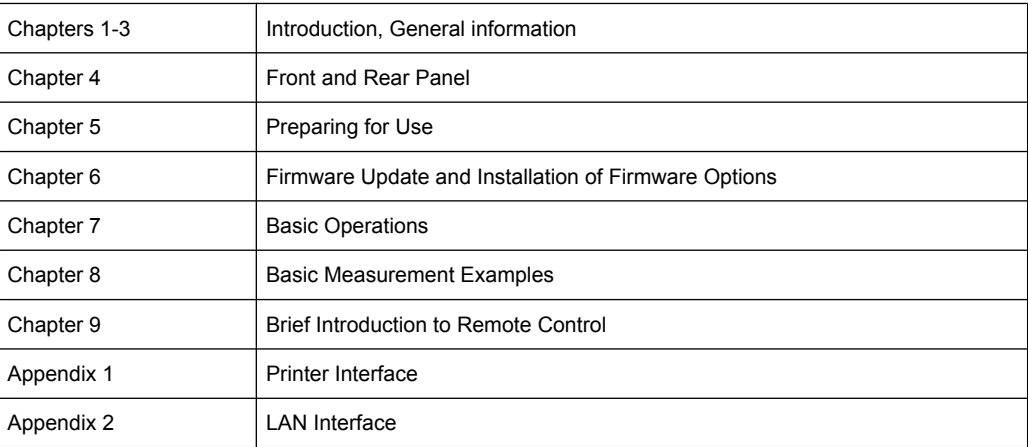

#### **Operating Manuals**

The Operating Manuals are a supplement to the Quick Start Guide. Operating Manuals are provided for the base unit and each additional (software) option.

The Operating Manual for the base unit provides basic information on operating the R&S FSV in general, and the "Spectrum" mode in particular. Furthermore, the software options that enhance the basic functionality for various measurement modes are described here. The set of measurement examples in the Quick Start Guide is expanded by more advanced measurement examples. In addition to the brief introduction to remote control in the Quick Start Guide, a description of the basic analyzer commands and programming examples is given. Information on maintenance, instrument interfaces and error messages is also provided.

In the individual option manuals, the specific instrument functions of the option are described in detail. For additional information on default settings and parameters, refer to the data sheets. Basic information on operating the R&S FSV is not included in the option manuals.

The following Operating Manuals are available for the R&S FSV:

- R&S FSV base unit; in addition:
	- R&S FSV-K9 Power Sensor Support
	- R&S FSV-K14 Spectrogram Measurement
- R&S FSV-K7 Analog Demodulation and R&S FSV-K7S FM Stereo Measurements
- R&S FSV-K10 GSM/EDGE Measurement
- R&S FSV-K30 Noise Figure Measurement
- R&S FSV-K40 Phase Noise Measurement
- R&S FSV-K70 Vector Signal Analysis
- R&S FSV-K72 3GPP FDD BTS Analysis
- R&S FSV-K73 3GPP FDD UE Analysis
- R&S FSV-K76/77 3GPP TD-SCDMA BTS/UE Measurement
- R&S FSV-K82/83 CDMA2000 BTS/MS Analysis
- R&S FSV-K84/85 1xEV-DO BTS/MS Analysis
- R&S FSV-K91 WLAN IEEE 802.11a/b/q/j/n
- R&S FSV-K93 WIMAX IEEE 802.16 OFDM/OFDMA Analysis
- R&S FSV-K100/K104 EUTRA / LTE Downlink Measurement Application
- R&S FSV-K101/K105 EUTRA / LTE Uplink Measurement Application

These manuals are available in PDF format on the CD delivered with the instrument. The printed manual can be ordered from Rohde & Schwarz GmbH & Co. KG.

#### **Service Manual**

This manual is available in PDF format on the CD delivered with the instrument. It describes how to check compliance with rated specifications, instrument function, repair, troubleshooting and fault elimination. It contains all information required for repairing the R&S FSV by replacing modules. The manual includes the following chapters:

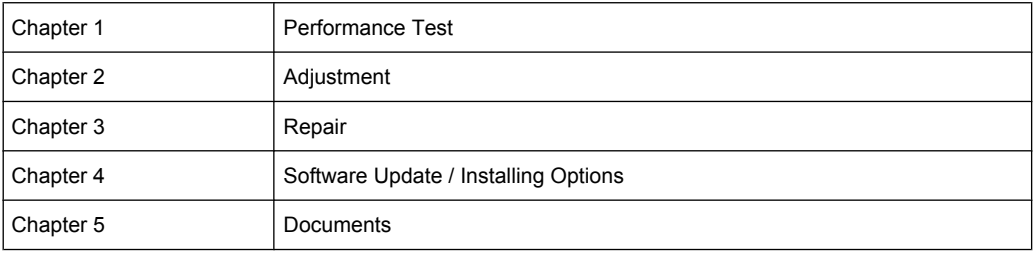

#### **Online Help**

The online help contains context-specific help on operating the R&S FSV and all available options. It describes both manual and remote operation. The online help is installed on the R&S FSV by default, and is also available as an executable .chm file on the CD delivered with the instrument.

#### **Release Notes**

The release notes describe the installation of the firmware, new and modified functions, eliminated problems, and last minute changes to the documentation. The corresponding firmware version is indicated on the title page of the release notes. The current release notes are provided in the Internet.

Introduction

## <span id="page-20-0"></span>2 LTE Measurement Application

#### **Overview of the LTE measurement application**

This manual contains all information that you need to work with the LTE measurement application like manual operation or remote control operation.

The manual covers all LTE Uplink firmware applications that are available for the R&S FSV:

- R&S FSV-K101 (LTE Uplink FDD)
- R&S FSV-K105 (LTE Uplink TDD)

The LTE measurement applications make use of the I/Q capture functionality of the R&S FSV. The I/Q capture enables EUTRA/LTE TX measurements in accordance with the EUTRA specification.

This part of the documentation covers only functions that are particular to the firmware application. For all other functionality, refer to the description of the base unit.

#### **2.1 Introduction**

The R&S FSV-K101/-K105 EUTRA/LTE Uplink Measurement Application uses the I/Q capture functionality of the R&S FSV spectrum analyzer to enable EUTRA/LTE TX measurements in line with the EUTRA specification.

This manual supports the user in working with this software. It describes how to prepare, execute, and evaluate a measurement and gives many helpful hints and examples.

#### **2.1.1 EUTRA / LTE**

Currently, UMTS networks worldwide are being upgraded to high speed downlink packet access (HSDPA) in order to increase data rate and capacity for downlink packet data. In the next step, high speed uplink packet access (HSUPA) will boost uplink performance in UMTS networks. While HSDPA was introduced as a 3GPP Release 5 feature, HSUPA is an important feature of 3GPP Release 6. The combination of HSDPA and HSUPA is often referred to as HSPA.

However, even with the introduction of HSPA, the evolution of UMTS has not reached its end. HSPA+ will bring significant enhancements in 3GPP Release 7. The objective is to enhance the performance of HSPA-based radio networks in terms of spectrum efficiency, peak data rate and latency, and to exploit the full potential of WCDMAbased 5 MHz operation. Important features of HSPA+ are downlink multiple input multiple output (MIMO), higher order modulation for uplink and downlink, improvements of layer 2 protocols, and continuous packet connectivity.

In order to ensure the competitiveness of UMTS for the next 10 years and beyond, concepts for UMTS long term evolution (LTE) have been investigated. The objective is a high-data-rate, low-latency and packet-optimized radio access technology. Therefore, a study item was launched in 3GPP Release 7 on evolved UMTS terrestrial radio access (EUTRA) and evolved UMTS terrestrial radio access network (EUTRAN). LTE/EUTRA will then form part of 3GPP Release 8 core specifications.

This introduction focuses on LTE/EUTRA technology. In the following, the terms LTE or EUTRA are used interchangeably.

requirements, e.g. targets for data rate, capacity, spectrum efficiency, and latency. Also commercial aspects such as costs for installing and operating the network were considered. Based on these requirements, technical concepts for the air interface transmission schemes and protocols were studied. Notably, LTE uses new multiple access schemes on the air interface: orthogonal frequency division multiple access (OFDMA) in downlink and single carrier frequency division multiple access (SC-FDMA) in uplink. Furthermore, MIMO antenna schemes form an essential part of LTE. In an attempt to simplify protocol architecture, LTE brings some major changes to the existing UMTS protocol concepts. Impact on the overall network architecture including the core network is being investigated in the context of 3GPP system architecture evolution (SAE).

#### **2.1.1.1 Requirements for UMTS Long-Term Evolution**

LTE is focusing on optimum support of packet switched (PS) services. Main requirements for the design of an LTE system are documented in 3GPP TR 25.913 [1] and can be summarized as follows:

- Data Rate: Peak data rates target 100 Mbps (downlink) and 50 Mbps (uplink) for 20 MHz spectrum allocation, assuming two receive antennas and one transmit antenna are at the terminal.
- Throughput: The target for downlink average user throughput per MHz is three to four times better than Release 6. The target for uplink average user throughput per MHz is two to three times better than Release 6.
- Spectrum efficiency: The downlink target is three to four times better than Release 6. The uplink target is two to three times better than Release 6.
- Latency: The one-way transit time between a packet being available at the IP layer in either the UE or radio access network and the availability of this packet at IP layer in the radio access network/UE shall be less than 5 ms. Also C-plane latency shall be reduced, e.g. to allow fast transition times of less than 100 ms from camped state to active state.
- Bandwidth: Scaleable bandwidths of 5 MHz, 10 MHz, 15 MHz, and 20 MHz shall be supported. Also bandwidths smaller than 5 MHz shall be supported for more flexibility.
- Interworking: Interworking with existing UTRAN/GERAN systems and non-3GPP systems shall be ensured. Multimode terminals shall support handover to and from UTRAN and GERAN as well as inter-RAT measurements. Interruption time for handover between EUTRAN and UTRAN/GERAN shall be less than 300 ms for realtime services and less than 500 ms for non-realtime services.
- Multimedia broadcast multicast services (MBMS): MBMS shall be further enhanced and is then referred to as E-MBMS.
- Costs: Reduced CAPEX and OPEX including backhaul shall be achieved. Costeffective migration from Release 6 UTRA radio interface and architecture shall be possible. Reasonable system and terminal complexity, cost, and power consumption

shall be ensured. All the interfaces specified shall be open for multivendor equipment interoperability.

- Mobility: The system should be optimized for low mobile speed (0 to 15 km/h), but higher mobile speeds shall be supported as well, including high speed train environment as a special case.
- Spectrum allocation: Operation in paired (frequency division duplex / FDD mode) and unpaired spectrum (time division duplex / TDD mode) is possible.
- Co-existence: Co-existence in the same geographical area and co-location with GERAN/UTRAN shall be ensured. Also, co-existence between operators in adjacent bands as well as cross-border co-existence is a requirement.
- Quality of Service: End-to-end quality of service (QoS) shall be supported. VoIP should be supported with at least as good radio and backhaul efficiency and latency as voice traffic over the UMTS circuit switched networks.
- Network synchronization: Time synchronization of different network sites shall not be mandated.

#### **2.1.1.2 EUTRA / LTE Test & Measurement Assumption made by Rohde & Schwarz**

This section describes working assumptions for EUTRA/LTE test & measurement solutions that cannot yet be derived from 3GPP specifications. These assumptions are valid for all current implementations on R&S signal generators and R&S signal analyzers.

#### **OFDMA Parameterization**

In order to configure the bandwidth of the signal to be generated and analyzed, the desired number of resource blocks can be specified in a range from 6 to 110 resource blocks with a granularity of 1. This results in bandwidths from 1.08 MHz…19.8 MHz.

The resulting FFT size is derived from the following formula:

$$
N_{FFT} = 2^{nextpow 2([1.4*(12n+1)])}
$$

- n is the selected number of resource blocks
- nextpow2(N) returns the first P such that  $2^{\wedge}P$  >= abs(N)
- $\Box$  rounds up to the next highest integer

#### **2.1.2 Long-Term Evolution Uplink Transmission Scheme**

#### **2.1.2.1 SC-FDMA**

During the study item phase of LTE, alternatives for the optimum uplink transmission scheme were investigated. While OFDMA is seen optimum to fulfil the LTE requirements in downlink, OFDMA properties are less favourable for the uplink. This is mainly due to weaker peak-to-average power ratio (PAPR) properties of an OFDMA signal, resulting in worse uplink coverage.

Thus, the LTE uplink transmission scheme for FDD and TDD mode is based on SCFDMA with a cyclic prefix. SC-FDMA signals have better PAPR properties compared to an OFDMA signal. This was one of the main reasons for selecting SC-FDMA as LTE uplink access scheme. The PAPR characteristics are important for cost-effective design of UE power amplifiers. Still, SC-FDMA signal processing has some similarities with OFDMA signal processing, so parameterization of downlink and uplink can be harmonized.

There are different possibilities how to generate an SC-FDMA signal. DFT-spread- OFDM (DFT-s-OFDM) has been selected for EUTRA. The principle is illustrated in Figure 1-1.

For DFT-s-OFDM, a size-M DFT is first applied to a block of M modulation symbols. QPSK, 16QAM and 64 QAM are used as uplink EUTRA modulation schemes, the latter being optional for the UE. The DFT transforms the modulation symbols into the frequency domain. The result is mapped onto the available sub-carriers. In EUTRA uplink, only localized transmission on consecutive sub-carriers is allowed. An N point IFFT where N>M is then performed as in OFDM, followed by addition of the cyclic prefix and parallel to serial conversion.

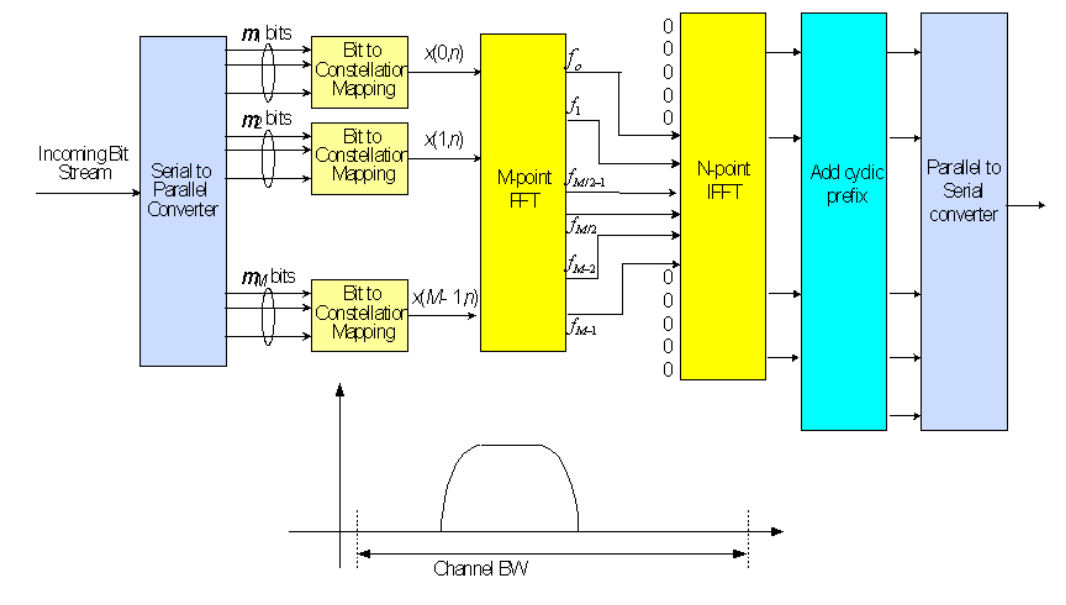

*Fig. 2-1: Block Diagram of DFT-s-OFDM (Localized Transmission)*

The DFT processing is therefore the fundamental difference between SC-FDMA and OFDMA signal generation. This is indicated by the term DFT-spread-OFDM. In an SCFDMA signal, each sub-carrier used for transmission contains information of all transmitted modulation symbols, since the input data stream has been spread by the DFT transform over the available sub-carriers. In contrast to this, each sub-carrier of an OFDMA signal only carries information related to specific modulation symbols.

#### **2.1.2.2 SC-FDMA Parameterization**

The EUTRA uplink structure is similar to the downlink. An uplink radio frame consists of 20 slots of 0.5 ms each, and 1 subframe consists of 2 slots. The slot structure is shown in Figure 1-2.

Each slot carries  $N_{\text{sub}}^{\text{UL}}$  SC-FDMA symbols, where  $N_{\text{sub}}^{\text{UL}}$  = 7 for the normal cyclic prefix and  $N_{\text{sub}}^{\text{UL}}$  = 6 for the extended cyclic prefix. SC-FDMA symbol number 3 (i.e. the 4th symbol in a slot) carries the reference signal for channel demodulation.

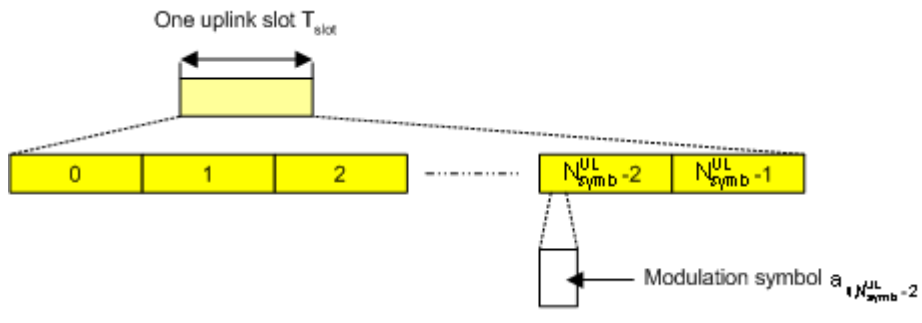

*Fig. 2-2: Uplink Slot Structure*

Also for the uplink, a bandwidth agnostic layer 1 specification has been selected. The table below shows the configuration parameters in an overview table.

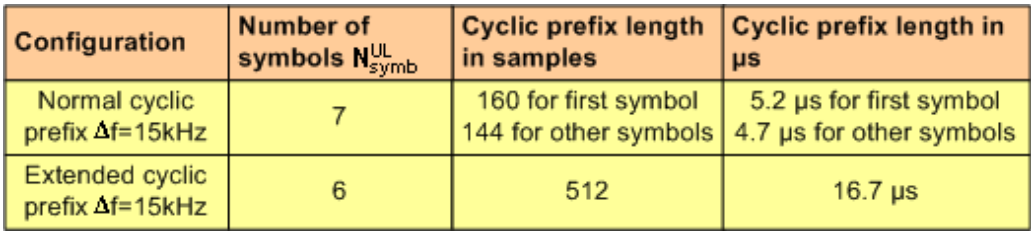

#### **2.1.2.3 Uplink Data Transmission**

In uplink, data is allocated in multiples of one resource block. Uplink resource block size in the frequency domain is 12 sub-carriers, i.e. the same as in downlink. However, not all integer multiples are allowed in order to simplify the DFT design in uplink signal processing. Only factors 2, 3, and 5 are allowed.

The uplink transmission time interval (TTI) is 1 ms (same as downlink).

User data is carried on the Physical Uplink Shared Channel (**PUSCH**) that is determined by the transmission bandwidth NTx and the frequency hopping pattern k0.

The Physical Uplink Control Channel (**PUCCH**) carries uplink control information, e.g. CQI reports and ACK/NACK information related to data packets received in the downlink. The PUCCH is transmitted on a reserved frequency region in the uplink.

#### **2.1.2.4 Uplink Reference Signal Structure**

Uplink reference signals are used for two different purposes: on the one hand, they are used for channel estimation in the eNodeB receiver in order to demodulate control and data channels. On the other hand, the reference signals provide channel quality information as a basis for scheduling decisions in the base station. The latter purpose is also called channel sounding.

The uplink reference signals are based on CAZAC (Constant Amplitude Zero Auto- Correlation) sequences.

#### **2.1.2.5 Uplink Physical Layer Procedures**

For EUTRA, the following uplink physical layer procedures are especially important:

#### **Non-synchronized random access**

Random access may be used to request initial access, as part of handover, when transiting from idle to connected, or to re-establish uplink synchronization. The structure is shown in Figure 1-3.

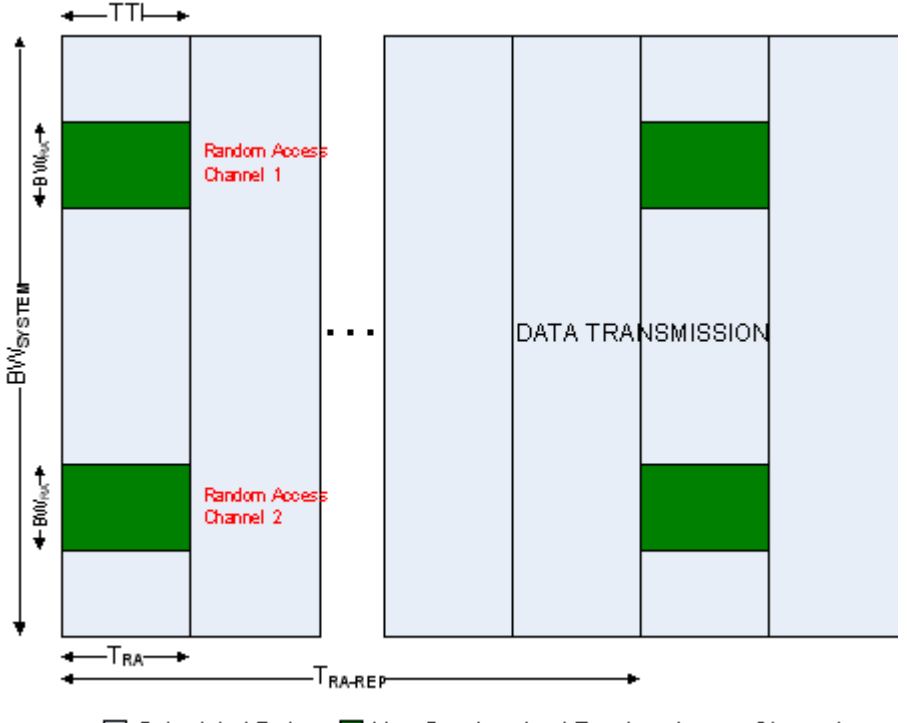

□ Scheduled Data ■ Non-Synchronized Random Access Channel

*Fig. 2-3: Random Access Structure, principle*

Multiple random access channels may be defined in the frequency domain within one access period  $T_{RA}$  in order to provide a sufficient number of random access opportunities.

For random access, a preamble is defined as shown in Figure 1-4. The preamble sequence occupies  $T_{PRE}$  = 0.8 ms and the cyclic prefix occupies  $T_{CP}$  = 0.1 ms within one subframe of 1 ms. During the guard time  $T<sub>GT</sub>$ , nothing is transmitted. The preamble bandwidth is 1.08 MHz (72 sub-carriers). Higher layer signalling controls in which subframes the preamble transmission is allowed, and the location in the frequency domain. Per cell, there are 64 random access preambles. They are generated from Zadoff-Chu sequences.

Screen Layout

<span id="page-26-0"></span>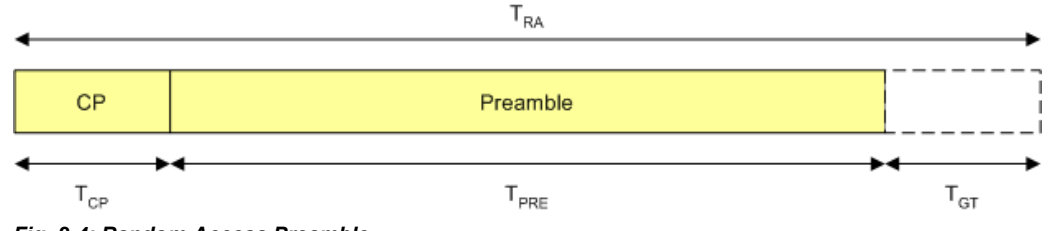

*Fig. 2-4: Random Access Preamble*

The random access procedure uses open loop power control with power ramping similar to WCDMA. After sending the preamble on a selected random access channel, the UE waits for the random access response message. If no response is detected then another random access channel is selected and a preamble is sent again.

#### **Uplink scheduling**

Scheduling of uplink resources is done by eNodeB. The eNodeB assigns certain time/ frequency resources to the UEs and informs UEs about transmission formats to use. Scheduling decisions affecting the uplink are communicated to the UEs via the Physical Downlink Control Channel (PDCCH) in the downlink. The scheduling decisions may be based on QoS parameters, UE buffer status, uplink channel quality measurements, UE capabilities, UE measurement gaps, etc.

#### **Uplink link adaptation**

As uplink link adaptation methods, transmission power control, adaptive modulation and channel coding rate, as well as adaptive transmission bandwidth can be used.

#### **Uplink timing control**

Uplink timing control is needed to time align the transmissions from different UEs with the receiver window of the eNodeB. The eNodeB sends the appropriate timing-control commands to the UEs in the downlink, commanding them to adapt their respective transmit timing.

#### **Hybrid automatic repeat request (ARQ)**

The Uplink Hybrid ARQ protocol is already known from HSUPA. The eNodeB has the capability to request retransmissions of incorrectly received data packets.

#### **2.2 Screen Layout**

After starting the application, the screen takes on the following layout:

Screen Layout

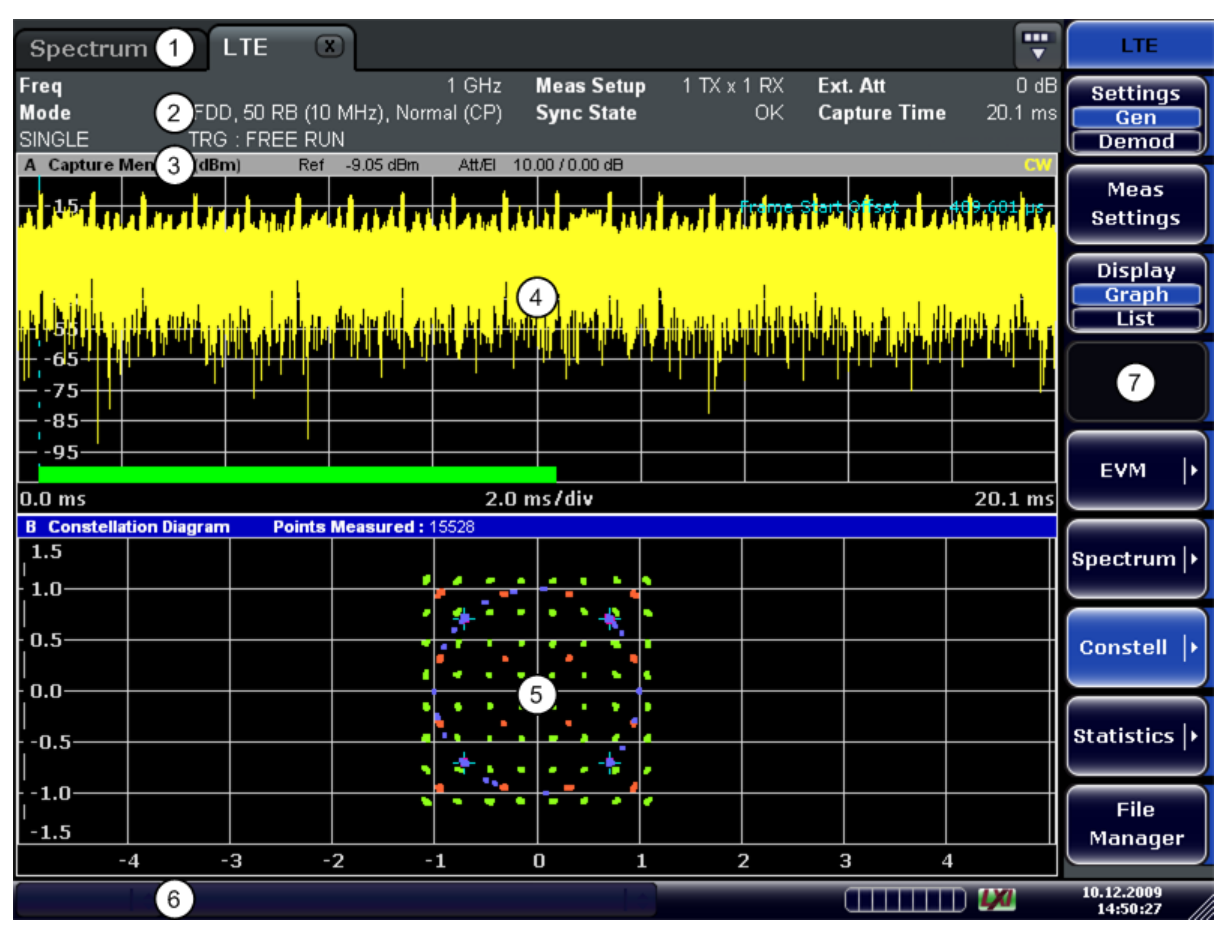

1 = Title Bar: shows the currently active measurement application

2 = Table Header: shows basic measurement information, e.g. the frequency

3 = Result Display Header: shows information about the display trace

- 4 = Result Display Screen A: shows the measurement results
- 5 = Result Display Screen B: shows the measurement results
- 6 = Status Bar: shows the measurement progress, software messages and errors

7 = Softkeys: open settings dialogs and select result displays

#### **Status Bar**

The status bar is located at the bottom of the display. It shows the current measurement status and its progress in a running measurement. The status bar also shows warning and error messages. Error messages are generally highlighted.

#### **Display of Measurement Settings**

The header table above the result display shows information on hardware and measurement settings.

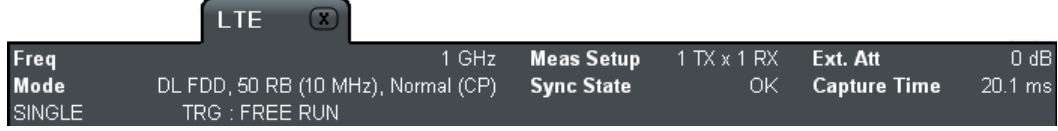

The header table includes the following information

● **Freq**

The analyzer RF frequency.

<span id="page-28-0"></span>● **Mode**

Link direction, duplexing, cyclic prefix and maximum number of physical resource blocks (PRBs) / signal bandwidth.

● **Meas Setup**

Shows number of transmitting and receiving antennas.

- **Sync State** Always ---.
- **Ext. Att** External attenuation in dB.
- **Capture Time** Capture length in ms.

#### **2.3 Configuring Measurements**

Before you can start a measurement, you have to configure the R&S FSV in order to get valid measurement results. The following topics contain detailed information on all settings of the application.

You can access the two main settings dialog boxes via the "Settings (Gen Demod)" softkey. Pressing the softkey once opens the "General Settings" dialog box. The "Gen" label in the softkey turns green to indicate an active "General Settings" dialog box. Pressing the softkey again opens the "Demod Settings" dialog box. When the "Demod Settings" dialog box is active, the "Demod" label in the softkey turns green.

In addition, you can set up general measurement parameters in the "Measurement Settings" dialog box. Special settings for SEM and ACLR measurements are provided by the corresponding dialog boxes.

#### **2.3.1 General Settings**

In the General Settings dialog box, you can set all parameters that are related to the overall measurement. The dialog box is made up of two tabs, one for general settings and one for advanced settings. By default, the "General" tab is the active one. You can switch between the tabs by touching the tab on the touchscreen or with the cursor keys.

#### **2.3.1.1 General**

In the UL General tab you can set all basic parameters, like the frequency of the signal or the reference level, that are necessary to perform a measurement.

Configuring Measurements

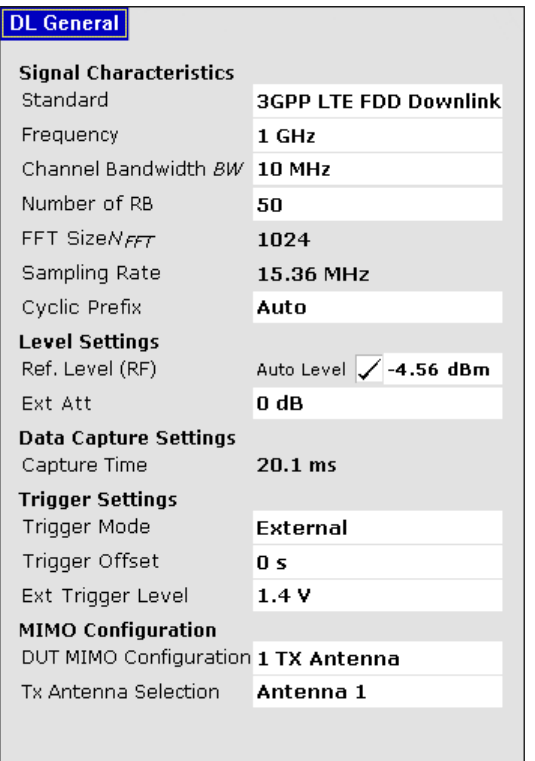

#### **Signal Characteristics**

The signal characteristics define settings related to the physical attributes of the signal you want to analyze.

#### **Standard**

Sets the standard, duplexing method and link direction to use for this measurement.

Select either 3GPP LTE FDD Downlink (R&S FSV-K100) or 3GPP LTE TDD Downlink (R&S FSV-K104).

For the uplink, you can select either 3GPP LTE FDD Uplink (R&S FSV-K101) or 3GPP LTE TDD Uplink (R&S FSV-K105).

The header table shows the standard you are currently using.

SCPI command:

[CONFigure\[:LTE\]:LDIRection](#page-75-0) on page 63 [CONFigure\[:LTE\]:DUPLexing](#page-75-0) on page 63

#### **Frequency**

Specifies the center frequency of the signal to be measured. The maximum frequency depends on the hardware configuration of your R&S FSV.

The header table shows the current center frequency.

SCPI command:

[\[SENSe\]:FREQuency:CENTer](#page-94-0) on page 82

#### **Channel Bandwidth / Number of RB**

Specify the channel bandwidth or, alternatively, the number of resource blocks (RB) of the channel. The software calculates the number of resource blocks from the channel bandwidth you have set according to the standard specification and vice versa.

If you set a bandwidth or number of resource blocks other than those specified in the standard, the R&S FSV labels that parameter as "User".

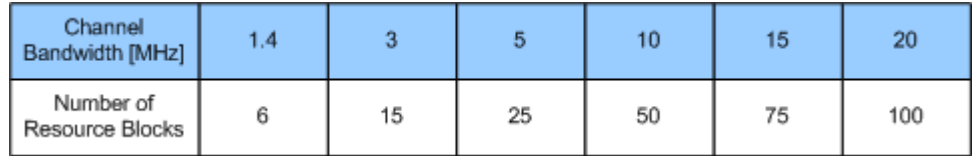

SCPI command:

[CONFigure\[:LTE\]:UL:BW](#page-75-0) on page 63 [CONFigure\[:LTE\]:UL:NORB](#page-77-0) on page 65

#### **FFT Size NFFT / Sampling Rate**

The Sampling Rate and FFT Size are read-only parameters that depend on the channel bandwidth and the number of resource blocks.

#### **Cyclic Prefix**

Sets the type of cyclic prefix for all subframes. The cyclic prefix serves as a guard interval between OFDM symbols to avoid interferences.

● **Normal**

Normal cyclic prefix: a slot contains 7 OFDM symbols.

● **Extended**

Extended cycic prefix: a slot contains 6 ODFM symbols.

The extended cyclic prefix is able to cover larger cell sizes with higher delay spread of the radio channel.

● **Auto**

The application determines the type of cyclic prefix automatically.

SCPI command:

[CONFigure\[:LTE\]:UL:CYCPrefix](#page-76-0) on page 64

#### **Level Settings**

The level settings define settings related to the reference level and RF attenuation.

#### **Ref Level**

Sets the reference level of the R&S FSV. If you enable Auto Level, the R&S FSV calculates the reference level itself.

You can either specify the RF reference level or baseband (BB) reference level, depending on the [input source.](#page-33-0) The unit is dBm for a RF input source and V for a baseband input source.

This field is automatically adjusted if you make any changes to the "Ref Level" field in the [Input Settings](#page-33-0) and vice versa.

SCPI command:

CONFigure: POWer: EXPected: RF<anaid> on page 70

#### **Auto Level**

If enabled, the R&S FSV automatically measures the reference level. If disabled, you can enter the reference level manually.

When Auto Level is set to ON, the R&S FSV EUTRA/LTE measurement application will measure the reference level automatically at the start of each measurement sweep. This ensures that the reference level is always set at the optimal level for obtaining accurate results but will lead to slightly increased measurement times.

Activating Auto Level also automatically adjusts the RF attenuation.

This field is automatically adjusted to the state of the "Auto Level" in the [Input Settings](#page-33-0) and vice versa.

SCPI command:

[\[SENSe\]:POWer:AUTO<anaid>\[:STATe\]](#page-95-0) on page 83

#### **Ext Att**

Specifies the external attenuation or gain applied to the RF signal. A positive value indicates attenuation, a negative value indicates gain.

All displayed power level values will be shifted by this value.

The external attenuation is also shown in the header table.

SCPI command:

[DISPlay\[:WINDow<screenid>\]:TRACe<tracenum>:Y\[:SCALe\]:RLEVel:](#page-83-0) OFFSet [on page 71](#page-83-0)

#### **Data Capture Settings**

The data capture settings define settings related to the capture of the signal data.

#### **Capture Time**

Shows the time (and therefore the amount of data) that is captured in a single sweep. Note that this field is read only.

#### **Trigger Settings**

The trigger settings define settings related to the triggering of a sweep.

#### **Trigger Mode**

Trigger Mode is the source of the trigger for the measurement sweep.

The possible values for the Trigger Mode are:

● **Free Run**

The measurement sweep starts immediately.

● **External**

The measurement sweep starts when the external trigger signal meets or exceeds the specified external trigger level at the input connector EXT TRIGGER/GATE on the rear panel.

SCPI command:

[TRIGger\[:SEQuence\]:MODE](#page-103-0) on page 91

#### **Trigger Offset**

Trigger Offset specifies the time offset between the trigger signal and the start of the sweep. A negative value indicates a pre-trigger.

The Trigger Offset parameter is not editable when Trigger Mode is set to Free Run because this indicates that the measurement sweep should trigger immediately and as such a trigger delay or pre-trigger would not be appropriate.

The External Trigger Level parameter is available only when Trigger Mode is set to External.

SCPI command:

[TRIGger\[:SEQuence\]:HOLDoff](#page-103-0) on page 91

#### **Ext Trigger Level**

Specifies the trigger level when an external trigger is selected.

The External Trigger Level parameter is available only when Trigger Mode is set to External.

SCPI command:

[TRIGger<n>\[:SEQuence\]:LEVel\[:EXTernal\]](#page-103-0) on page 91

#### **2.3.1.2 Advanced**

In the Advanced tab you can set more advanced global parameters, like the input source of the signal, that are necessary to perform a measurement.

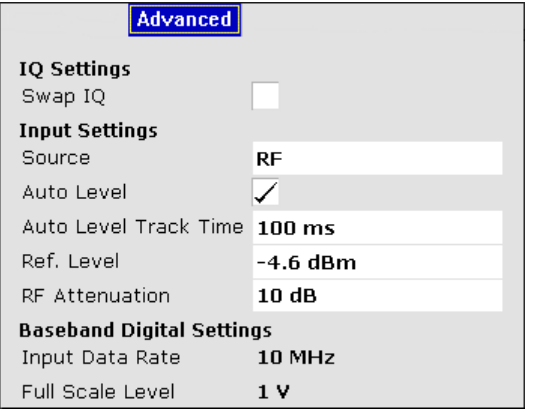

#### **I/Q Settings**

The I/Q settings define settings related to the capture of IQ data.

#### **Swap I/Q**

Swaps the I and the Q branch of the signal. You can swap the branches if you use data acquired directly from the hardware.

SCPI command:

[\[SENSe\]:SWAPiq](#page-96-0) on page 84

#### <span id="page-33-0"></span>**Input Settings**

The input settings define settings related to the input source of the signal.

#### **Source**

Selects the input source of the data. By default, this is RF input. Analog and digital baseband input are availbale with options R&S FSV-B71 (Analog Baseband) or R&S FSV-B17 (Digital Baseband).

You can also read the input from a file. Refer to [chapter 2.7, "File Management",](#page-61-0) [on page 49](#page-61-0) for details on how to import I/Q data from a file.

SCPI command:

[INPut:SELect](#page-91-0) on page 79

#### **Auto Level**

If enabled, the R&S FSV automatically measures the reference level. If disabled, you can enter the reference level manually.

When Auto Level is set to ON, the R&S FSV EUTRA/LTE measurement application will measure the reference level automatically at the start of each measurement sweep. This ensures that the reference level is always set at the optimal level for obtaining accurate results but will lead to slightly increased measurement times.

Activating Auto Level also automatically adjusts the RF attenuation.

This field is automatically adjusted to the state of the "Auto Level" in the Input Settings and vice versa.

SCPI command:

[\[SENSe\]:POWer:AUTO<anaid>\[:STATe\]](#page-95-0) on page 83

#### **Ref Level**

Sets the reference level of the R&S FSV. If you enable Auto Level, the R&S FSV calculates the reference level itself.

You can either specify the RF reference level or baseband (BB) reference level, depending on the input source. The unit is dBm for a RF input source and V for a baseband input source.

This field is automatically adjusted if you make any changes to the "Ref Level" field in the Input Settings and vice versa.

SCPI command:

CONFigure: POWer: EXPected: RF<anaid> on page 70

#### **RF Att**

Specifies the mechanical attenuation to be applied to the input RF signal.

The value range is from 0 dB to 75 dB in steps of 5 dB.

The RF Attenuation parameter only takes effect if Auto Level is disabled.

SCPI command:

[INPut<screenid>:ATTenuation<anaid>](#page-91-0) on page 79

#### **2.3.2 Demodulation Settings for Uplink Measurements**

In the Demod Settings dialog box you can set up the measurement in detail, e.g. the demodulation configuration. The dialog box is made up of three tabs, one for configuring the signal configuration, one for setting up the frame configuration and one for configuring the control channels and miscellaneous settings. By default, the "UL Demod" tab is the active one. You can switch between the tabs by touching the tab on the touchscreen or with the cursor keys.

#### **2.3.2.1 UL Demod**

In the UL Demod tab you can set the signal processing configuration with respect to how the signal is to be measured.

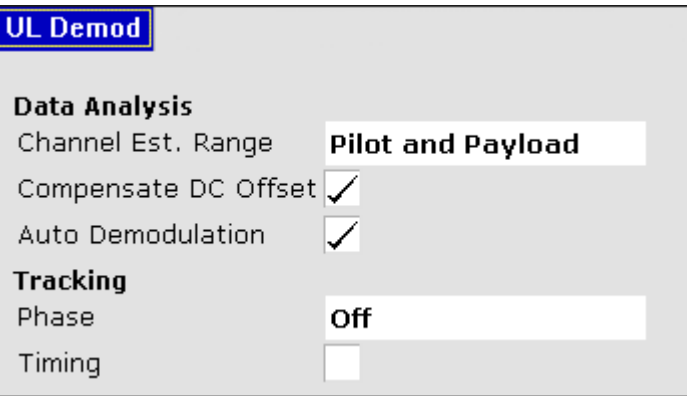

#### **Data Analysis Settings**

#### **Channel Estimation Range**

Selects the method for channel estimation.

Choose whether to use only the pilot symbols to perform channel estimation or both pilot and payload carriers.

SCPI command:

[\[SENSe\[\]\[:LTE\]:UL:DEMod:CESTimation](#page-93-0) on page 81

#### **Compensate DC Offset**

Activates or deactivates DC offset compensation when calculating measurement results.

SCPI command:

[\[SENSe\]\[:LTE\]:UL:DEMod:CDCoffset](#page-93-0) on page 81

#### **Auto Demodulation**

Enables the auto demodulation feature and thus automatic detection of the resource allocation of the signal.

SCPI command:

[\[SENSe\]\[:LTE\]:UL:DEMod:AUTO](#page-93-0) on page 81

#### **Tracking**

#### **Phase**

Specifies whether or not the measurement results should be compensated for common phase error. When phase compensation is used, the measurement results will be compensated for phase error on a per-symbol basis.

● **Off**

Phase tracking is not applied.

● **Pilot only**

Only the reference signal is used.

● **Pilot and Payload** Both reference signal and payload resource elements are used.

SCPI command:

[\[SENSe\]\[:LTE\]:UL:TRACking:PHASe](#page-94-0) on page 82

#### **Timing**

Specifies whether or not the measurement results should be compensated for timing error. When timing compensation is used, the measurement results will be compensated for timing error on a per-symbol basis.

SCPI command:

[\[SENSe\[\]\[:LTE\]:UL:TRACking:TIME](#page-94-0) on page 82

#### **2.3.2.2 UL Frame Config**

In the UL Frame Config tab you can set the structure of the signal.
Configuring Measurements

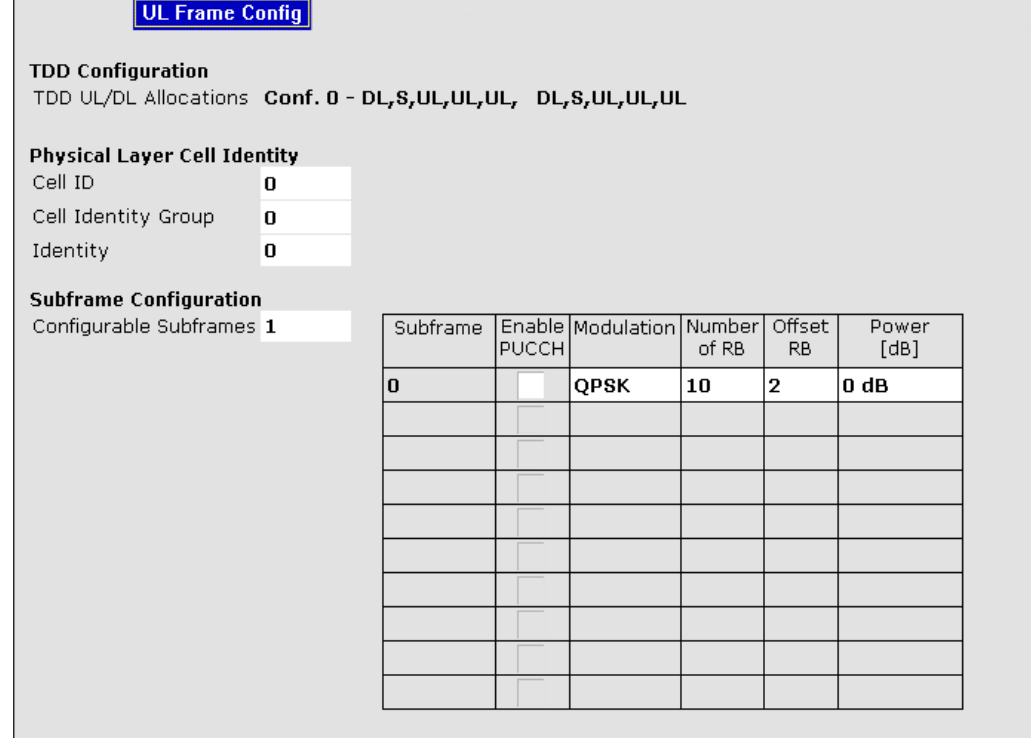

## **TDD Configuration**

## **TDD UL/DL Allocations**

TDD UL/DL Allocations specifies the uplink-downlink allocation configuration.

The details of the current selected configuration is shown as a comma separated list of a complete LTE frame containing the following elements:

● DL (downlink subframe)

UL (uplink subframe)

S (special subframe with the three fields DwPTS, GP, UqPTS)

SCPI command:

[CONFigure\[:LTE\]:UL:TDD:UDConf](#page-82-0) on page 70

## **Physical Layer Cell Identity**

There are 504 unique physical-layer cell identities. The physical-layer cell identities are grouped into 168 unique physical-layer cell-identity groups, each group containing three unique identities. A physical-layer cell identity  $N_{b}^{\text{ce}} = 3N_{b}^{(t)} + N_{b}^{(t)}$  is uniquely defined by a number  $\mathcal{N}_{10}^{(t)}$  in the range of 0 to 167, representing the physical-layer cell identity group, and a number  $\mathbb{N}_{\mathcal{D}}^{\mathcal{Q}}$  in the range of 0 to 2, representing the physical layer identity within the physical-layer cell identity group.

## **Cell ID**

Specifies the physical layer cell ID. If you change either the Cell Identity Group or Identity, the Cell ID will be derived from these values.

#### <span id="page-37-0"></span>**Cell Identity Group**

Cell Identity Group specifies the physical-layer cell identity group. If you change either the Cell Identity Group or Identity, the Cell ID will be derived from these values.

#### **Identity**

Identity specifies the physical-layer identity. If you change either the Cell Identity Group or Identity, the Cell ID will be derived from these values.

## **Subframe Configuration**

The Subframe Configuration define settings related to the resource allocations. If you enable Auto Demodulation, the R&S FSV automatically detects these settings from the signal.

#### **Configurable Subframes**

Specifies the number of subframes that can be configured in the Configuration Table. You can set up to 10 subframes.

SCPI command: [CONFigure\[:LTE\]:UL:CSUBframes](#page-75-0) on page 63

### **Subframe Configuration Table**

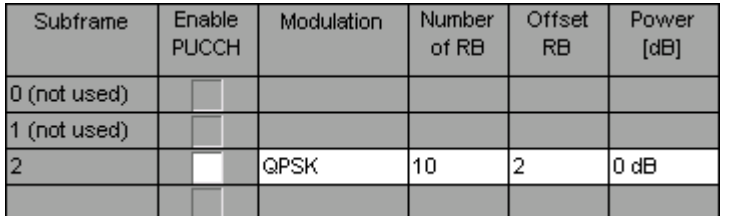

The Subframe Configuration Table specifies the properties of each subframe used. Each subframe is assigned an ID which counts from 0 to the number of subframes minus one. For each subframe, the following settings are provided

● **Subframe**

Shows the number of the subframe. This is a read only column.

● **Enable PUCCH**

Activates and deactivates the PUCCH in the corresponding subframe.

- **Modulation**
	- Type of Modulation.
- **Number of RB**

Sets the size of the allocation in number of resource blocks.

● **Offset RB**

Sets the start resource block of the allocation.

● **Power [dB]**

Sets the boosting of the allocation in dB.

If Auto Demodulation in the Uplink Demodulation Settings dialog is not enabled, the Subframe Configuration Table has to be filled out manually according to the signal.

For the table, conflict detection is integrated. In case of an error the background color of the "Subframe" cell turns to red in the row of the subframe causing the conflict.

Conflicts must be solved before a measurement can be started.

SCPI command: **Enable PUCCH:** [CONFigure\[:LTE\]:UL:SUBFrame<subfnum>:ALLoc:PUCCh](#page-81-0) [on page 69](#page-81-0) **Modulation:** [CONFigure\[:LTE\]:UL:SUBFrame<subfnum>:ALLoc:MODulation](#page-80-0) [on page 68](#page-80-0) **Number of RB:** [CONFigure\[:LTE\]:UL:SUBFrame<subfnum>:ALLoc:RBCount](#page-81-0) [on page 69](#page-81-0) **Offset RB:** [CONFigure\[:LTE\]:UL:SUBFrame<subfnum>:ALLoc:RBOFfset](#page-81-0) [on page 69](#page-81-0) **Power:**[CONFigure\[:LTE\]:UL:SUBFrame<subfnum>:ALLoc:POWer](#page-81-0) on page 69

## **2.3.2.3 UL Advanced Signal Configuration**

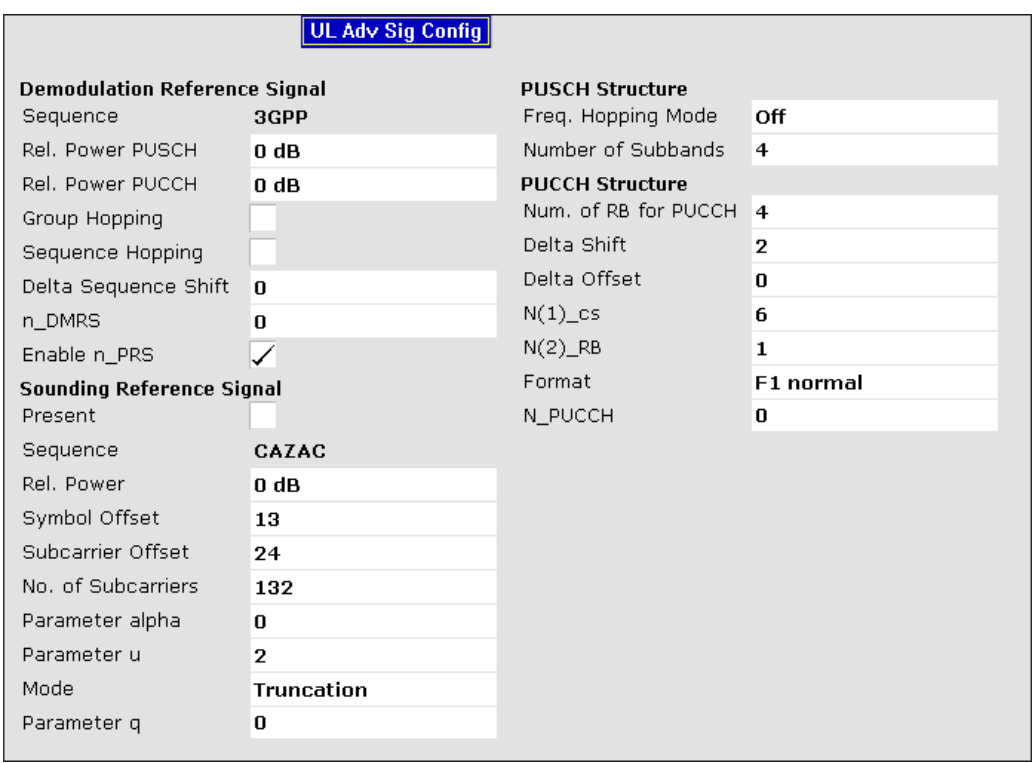

In the UL Adv Sig Config tab you can describe the advanced structure of the signal.

## **Demodulation Reference Signal**

The Demodulation Reference Signal settings are the settings concerning the configuration of the reference signal for PUSCH and PUCCH.

#### **Sequence**

Sequence shows the modulation that is used for the reference signal. This field is read only.

#### **Relative power PUSCH**

Sets the power offset of the Demodulation Reference Signal (DRS) relative to the power level of the PUSCH allocation of the corresponding subframe. The selected DRS power offset (PDRS\_Offse) applies for all subframes. Depending on the allocation of the subframe, the effective power level of the DRS is calculated as following:

P<sub>DRS</sub>=P<sub>UE</sub>+P<sub>PUSCH</sub>+P<sub>DRS</sub> offset

The PUSCH Power level  $(P_{\text{PUSCH}})$  can vary per subframe.

SCPI command:

[CONFigure\[:LTE\]:UL:DRS\[:PUSCh\]:POWer](#page-77-0) on page 65

#### **Relative power PUCCH**

Sets the power offset of the Demodulation Reference Signal (DRS) relative to the power level of the PUCCH allocation of the corresponding subframe. The selected DRS power offset ( $P_{DRS\;Offset}$ ) applies for all subframes. Depending on the allocation of the subframe, the effective power level of the DRS is calculated as following:

P<sub>DRS</sub>=P<sub>UE</sub>+P<sub>PUCCH</sub>+P<sub>DRS\_Offset</sub> (for PUCCH allocation)

The PUCCH Power level  $(P_{PUCCH})$  can vary per subframe.

SCPI command:

[CONFigure\[:LTE\]:UL:DRS:PUCCh:POWer](#page-77-0) on page 65

#### **Group Hopping**

Indicates whether group hopping for the demodulation reference signal is activated or not.

17 different hopping patterns and 30 different sequence shift patterns are used for group hopping. PUSCH and PUCCH use the same group hopping pattern that is calculated if the group hopping is enabled. The group hopping pattern is generated by a pseudorandom sequence generator.

SCPI command:

[CONFigure\[:LTE\]:UL:DRS:GRPHopping](#page-76-0) on page 64

#### **Sequence Hopping**

Indicates whether sequence hopping is activated or not.

SCPI command:

[CONFigure\[:LTE\]:UL:DRS:SEQHopping](#page-77-0) on page 65

#### **Delta Sequence Shift**

Delta Sequence Shift specifies the parameter  $\Delta_{SS}$ 

This parameter can be found in 3GPP TS 36.211 V8.5.0, 5.5.1.3 Group hopping. A sequence shift function f ss is defined for the PUCCH. The corresponding function for the PUSCH is derived by applying this Delta Sequence Shift.

SCPI command:

[CONFigure\[:LTE\]:UL:DRS:DSSHift](#page-76-0) on page 64

#### **n\_DMRS**

The n\_DMRS parameter can be found in 3GPP TS36.211 V8.5.0, 5.5.2.1.1 Reference signal sequence. Currently, <code>n\_DMRS</code> is defined as <code>n\_DMRS</code> =  $\mathsf{n_{DMRS}}^{(1)}$ + $\mathsf{n_{DMRS}}^{(2)}$  .

#### **Enable n\_PRS**

Enables the use of the pseudo-random sequence n\_PRS in the calculation of the demodulation reference signal (DMRS) index as defined in 3GPP TS 36.211, chapter 5.5.2.1.1.

If n\_PRS is disabled, it is possible to set the cyclic shift to 0 for all subframes.

This parameter has to be enabled in order to generate a 3GPP compliant uplink signal.

#### **Sounding Reference Signal**

The Sounding Reference Signal settings are the general settings concerning the physical attributes of the sounding reference signal.

#### **Present**

Indicates whether the sounding reference signal is present or not.

#### **Sequence**

Sequence shows which modulation is used for the sounding signal.

Always shows CAZAC.

## **Rel. Power**

Relative Power of the sounding reference signal.

## **Symbol Offset**

Symbol offset specifies the symbol offset of the sounding reference signal relative to the subframe start.

If the sounding reference signal is present, the signal has a gap (no measurement point) in the EVM graphs in the OFDM-symbol where the Sounding Reference Signal is sent.

#### **Subcarrier Offset**

Subcarrier Offset specifies the offset of the sounding reference symbol in frequency direction measured in physical subcarriers.

#### **No of Subcarriers**

No. of Subcarriers specifies the length of the sounding reference signal measured in physical subcarriers.

#### **Parameter alpha**

This parameter defines the cyclic shift in the time domain.

#### **Parameter u**

This parameter denotes the GCL sequence index.

The default is 1.

#### **Mode**

Specifies the Mode that is used for the CAZAC sequence.

#### **Parameter q**

This parameter specifies the CAZAC sequence for the pilot signal. Parameter is an integer value.

The default is 0.

# **PUSCH Structure**

## **Frequency Hopping Mode**

Frequency Hopping Mode specifies the hopping mode which is applied to the PUSCH. Available choices are NONE, Inter Subframe and Intra Subframe.

SCPI command: [CONFigure\[:LTE\]:UL:PUSCh:FHMode](#page-80-0) on page 68

#### **Number of Subbands**

Number of Subbands specifies the number of subbands for PUSCH.

This parameter can be found in 3GPP TS36.211 V8.5.0, 5.5.3.2 Mapping to physical resources.

SCPI command: [CONFigure\[:LTE\]:UL:PUSCh:NOSM](#page-80-0) on page 68

## **PUCCH Structure**

#### **Number of RBs for PUCCH**

Number of RBs for PUCCH configures the number of resource blocks for PUCCH.

The resource blocks for PUCCH are always allocated at the edges of the LTE spectrum. If an even number of PUCCH resource blocks are specified, half of the available number of PUCCH resource blocks are allocated on the lower and upper edge of the LTE spectrum (outermost resource blocks). In case an odd number of PUCCH resource blocks are specified, the number of resource blocks on the lower edge is one resource block larger than the number of resource blocks on the upper edge of the LTE spectrum.

SCPI command: [CONFigure\[:LTE\]:UL:PUCCh:NORB](#page-79-0) on page 67

#### **Delta Shift**

Sets the delta shift parameter, i.e. the cyclic shift difference between two adjacent PUCCH resource indices with the same orthogonal cover sequence (OC).

The delta shift determinates the number of available sequences in a resource block that can be used for PUCCH formats 1/1a/1b.

This parameter can be found in 3GPP TS36.211 V8.5.0, 5.4 Physical uplink control channel.

SCPI command:

[CONFigure\[:LTE\]:UL:PUCCh:DESHift](#page-78-0) on page 66

#### **Delta Offset**

Sets the PUCCH delta offset parameter, i.e. the cyclic shift offset. The value range depends on the selected Cyclic Prefix.

<span id="page-42-0"></span>This parameter can be found in 3GPP TS36.211 V8.5.0, 5.4 Physical uplink control channel.

SCPI command:

[CONFigure\[:LTE\]:UL:PUCCh:DEOFfset](#page-78-0) on page 66

#### **N(1)\_cs**

Sets the number of cyclic shifts used for PUCCH format 1/1a/1b in a resource block used for a combination of the formats 1/1a/1b and 2/2a/2b.

Only one resource block per slot can support a combination of the PUCCH formats 1/1a/ 1b and 2/2a/2b.

The number of cyclic shifts available for PUCCH format 2/2a/2b N(2) cs in a block with combination of PUCCH formats is calculated as follow:

 $N(2)$  cs = 12 -  $N(1)$  cs -2

This parameter can be found in 3GPP TS36.211 V8.5.0, 5.4 Physical uplink control channel.

SCPI command: [CONFigure\[:LTE\]:UL:PUCCh:N1CS](#page-79-0) on page 67

#### **N(2)\_RB**

Sets bandwidth in terms of resource blocks that are reserved for PUCCH formats 2/2a/ 2b transmission in each subframe.

Since there can be only one resource block per slot that supports a combination of the PUCCH formats 1/1a/1b and 2/2a/2b, the number of resource block(s) per slot available for PUCCH format 1/1a/1b is determined by N(2)\_RB.

This parameter can be found in 3GPP TS36.211 V8.5.0, 5.4 Physical uplink control channel.

SCPI command: [CONFigure\[:LTE\]:UL:PUCCh:N2RB](#page-79-0) on page 67

#### **Format**

Configures the physical uplink control channel format. Formats 2a and 2b are only supported for normal cyclic prefix length.

This parameter can be found in 3GPP TS36.211 V8.5.0, Table 5.4-1 Supported PUCCH formats.

SCPI command:

[CONFigure\[:LTE\]:UL:PUCCh:FORMat](#page-78-0) on page 66

#### **N\_PUCCH**

Sets the resource index for PUCCH format 1/1a/1b respectively 2/2a/2b.

# **2.3.3 Measurement Settings**

The Measurement Settings are for setting up the result displays. These settings are independent of the signal, they adjust the display of the results. You can open the dialog box via the "Meas Settings" softkey. The corresponding dialog box is made up of three

<span id="page-43-0"></span>tabs. By default, the "Selection" tab is the active one. You can switch between the tabs by touching the tab on the touchscreen or with the cursor keys.

# **2.3.3.1 Selection**

In the Selection tab you can select specific parts of the signal you want to analyze.

#### **Subframe Selection**

With the Subframe Selection, subframe-specific measurement results can be selected. This setting applies to the following measurements: Result Summary, EVM vs. Carrier, EVM vs. Symbol, Channel Flatness, Channel Group Delay, Channel Flatness Difference, Constellation diagram, Allocation Summary list and Bit Stream. If ---All--- is selected, either the results from all subframes are displayed at once or a statistic is calculated over all analyzed subframes.

#### **Example**

If you select --All---, the R&S FSV shows the minimum / mean / maximum statistic.

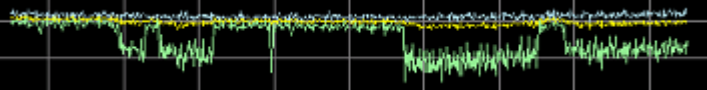

## with AV MI PK

- PK: peak value
- AV: average value
- MI: minimum value

If you instead select a specific subframe, the R&S FSV shows only the results of that subframe.

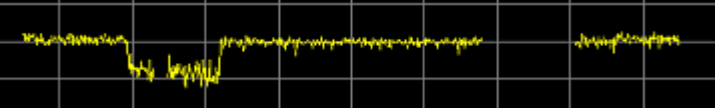

## SCPI command:

[SENSe][:LTE]: SUBFrame: SELect on page 81

## **2.3.3.2 Units**

In the Units tab you can define the unit for various measurements.

## **EVM Unit**

The EVM Unit setting allows you to display EVM results in the graphs and the numerical results in [dB] or [%].

SCPI command: UNIT:EVM [on page 92](#page-104-0)

# **2.3.3.3 Misc**

In the Misc tab you can set miscellaneous parameters.

#### <span id="page-44-0"></span>**Bit/Symbols Format**

The Bit/Symbols Format setting allows you to display the bit stream as symbols (the bits belonging to one symbol are shown as hexadecimal numbers, always with two digits) or raw bits.

## **Examples:**

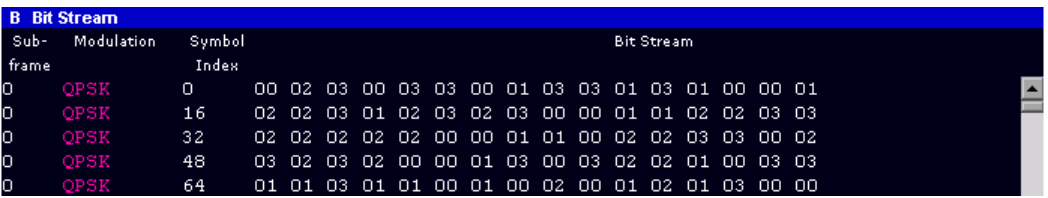

*Fig. 2-5: Bit stream display in uplink application if the bit stream format is set to "symbols"*

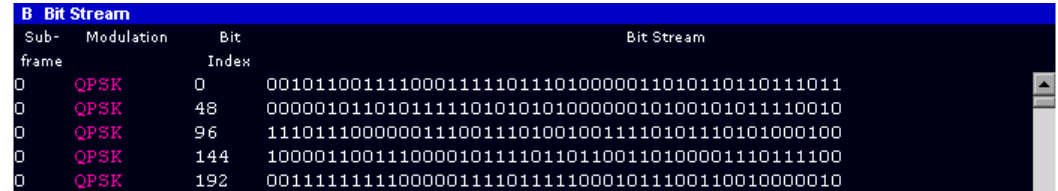

*Fig. 2-6: Bit stream display in uplink application if the bit stream format is set to "bits"*

SCPI command: [UNIT:BSTR](#page-104-0) on page 92

# **2.3.4 ACLR Settings**

The ACLR Settings are parameters for configuring the Adjacent Channel Leakage Ratio measurement.

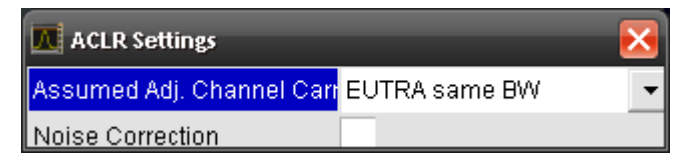

#### **Assumed Adjacent Channel Carrier**

Selects the assumed adjacent channel carrier for the ACLR measurement. The supported types are EUTRA of same bandwidth, 1.28 Mcps UTRA, 3.84 Mcps UTRA and 7.68 Mcps UTRA.

Note that not all combinations of LTE Channel Bandwidth settings and Assumed Adj. Channel Carrier settings are defined in the 3GPP standard.

SCPI command: [SENSe]: POWer: ACHannel: AACHannel on page 83

## **Noise Correction**

Enables noise reduction to be performed on the signal. SCPI command: [\[SENSe\]:POWer:NCORrection](#page-96-0) on page 84

# **2.3.5 SEM Settings**

The SEM Settings are parameters for configuring the Spectrum Emission Mask measurement.

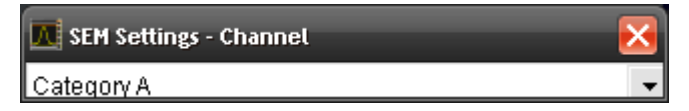

## **Channel**

Selects the Category (A or B) to be used for the Spectrum Emission Mask measurement. SCPI command:

[\[SENSe\]:POWer:SEM:CATegory](#page-96-0) on page 84

# **2.3.6 Display and Printer Settings**

The layout of the display can be controlled using the display menu. The DISP key opens the display softkey menu.

In the display menu, you can switch between split and full screen mode with the "Screen Size" softkey. In split screen mode, you can select screen A or screen B with the "Screen A" / "Screen B" hotkey. The "Screen A" / "Screen B" hotkey also toggles screen A and B in full screen mode.

The HCOPY key opens the print menu. Any open settings dialog boxes are closed when the print menu is displayed.

The print functions are the same as those provided in the base unit. Refer to the operating manual of the R&S FSV for details on the softkey functionality.

# **2.4 Result Displays**

This chapter provides a detailed description of all available result displays of the LTE measurement application.

Press the MEAS key to access the result display menu. There you can select the required result display by pressing the corresponding softkey.

Note that some softkeys include more than one result display. The currently selected result display is highlighted on the corresponding softkey.

# **2.4.1 Numerical Results**

In addition to graphical result displays, the R&S FSV also provides a table containing numerical results. You can switch between numerical and graphical results with the "Display (List Graph)" softkey.

## **Display (List Graph)**

Press the Display (List Graph) softkey so that the "List" element turns green to start the Result Summary result display. This result display summarizes all relevant measurement results in one table.

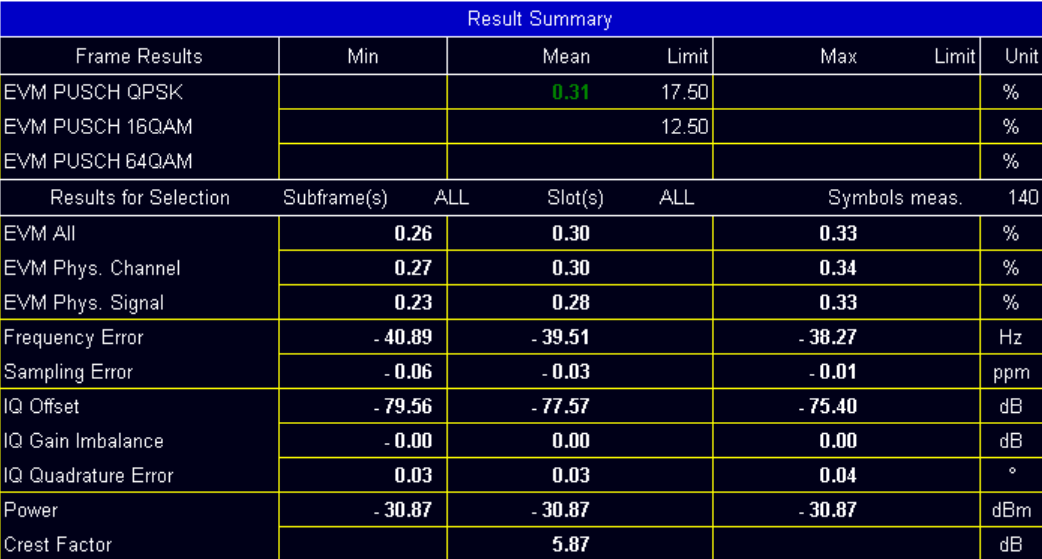

The table is split in two parts. The first part shows results that refer to the complete frame. For each result, the minimum, mean and maximum values are displayed. It also provides limit checking for result values in accordance with the selected standard. 'Pass' results are green and 'Fail' results are red.

● **EVM PUSCH QPSK**

Shows the EVM for all QPSK-modulated resource elements of the PUSCH channel in the analyzed frame.

[FETCh:SUMMary:EVM:USQP\[:AVERage\]](#page-87-0) on page 75

## ● **EVM PUSCH 16QAM**

Shows the EVM for all 16QAM-modulated resource elements of the PUSCH channel in the analyzed frame.

[FETCh:SUMMary:EVM:USST\[:AVERage\]](#page-87-0) on page 75

## ● **EVM PUSCH 64QAM**

Shows the EVM for all 64QAM-modulated resource elements of the PUSCH channel in the analyzed frame.

FETCh: SUMMary: EVM: USSF [: AVERage] on page 75

By default, all EVM results are in %. However, you can change the EVM unit in the [EVM](#page-43-0) [Unit](#page-43-0) field.

The second part of the table shows results that refer to a specifc selection of the frame. The header row of the second section of the table shows the selected subframe and the number of measured symbols.

Note that in some cases it is not possible to measure the IQ Gain Imbalance and IQ Quadrature Error. Try to step through the subframes using the [Subframe Selection](#page-43-0) to find a subframe where the measurement is available. If subframe selection is set to ---All---, a measurement result is available only if there are valid results in all subframes.

**EVM All** 

```
Result Displays
```
Shows the EVM for all resource elements in the analyzed frame. [FETCh:SUMMary:EVM\[:ALL\]:MINimum](#page-86-0) on page 74

● **EVM Phys Channel** Shows the EVM for all physical channel resource elements in the analyzed frame. [FETCh:SUMMary:EVM:PCHannel:MINimum](#page-86-0) on page 74

## ● **EVM Phys Signal**

Shows the EVM for all physical signal resource elements in the analyzed frame. [FETCh:SUMMary:EVM:PSIGnal:MINimum](#page-86-0) on page 74

## ● **Frequency Error**

Shows the difference in the measured center frequency and the reference center frequency.

FETCh: SUMMary: FERRor: MINimum on page 75

#### ● **Sampling Error**

Shows the difference in measured symbol clock and reference symbol clock relative to the system sampling rate.

[FETCh:SUMMary:SERRor:MINimum](#page-89-0) on page 77

● **I/Q Offset**

Shows the power at spectral line 0 normalized to the total transmitted power. [FETCh:SUMMary:IQOFfset:MINimum](#page-88-0) on page 76

## ● **I/Q Gain Imbalance**

Shows the logarithm of the gain ratio of the Q-channel to the I-channel. [FETCh:SUMMary:GIMBalance:MINimum](#page-88-0) on page 76

## ● **I/Q Quadrature Error**

Shows the measure of the phase angle between Q-channel and I-channel deviating from the ideal 90 degrees.

[FETCh:SUMMary:QUADerror:MINimum](#page-89-0) on page 77

● **Power**

Shows the average time domain power of the analyzed signal. [FETCh:SUMMary:POWer:MINimum](#page-88-0) on page 76

● **Crest Factor**

Shows the peak-to-average power ratio of captured signal. [FETCh:SUMMary:CRESt\[:AVERage\]](#page-85-0) on page 73

# **2.4.2 Power vs Time Result Displays**

This chapter contains information on LTE result displays that show the power of the signal over time.

## **Capture Memory**

The capture memory result display shows the complete range of captured data for the last data capture. The x-axis represents the time scale. The maximum value of the x-axis is equal to the [capture length](#page-31-0) that you can set in the General Settings dialog box. The yaxis represents the amplitude of the captured I/Q data in dBm (for RF input) or V (baseband input).

In split screen mode, the Capture Memory result display is always visible in the upper screen.

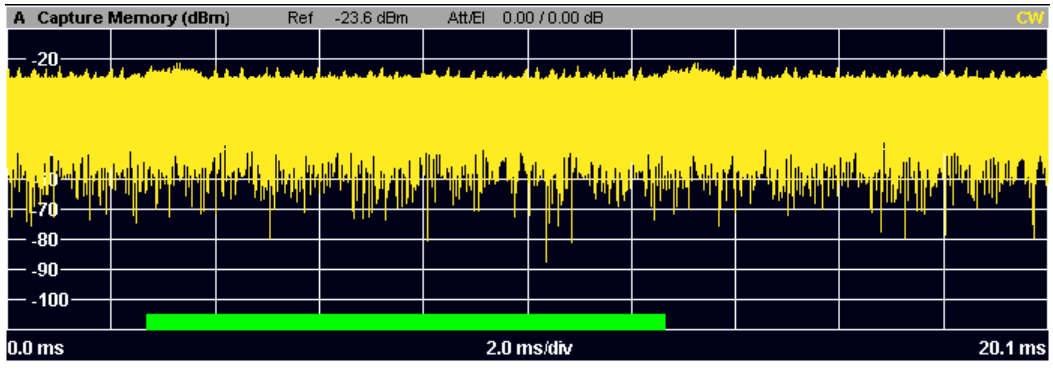

The header of the diagram shows the reference level, the mechanical and electrical attenuation and the trace mode.

The green bar at the bottom of the diagram represents the frame that is currently analyzed.

A blue vertical line at the beginning of the green bar in the Capture Buffer display marks the subframe start. Additionally, the graph includes the Subframe Start Offset value (blue text). This value is the time difference between the subframe start and capture buffer start.

[CALCulate<screenid>:FEED 'PVT:CBUF'](#page-70-0)

# **2.4.3 EVM Results**

One of the most important results to determine the quality of a signal is the Error Vector Magnitude or EVM. Refer to [chapter 2.8.1, "Measurements in Detail", on page 51](#page-63-0) for details on the mathematical foundations of the EVM measurement.

The R&S FSV EUTRA/LTE Measurement Application offers various result displays to determine the EVM of the signal on different levels.

## **EVM vs Carrier**

Starts the EVM vs Carrier result display.

This result display shows the Error Vector Magnitude (EVM) of the subcarriers. With the help of a marker, you can use it as a debugging technique to identify any subcarriers whose EVM is too high.

The displayed result is an average over all available OFDM symbols. By default, three traces are shown. One trace shows the average EVM. The second and the third trace shows the minimum and maximum EVM values respectively. You can select to display the EVM for a specific subframe in the Subframe Selection dialog box. In that case, the application shows the EVM of that subframe only.

The x-axis represents the center frequencies of the subcarriers. On the y-axis, the EVM is plotted either in % or in dB, depending on your selection in the [Measurement Set](#page-42-0)[tings](#page-42-0) dialog box.

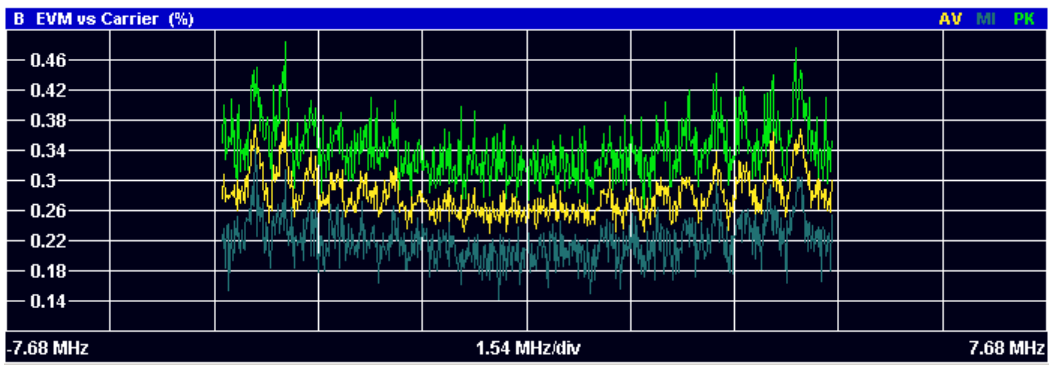

SCPI command:

[CALCulate<screenid>:FEED 'EVM:EVCA'](#page-70-0)

## **EVM vs Symbol**

Starts the EVM vs Symbol result display.

This result display shows the Error Vector Magnitude (EVM) on symbol level. You can use it as a debugging technique to identify any symbols whose EVM is too high.

The result is an average over all subcarriers.

The x-axis represents the OFDM symbols, with each symbol represented by a dot on the line. The number of displayed symbols depends on the Subframe Selection and the length of the cyclic prefix. Any missing connections from one dot to another mean that the R&S FSV could not determine the EVM for that symbol. On the y-axis, the EVM is plotted either in % or in dB, depending on your selection in the [Measurement Settings](#page-42-0) dialog box.

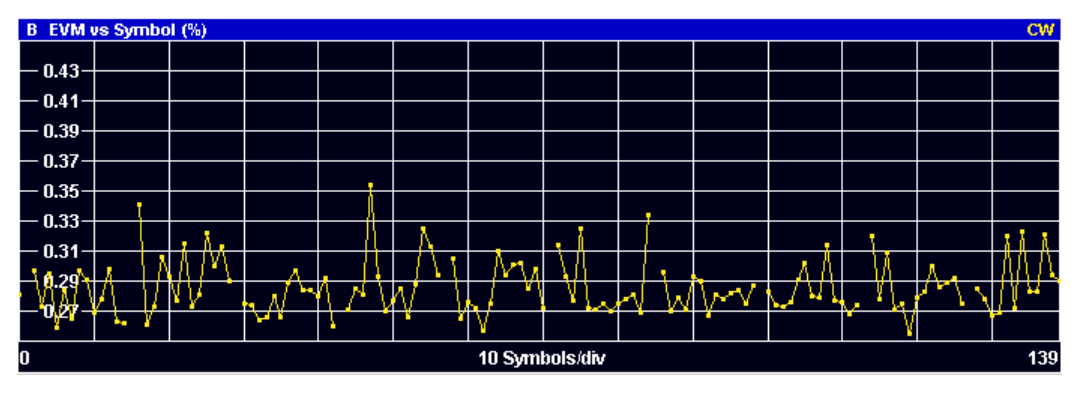

SCPI command: [CALCulate<screenid>:FEED 'EVM:EVSY'](#page-70-0)

## **EVM vs Subframe**

Starts the EVM vs Subframe result display.

This result display shows the Error Vector Magnitude (EVM) for each subframe. You can use it as a debugging technique to identify a subframe whose EVM is too high.

The result is an average over all subcarriers and symbols of a specific subframe.

The x-axis represents the subframes, with the number of displayed subframes being 10. On the y-axis, the EVM is plotted either in % or in dB, depending on your selection in the [Measurement Settings](#page-42-0) dialog box.

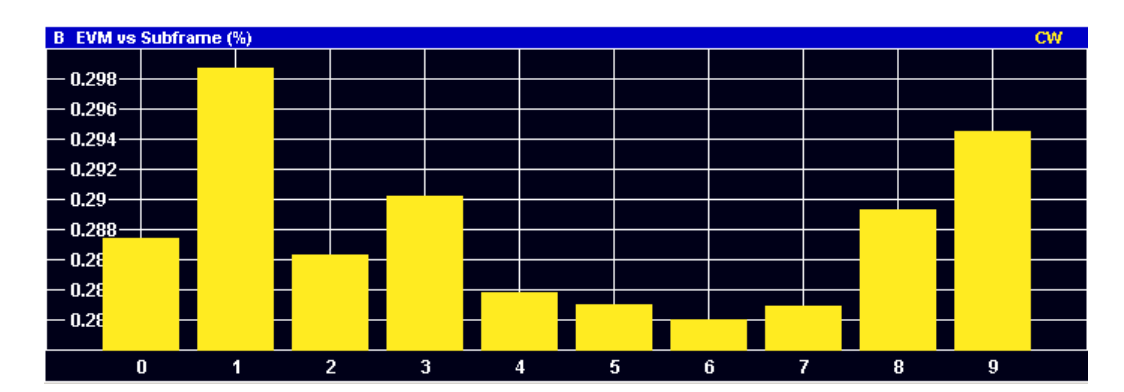

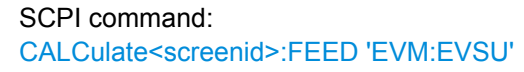

# **2.4.4 Spectrum Measurements**

This chapter contains the spectrum measurements. Spectrum measurements are separated into the frequency sweep measurements and I/Q measurements.

#### **2.4.4.1 Frequency Sweep Measurements**

The Spectrum Emission Mask (SEM) and Adjacent Channel Leakage Ratio (ACLR) measurements are the only frequency sweep measurements available with the R&S FSV EUTRA/LTE Measurement Application. They do not use the IQ data all other measurements use. Instead those measurements sweep the frequency spectrum every time you run a new measurement. Therefor it is not possible to to run an IQ measurement and then view the results in the frequency sweep measurements and vice-versa. Also because each of the frequency sweep measurement use different settings to obtain signal data it is not possible to run a frequency sweep measurement and view the results in another frequency sweep measurement.

The ACLR and SEM measurements are available if RF input is selected.

## **Spectrum Emission Mask**

Starts the Spectrum Emission Mask (SEM) result display.

The Spectrum Emission Mask measurement shows the quality of the measured signal by comparing the power values in the frequency range near the carrier against a spectral mask that is defined by the 3GPP specifications. In this way, you can test the performance of the DUT and identify the emissions and their distance to the limit.

In the diagram, the SEM is represented by a red line. If any measured power levels are above that limit line, the test fails. If all power levels are inside the specified limits, the test is passed. The R&S FSV puts a label to the limit line to indicate whether the limit check passed or failed.

The x-axis represents the frequency with a frequency span that relates to the specified EUTRA/LTE channel bandwidths. On the y-axis, the power is plotted in dBm.

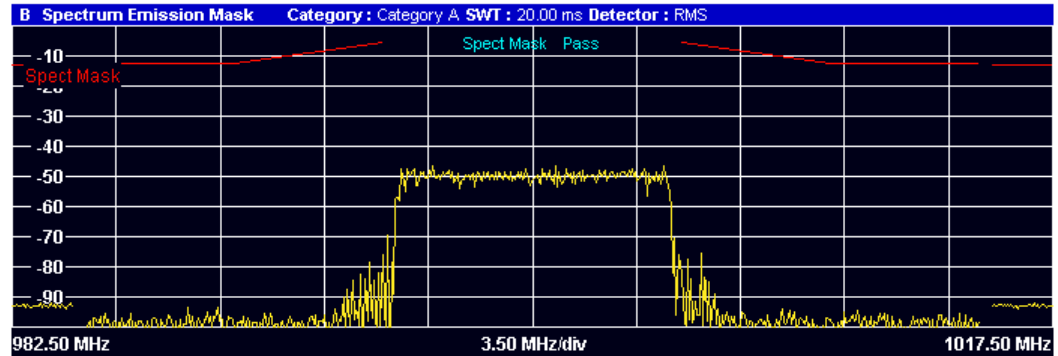

Instead of the Capture Buffer result display, a table above the result display contains the numerical values for the limit check at each check point:

**Start / Stop Freg Rel** 

Shows the start and stop frequency of each section of the Spectrum Mask relative to the center frequency.

- **RBW**
	- Shows the resolution bandwidth of each section of the Spectrum Mask
- **Freq at** Δ **to Limit**

Shows the absolute frequency whose power measurement being closest to the limit line for the corresponding frequency segment.

● **Power Abs**

Shows the absolute power at the frequency whose power measurement being closest to the limit line; for the corresponding frequency segment.

● **Power Rel**

Shows the power relative to the Reference Power at the frequency closest to the limit line; for the corresponding frequency segment.

● Δ **to Limit**

Shows the minimal distance of the tolerance limit to the SEM trace for the corresponding frequency segment. Negative distances indicate the trace is below the tolerance limit, positive distances indicate the trace is above the tolerance limit.

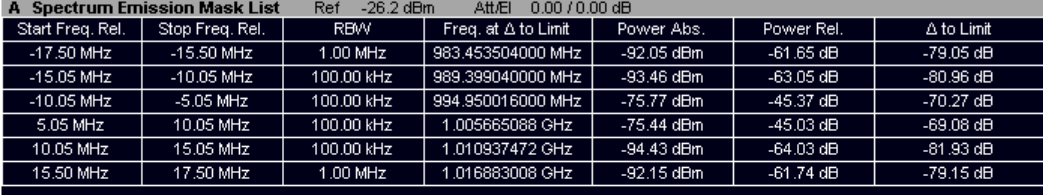

SCPI command: [CALCulate<screenid>:FEED 'SPEC:SEM'](#page-70-0)

# **ACLR**

Starts the Adjacent Channel Leakage Ratio (ACLR) measurement.

The Adjacent Channel Leakage Ratio measures the power of the TX channel and the power of adjacent and alternate channels to the left and right side of the TX channel. In this way, you can get information about the power of the channels adjacent to the transmission channel and the leakage into adjacent channels.

The results show the relative power measured in the two nearest channels either side of the transmission channel.

By default the ACLR Settings are derived from the LTE Channel Bandwidth setting of the Demodulation Settings Panel. You can change the assumed adjacent channel carrier type and the noise correction via the [ACLR Settings](#page-44-0).

The x-axis represents the frequency with a frequency span that relates to the specified EUTRA/LTE channel and adjacent bandwidths. On the y-axis, the power is plotted in dBm.

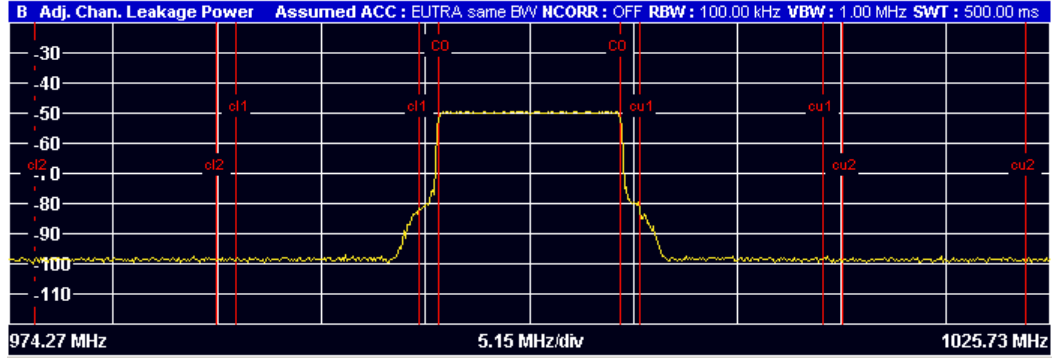

Instead of the Capture Buffer result display, a table above the result display contains information about the measurement in numerical form:

● **Channel**

Shows the channel type (TX, Adjacent or Alternate Channel).

- **Bandwidth** Shows the bandwidth of the channel.
- **Spacing** Shows the channel spacing.
- **Lower / Upper** Shows the relative power of the lower and upper adjacent and alternate channels
- **Limit**

Shows the limit of that channel, if one is defined.

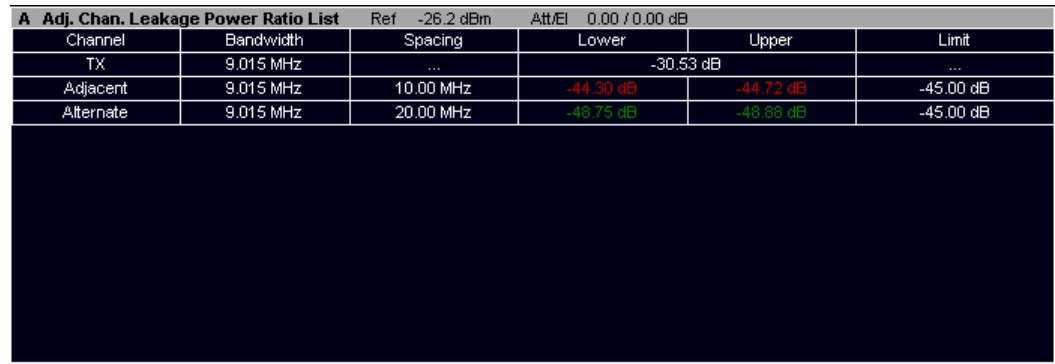

SCPI command:

[CALCulate<screenid>:FEED 'SPEC:ACP'](#page-70-0)

## **2.4.4.2 I/Q Result Displays**

#### **Inband Emission**

Starts the Inband Emission result display.

This result display shows the relative power of the unused resource blocks (yellow trace) and the inband emission limit lines (red trace) specified by the LTE standard document 3GPP TS36.10.

The measurement is evaluated over the currently selected slot in the currently selected subframe. The currently selected subframe depends on your selection in the [Measure](#page-42-0)[ment Settings](#page-42-0) dialog box.

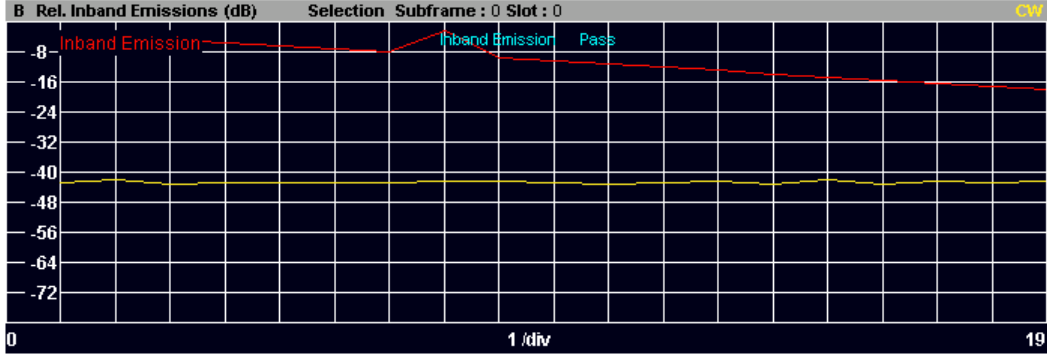

#### SCPI command:

[CALCulate<screenid>:FEED 'SPEC:IE'](#page-70-0)

#### **Flatness (Flat Grdel Diff)**

The Flatness (Flat Grdel Diff) softkey selects one of three result displays. The currently selected result display is highlighted.

#### **Channel Flatness ← Flatness (Flat Grdel Diff)**

Starts the Channel Flatness result display.

This result display shows the amplitude of the channel transfer function.

The x-axis represents the frequency. On the y-axis, the power is plotted in dB.

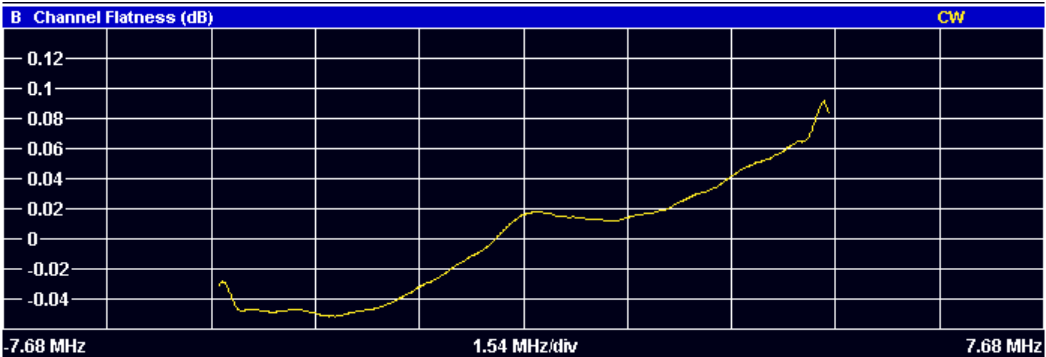

SCPI command:

#### [CALCulate<screenid>:FEED 'SPEC:FLAT'](#page-70-0)

## **Channel Group Delay ← Flatness (Flat Grdel Diff)**

Starts the Channel Group Delay result display.

This result display shows the group delay of each subcarrier.

The x-axis represents the frequency. On the y-axis, the power is plotted in dB.

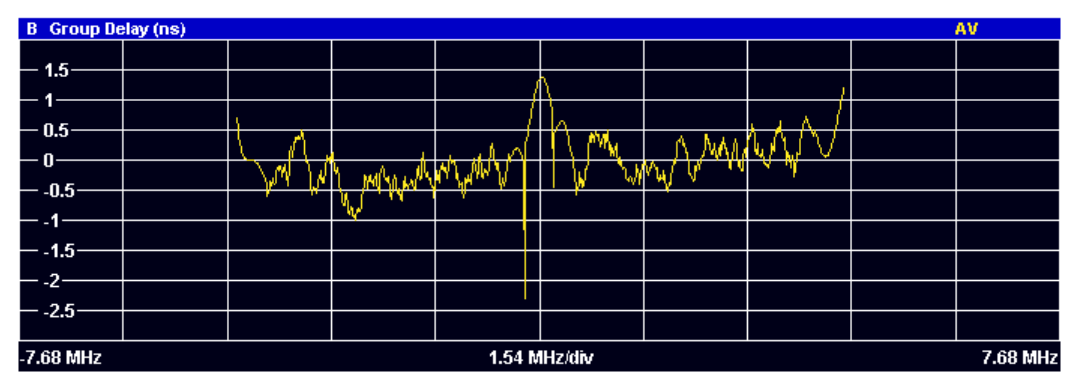

SCPI command:

[CALCulate<screenid>:FEED 'SPEC:GDEL'](#page-70-0)

## **Channel Flatness Difference ← Flatness (Flat Grdel Diff)**

Starts the Channel Flatness Difference result display.

This result display shows the level difference in the spectrum flatness result between two adjacent physical subcarriers.

The x-axis represents the frequency. On the y-axis, the power is plotted in dB.

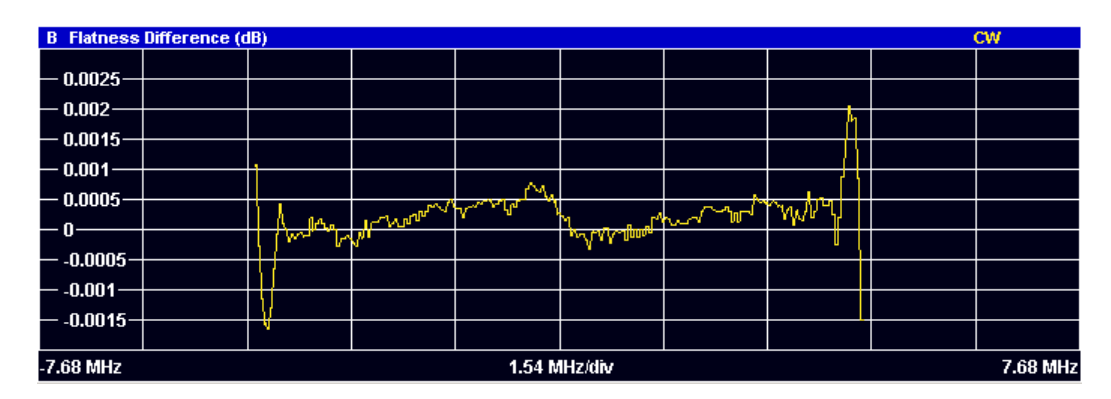

SCPI command: [CALCulate<screenid>:FEED 'SPEC:FDIF'](#page-70-0)

# **2.4.5 Constellation Diagrams**

## **Constellation Diagram**

Starts the Constellation Diagram result display.

This result display shows the inphase and quadrature phase results and is an indicator of the quality of the modulation of the signal. The result display evaluates the full range of the measured input data. You can filter the results in the Constellation Selection dialog box.

The ideal points for the selected modulation scheme are displayed for reference purposes.

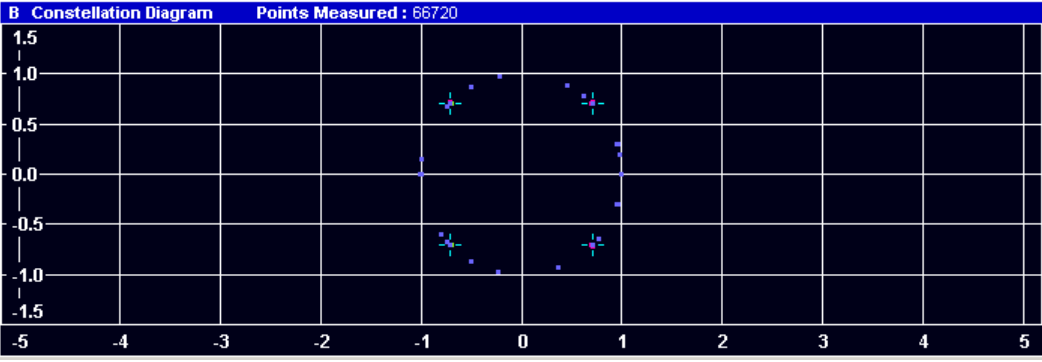

#### SCPI command:

[CALCulate<screenid>:FEED 'CONS:CONS'](#page-70-0)

#### **DFT Precod Constellation**

Starts the DFT Precod Constellation result display.

This result display shows the inphase and quadrature phase results. It shows the data without the DFT precoding and is an indicator of the quality of the signal. The result display evaluates the full range of the measured input data. You can filter the results in the Constellation Selection dialog box.

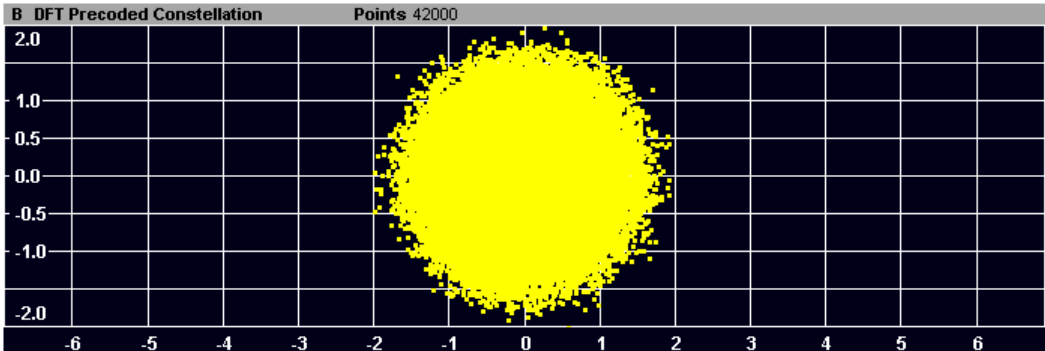

## SCPI command: [CALCulate<screenid>:FEED 'CONS:DFTC'](#page-70-0)

## **Constellation Selection**

Opens a dialog box to filter the displayed results. You can filter the results by any combination of modulation, allocation ID, symbol, carrier or location. The results are updated as soon as any change to the constellation selection parameters is made.

÷.

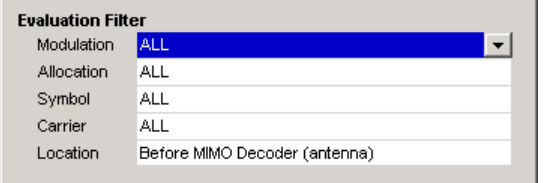

You can filter the results by the following parameters:

- **Modulation**
	- Filter by modulation scheme.
- **Symbol** Filter by OFDM symbol. ● **Carrier**
- Filter by subcarrier.

# **2.4.6 Statistical and Miscellaneous Results**

## **CCDF**

Starts the Complementary Cumulative Distribution Function (CCDF) result display.

This result display shows the probability of an amplitude exceeding the mean power. For the measurement, the complete capture buffer is used.

The x-axis represents the power relative to the measured mean power. On the y-axis, the probability is plotted in %.

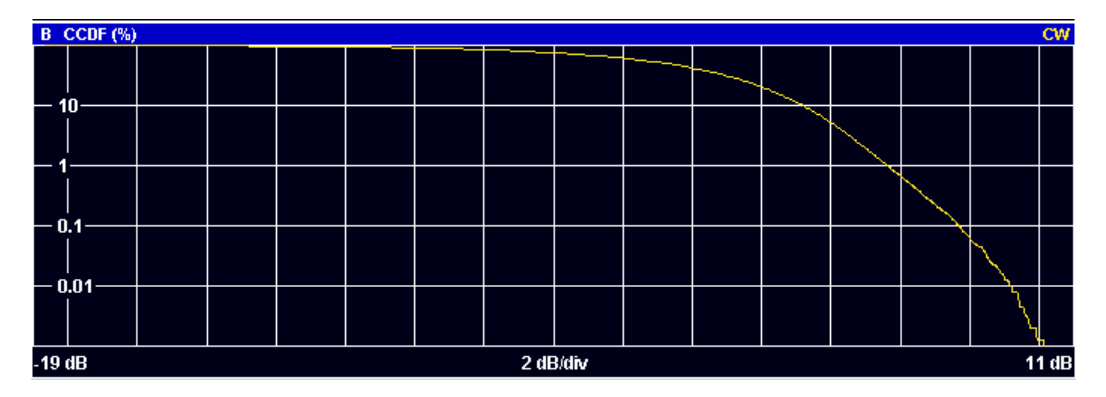

SCPI command: [CALCulate<screenid>:FEED 'STAT:CCDF'](#page-70-0)

## **Allocation Summary**

Starts the Allocation Summary result display.

This result display shows the results of the measured allocations in tabular form.

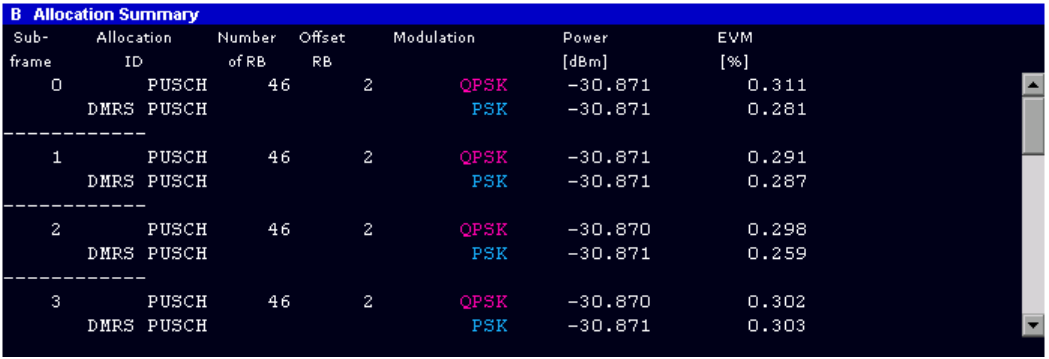

The rows in the table represent the allocations, with allocation ALL being a special allocation that summarizes all allocations that are part of the subframe. A set of allocations form a subframe. The subframes are separated by a dashed line. The columns of the table contain the follwing information:

● **Subframe**

Shows the subframe number.

● **Allocation ID**

Shows the type / ID of the allocation.

- **Number of RB**
	- Shows the number of resource blocks assigned to the current PDSCH allocation.
- **Offset RB**

Shows the resource block offset.

● **Modulation**

Shows the modulation type.

- **Power per RE [dBm]** Shows the power of each resource element in dBm.
- **EVM**

Shows the EVM of the allocation. You can change the unit of the EVM in the [Mea](#page-42-0)[surement Settings](#page-42-0) dialog box.

SCPI command:

[CALCulate<screenid>:FEED 'STAT:ASUM'](#page-70-0)

## **Bit Stream**

Starts the Bit Stream result display.

This result display shows the demodulated data stream for each data allocation. Depending on the [Bit/Symbols Format](#page-44-0), the numbers represent either bits (bit order) or symbols (symbol order).

Selecting symbol order shows the bit stream as symbols. In that case the bits belonging to one symbol are shown as hexadecimal numbers with two digits. In the case of bit order, each number represents one raw bit.

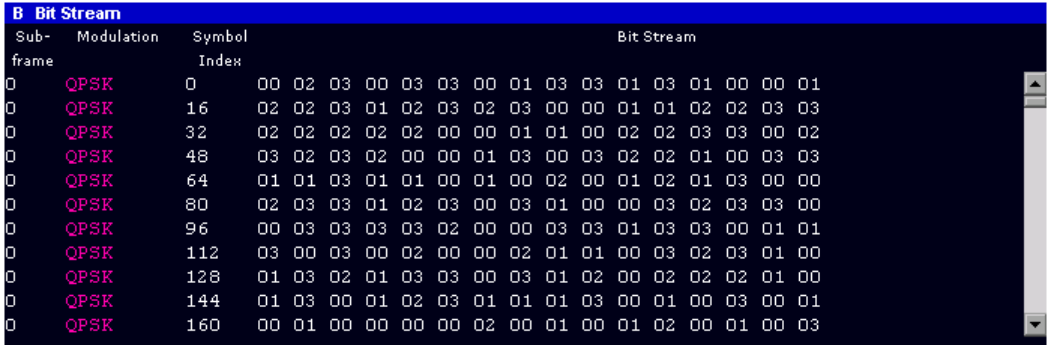

The table contains the following information:

● **Subframe**

Number of the subframe the bits belong to.

- **Modulation** Modulation type of the channels.
- **Symbol/Bit Index**
- **Bit Stream**

The actual bit stream.

SCPI command: [CALCulate<screenid>:FEED 'STAT:BSTR'](#page-70-0)

# **2.5 Using the Marker**

The firmware application provides a marker to work with. You can use a marker to mark specific points on traces or to read out measurement results.

Using the Marker

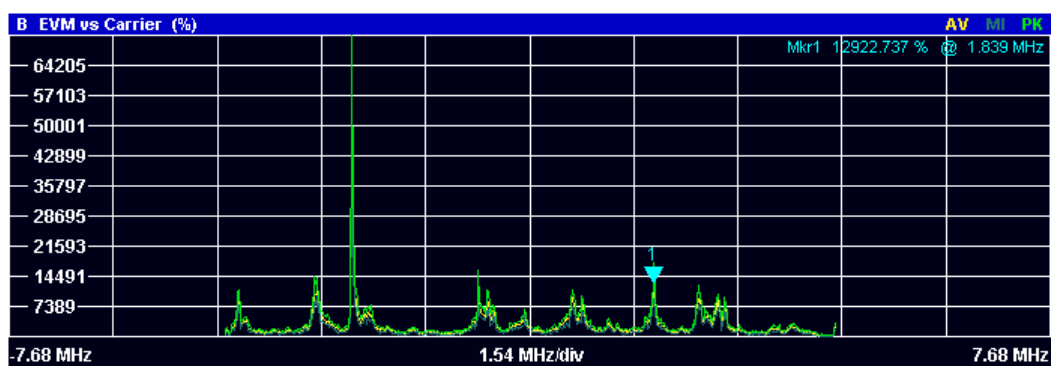

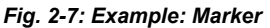

The MKR key opens the corresponding submenu. You can activate the marker with the "Marker 1" softkey. After pressing the "Marker 1" softkey, you can set the position of the marker in the marker dialog box by entering a frequency value. You can also shift the marker position by turning the rotary knob. The current marker frequency and the corresponding level is displayed in the upper right corner of the trace display.

The "Marker 1" softkey has three possible states:

If the "Marker 1" softkey is black, the marker is off.

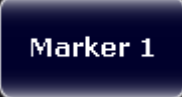

After pressing the "Marker 1" softkey it turns orange to indicate an open dialog box and the the marker is active. The dialog box to specify the marker position on the frequency axis opens.

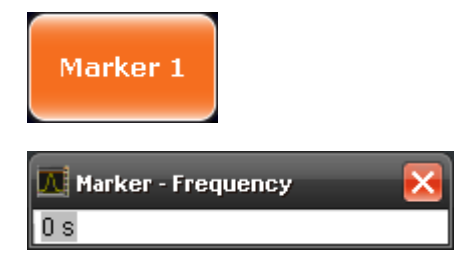

After closing the dialog box, the "Marker 1" softkey turns blue. The marker stays active.

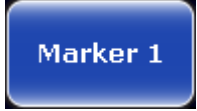

Pressing the "Marker 1" softkey again deactivates the marker. You can also turn off the marker by pressing the "Marker Off" softkey.

If you'd like to see the area of the spectrum around the marker in more detail, you can use the Marker Zoom function. Press the "Marker Zoom" softkey to open a dialog box in which you can specify the zoom factor. The maximum possible zoom factor depends on the result display. The "Unzoom" softkey cancels the marker zoom.

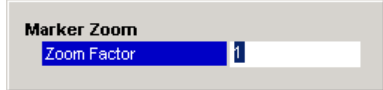

Note that the zoom function is not available for all result displays.

If you have more than one active trace, it is possible to assign the marker to a specific trace. Press the "Marker -> Trace" softkey in the marker to menu and specify the trace in the corresponding dialog box.

[CALCulate<n>:MARKer<m>\[:STATe\]](#page-72-0) on page 60

[CALCulate<n>:MARKer<m>:AOFF](#page-72-0) on page 60

[CALCulate<n>:MARKer<m>:TRACe](#page-72-0) on page 60

[CALCulate<n>:MARKer<m>:X](#page-73-0) on page 61

[CALCulate<n>:MARKer<m>:Y](#page-73-0) on page 61

# **2.6 The Sweep Menu**

The sweep menu contains functions that control the way the R&S FSV performs a measurement.

#### **Single Sweep and Continuous Sweep**

In continuous sweep mode, the R&S FSV continuously captures data, performs measurements and updates the result display according to the trigger settings.

To activate single sweep mode, press the "Run Single" softkey. In single sweep mode, the R&S FSV captures data, performs the measurement and updates the result display exactly once after the trigger event. After this process, the R&S FSV interrupts the measurement.

You can always switch back to continuous sweep mode with the "Run Cont" softkey.

SCPI command:

[INITiate:CONTinuous](#page-90-0) on page 78

#### **Auto Level**

The "Auto Level" softkey initiates a process that sets an ideal reference level for the current measurement.

If you start the process while a measurement is running, the R&S FSV aborts the measurement and starts the automatic leveling process. Measurements in continiuous sweep mode are resumed after the auto level is complete.

SCPI command:

[\[SENSe\]:POWer:AUTO<anaid>\[:STATe\]](#page-95-0) on page 83

#### **Refresh**

Updates the current result display in single sweep mode without capturing I/Q data again.

If you have changed any settings after a single sweep and use the Refresh function, the R&S FSV updates the current measurement results with respect to the new settings. It does not capture I/Q data again but uses the data captured last.

SCPI command:

[INITiate:REFResh](#page-91-0) on page 79

# **2.7 File Management**

# **2.7.1 File Manager**

The root menu of the application includes a File Manager with limited functions for quick access to file management functionality.

## **Loading a Frame Setup**

The frame setup or frame description describes the complete modulation structure of the signal, such as bandwidth, modulation, etc.

The frame setup is stored as an XML file. XML files are very commonly used to describe hierarchical structures in an easy-to-read format for both humans and PC.

A typical frame setup file would look like this:

File Management

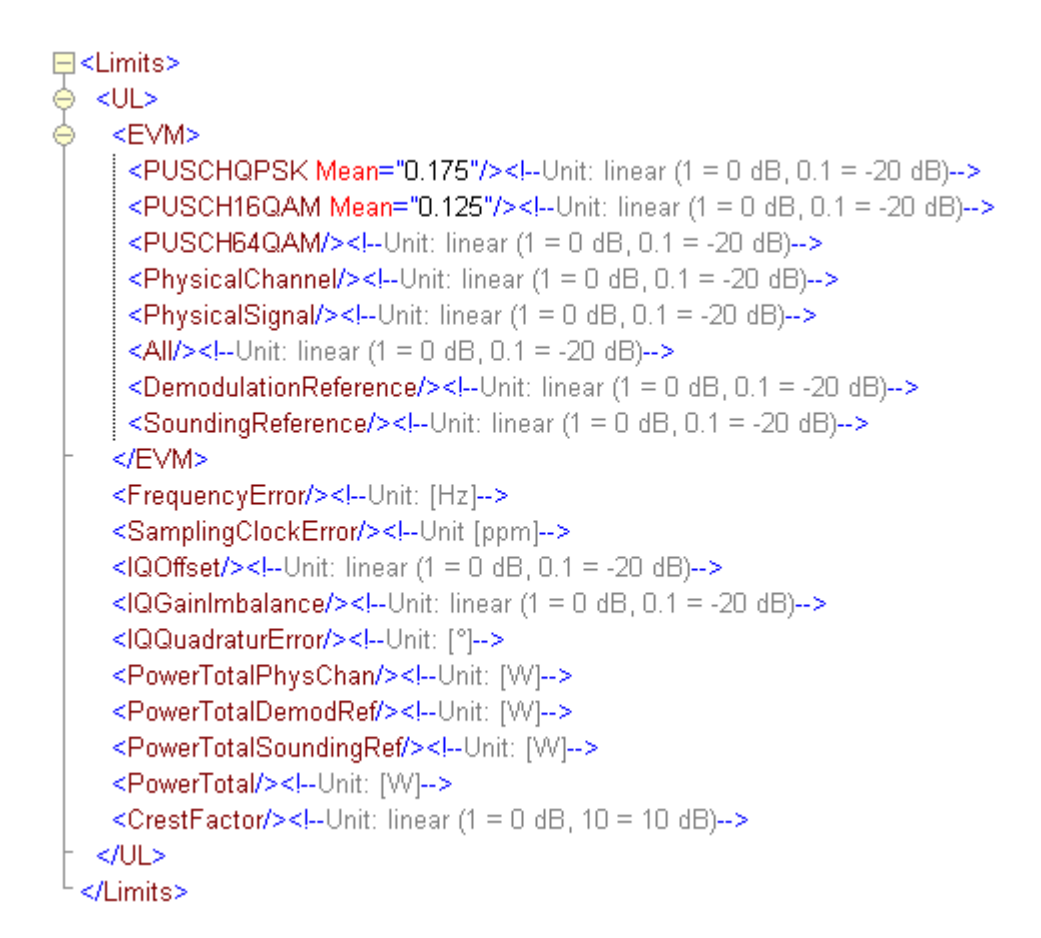

All settings that are available in the "Demod Settings" dialog box are also in the frame setup file. You can enter additional allocations by adding additional PRB entries in the PRBs list.

To load a frame setup, press the "File Manager" softkey in the root menu of the application. In the corresponding submenu, select "Load Demod Setup". A dialog box to select the file opens.

#### **Loading an I/Q File**

The R&S FSV is able to process I/Q data that has been captured with a R&S FSV directly as well as data stored in a file. You can store I/Q data in various file formats in order to be able to process it with other external tools or for support purposes.

I/Q data can be formatted either in binary form or as ASCII files. The data is linearly scaled using the unit Volt (e.g. if a correct display of Capture Buffer power is required). For **binary** format, data is expected as 32-bit floating point data, Little Endian format (also known as LSB Order or Intel format). An example for binary data would be: 0x1D86E7BB in hexadecimal notation is decoded to -7.0655481E-3. The order of the data is either IQIQIQ or II...IQQ...Q.

For ASCII format, data is expected as I and Q values in alternating rows, separated by new lines: <I value 1>, <Q value 1>, <I value 2>, <Q value 2>, ...

<span id="page-63-0"></span>To use data that has been stored externally, press the "File Manager" softkey in the root menu of the application. In the corresponding submenu, select "Load IQ Data". A dialog box to select the file opens.

# **2.7.2 SAVE/RECALL Key**

Besides the file manager in the root menu, you can also manage your via the SAVE/ RECALL key.

The corresponding menu offers full functionality for saving, restoring and managing the files on the R&S FSV. The save/recall menu is the same as that of the base unit. For details on the softkeys and handling of this file manager, refer to the operating manual of the base unit.

# **2.8 Further Information**

# **2.8.1 Measurements in Detail**

This section provides a detailed explanation of the measurements provided by R&S FSV-K100/-K104 and provides help for using R&S FSV-K100/-K104 to measure the characteristics of specific types of DUT.

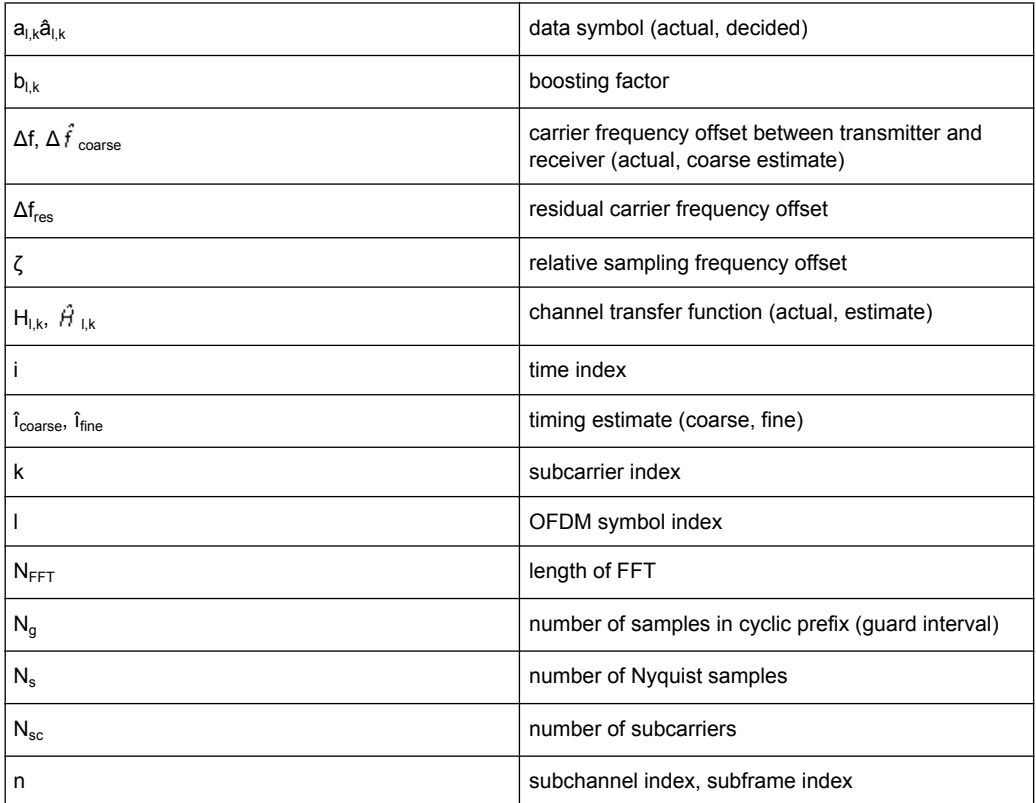

Further Information

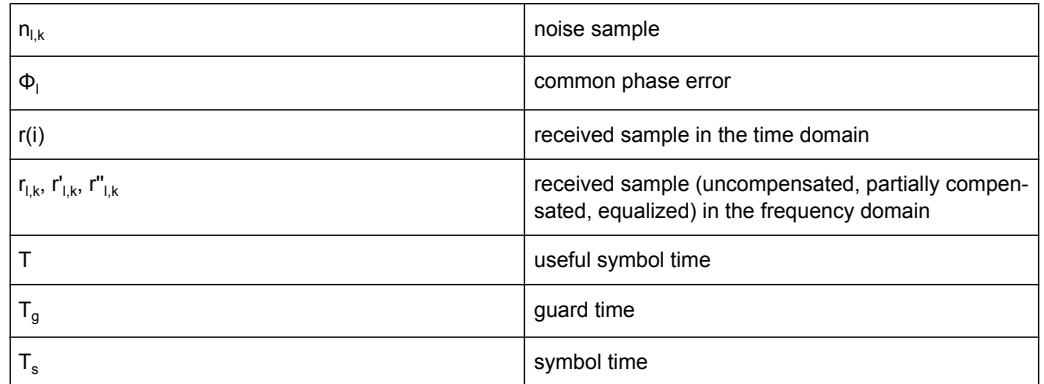

## **2.8.1.1 Introduction**

The following description provides a brief overview of the digital signal processing used in the R&S FSV's EUTRA/LTE measurement application. Between the received IF signal as the point of origin to the actual analysis results such as EVM, the digital signal processing can be divided into four major groups:

Data Capture

Synchronization

Channel estimation / equalization

E-UTRA / LTE uplink measurement application

Analysis

The remainder of this description is structured accordingly.

## **2.8.1.2 Signal Processing**

## **Data Capturing**

The block diagram in [figure 2-8](#page-65-0) shows the R&S FSV hardware from the IF section to the processor running the E-UTRA/LTE measurement application. The selectable IF filter bandwidth ranges from 300 kHz to 50 MHz. The A/D converter samples the IF signal at a rate of 81.6 MHz. The digital signal is converted down to the complex baseband, is lowpass-filtered, and is resampled to the nearest multiple of the target sampling rate. The decimation filters suppress the aliasing frequencies arising from the subsequent downsampling to the target rate. Up to 16 M samples of the now available I/Q data can be stored in the capture buffer.

Further Information

<span id="page-65-0"></span>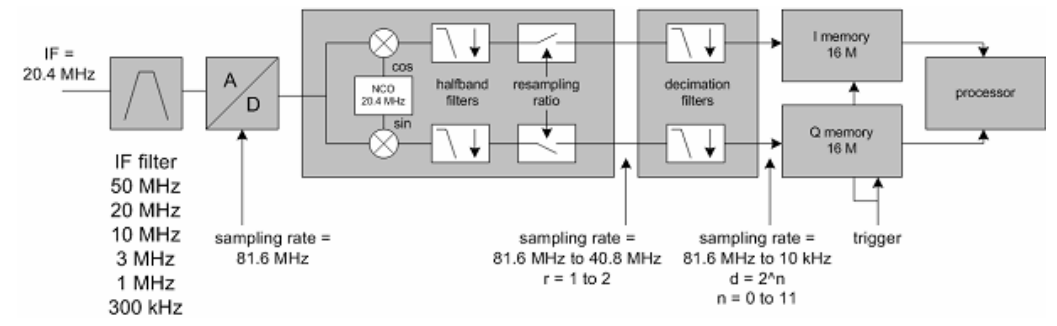

*Fig. 2-8: Data Capturing Mechanism of the R&S FSV*

The maximum allowable bandwidth of the measurement signal depends on the target sampling rate according to table 2-1.

| sampling rate        | max. bandwidth       |
|----------------------|----------------------|
| 10 kHz to 20.4 MHz   | 0.8 x sampling rate  |
| 20.4 MHz to 40.8 MHz | 0.68 x sampling rate |
| 40.8 MHz to 81.6 MHz | 30 MHz               |

*Table 2-1: Relation of bandwidth and sampling rate*

## **2.8.1.3 EUTRA/LTE Uplink Measurement Application**

The block diagram in [figure 2-9](#page-66-0) shows the general structure of the EUTRA/LTE uplink measurement application from the capture buffer containing the I/Q data up to the actual analysis block.

After synchronization a fully compensated signal is produced in the reference path (purple) which is subsequently passed to the equalizer. An IDFT of the equalized symbols yields observations for the QAM transmit symbols  $a_{n,l}$  from which the data estimates  $\hat{a}_{n}$  are obtained via hard decision. Likewise a user defined compensation as well as equalization is carried out in the measurement path (cyan) and after an IDFT the observations of the QAM transmit symbols  $r_{nl}$  are provided. Accordingly, the measurement path might still contain impairments which are compensated in the reference path. The symbols of both signal processing paths form the basis for the analysis.

#### **Synchronization**

In a first step the areas of sufficient power are identified within the captured I/Q data stream which consists of the receive samples  $r_i$ . For each area of sufficient power, the analyzer synchronizes on subframes of the uplink generic frame structure [3]. After this coarse timing estimation, the fractional part as well as the integer part of the carrier frequency offset (CFO) are estimated and compensated. In order to obtain an OFDM demodulation via FFT of length  $N_{\text{FFT}}$  that is not corrupted by ISI, a fine timing is established which refines the coarse timing estimate. A phase tracking based on the reference SC-FDMA symbols is performed in the frequency domain. The corresponding tracking estimation block provides estimates for

the relative sampling frequency offset ζ

Further Information

<span id="page-66-0"></span>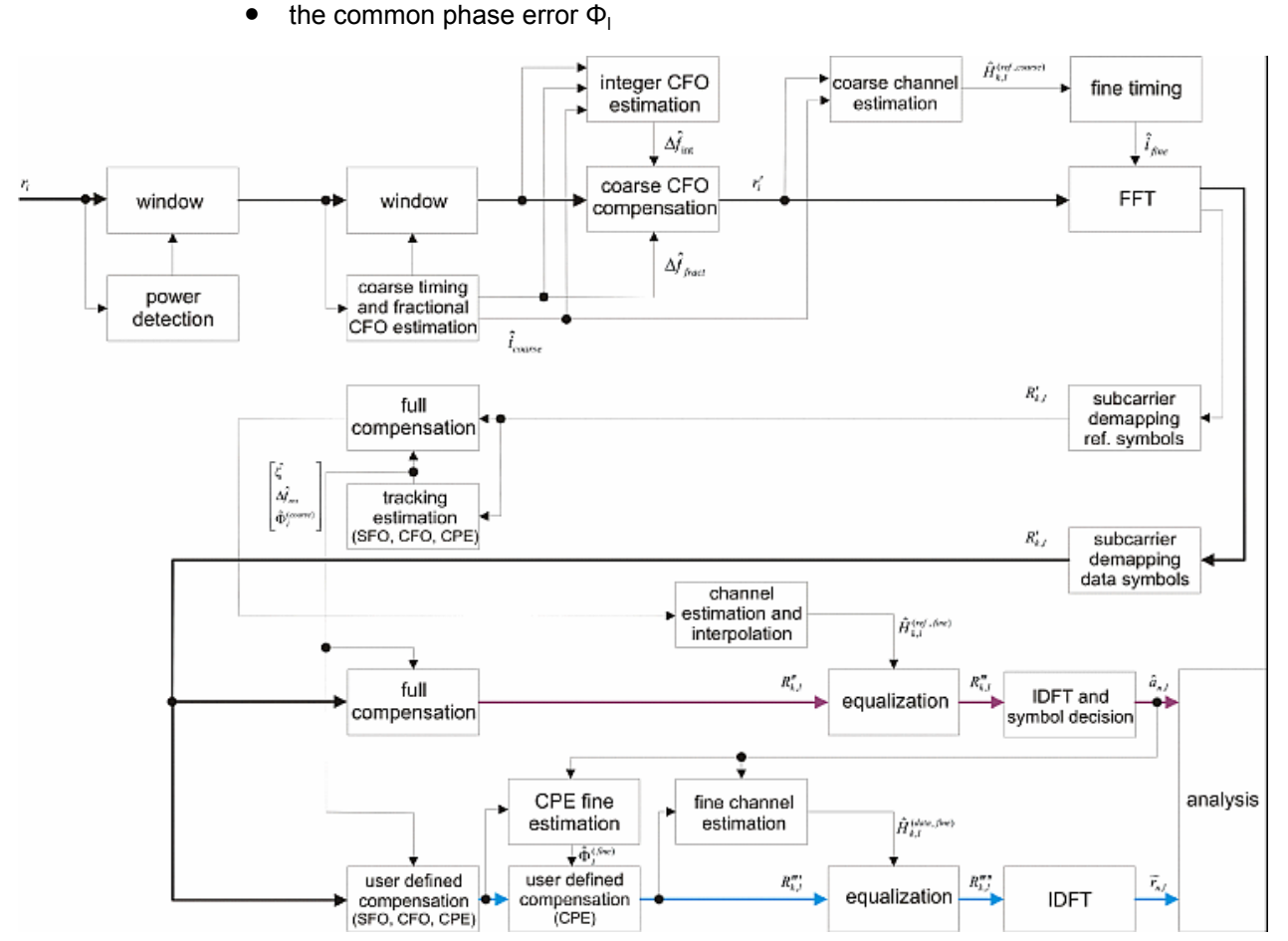

the residual carrier frequency offset  $\Delta f_{res}$ 

*Fig. 2-9: EUTRA/LTE Downlink Measurement Application*

According to references [7] and [8], the uncompensated samples  $R'_{kl}$  in the DFT-precoded domain can be stated as

$$
R_{l,k} = A_{l,k} \cdot H_{l,k} \cdot e^{j\Phi_l} \cdot e^{j2\pi \cdot N_S/N_{FFT} \cdot \zeta \cdot kl} \cdot e^{j2\pi \cdot N_S/N_{FFT} \cdot \Delta_{res}T \cdot l} + n_{l,k}
$$

with

- the DFT precoded data symbol  $A_{k,l}$  on subcarrier k at SC-FDMA symbol,
- the channel transfer function  $H_{k,l}$ ,
- the number of Nyquist samples  $N_S$  within the total duration  $T_S$ ,
- the duration of the useful part of the SC-FDMA symbol  $T=T_{S}-T_{q}$
- $\bullet$  the independent and Gaussian distributed noise sample  $N_{k,l}$

Within one SC-FDMA symbol, both the CPE and the residual CFO cause the same phase rotation for each subcarrier, while the rotation due to the SFO depends linearly on the subcarrier index. A linear phase increase in symbol direction can be observed for the residual CFO as well as for the SFO.

The results of the tracking estimation block are used to compensate the samples  $R'_{k,l}$ completely in the reference path and according to the user settings in the measurement path. Thus the signal impairments that are of interest to the user are left uncompensated in the measurement path.

After having decoded the data symbols in the reference path, an additional data-aided phase tracking can be utilized to refine the common phase error estimation.

#### **Analysis**

The analysis block of the EUTRA/LTE uplink measurement application allows you to compute a variety of measurement variables.

## **EVM**

The most important variable is the error vector magnitude which is defined as

$$
EVM_{l,k} = \frac{\left| \widetilde{r}_{n,l} - \hat{a}_{n,l} \right|}{\sqrt{E\left\{ \left| a_{n,l} \right|^2 \right\}}}
$$

 $(2 - 1)$ 

for QAM symbol n before precoding and SC-FDMA symbol l. Since the normalized average power of all possible constellations is 1, equation 2-1 can be simplified to

$$
EVM_{n,l} = \left| \widetilde{r}_{n,l} - \hat{a}_{n,l} \right|
$$

The average EVM of all data subcarriers consequently results in

$$
EVM_{data} = \sqrt{\frac{1}{N_{DS}N_{TX}} \sum_{l=0}^{N_{LB}-1} \sum_{n=0}^{N_{TX}-1} EVM_{n,l}^{2}}
$$
\n(2-2)

for  $N_{DS}$  SC-FDMA data symbols and the  $N_{TX}$  allocated subcarriers.

## **I/Q Imbalance**

The I/Q imbalance contained in the continuous received signal r(t) can be written as

$$
r(t) = I \mathfrak{R}\left\{s(t)\right\} + jQ \mathfrak{S}\left\{s(t)\right\}
$$

where  $s(t)$  is the transmit signal and I as well as Q are weighting factors describing the I/ Q imbalance. We define that I:=1 and Q:=1+ΔQ.

The I/Q imbalance estimation makes it possible to evaluate the

modulator gain balance  $= |1 + \Delta Q|$ 

and the

quadrature mismatch =  $\arg\{1 + \Delta Q\}$ 

based on the complex-valued estimate ΔQ.

#### **Basic In-Band Emission**

The in-band emissions are a measure of the interference falling into the non-allocated resources blocks.

The relative in-band emissions are given by

$$
Emissions_{relative}(\Delta_{RB}) = \frac{Emissions_{absolute}(\Delta_{RB})}{\frac{1}{|T_S| \cdot N_{RB}} \sum_{t \in T_S} \sum_{c}^{c+12 \cdot N_{RB}-1} |Y(t, f)|^2}
$$

where  $T_S$  is a set of  $|T_S|$  SC-FDMA symbols with the considered modulation scheme being active within the measurement period,  $\Delta_{\text{BR}}$  is the starting frequency offset between the allocated RB and the measured non-allocated RB (e.g.  $\Delta_{RB}$ =1 or  $\Delta_{RB}$ =-1 for the first adjacent RB), c is the lower edge of the allocated BW, and Y(t,f) is the frequency domain signal evaluated for in-band emissions.  $N_{RR}$  is the number of allocated RBs.

The basic in-band emissions measurement interval is defined over one slot in the time domain.

## **Other Measurement Variables**

Without going into detail, the EUTRA/LTE uplink measurement application additionally provides the following results:

- Constellation diagram
- Spectral flatness
- Group delay
- I/Q offset
- I/Q imbalance
- Crest factor

# **2.8.2 References**

[1] 3GPP TS 25.913: Requirements for E-UTRA and E-UTRAN (Release 7)

[2] 3GPP TR 25.892: Feasibility Study for Orthogonal Frequency Division Multiplexing (OFDM) for UTRAN enhancement (Release 6)

- [3] 3GPP TS 36.211 v8.3.0: Physical Channels and Modulation (Release 8)
- [4] 3GPP TS 36.300: E-UTRA and E-UTRAN; Overall Description; Stage 2 (Release 8)
- [5] 3GPP TS 22.978: All-IP Network (AIPN) feasibility study (Release 7)
- [6] 3GPP TS 25.213: Spreading and modulation (FDD)

[7] Speth, M., Fechtel, S., Fock, G., and Meyr, H.: Optimum Receiver Design for Wireless Broad-Band Systems Using OFDM – Part I. IEEE Trans. on Commun. Vol. 47 (1999) No. 11, pp. 1668-1677.

[8] Speth, M., Fechtel, S., Fock, G., and Meyr, H.: Optimum Receiver Design for OFDM-Based Broadband Transmission – Part II: A Case Study. IEEE Trans. on Commun. Vol. 49 (2001) No. 4, pp. 571-578.

# **2.8.3 Support**

If you encounter any problems when using the application, you can contact the Rohde & Schwarz support to get help for the problem.

To make the solution easier, use the "R&S Support" softkey to export useful information for troubleshooting. The R&S FSV stores the information in a number of files that are located in the R&S FSV directory  $C:\R\$  S\Instr\user\LTE\Support. If you contact Rohde&Schwarz to get help on a certain problem, send these files to the support in order to identify and solve the problem faster.

# **2.9 Remote Control**

This section describes all the remote control commands available for the R&S FSV EUTRA/LTE Measurement Application.

Note that this manual contains only commands that are exclusive to the firmware application. For information on remote control commands that are also available in the base unit, refer to the Operating Manual of the R&S FSV. Also refer to the Quick Start Guide and the Operating Manual of the base unit for detailed information on working with remote control commands.

# **2.9.1 Numeric Suffix Definition**

Some of the remote control commands that are described on the following pages have numeric suffixes in their syntax. Numeric suffixes are used if a command can be applied to multiple instances of an object, e.g. specific channels or sources, the required instances can be specified by a suffix added to the command.

Numeric suffixes are indicated by angular brackets  $\langle$ <1...4>,  $\langle$ n>,  $\langle$ i>) and are replaced by a single value in the command. Entries without a suffix are interpreted as having the suffix 1.

The description of the commands below does not contain the ranges and description of the suffixes. Instead, the syntax contains a variable only. When using the command, replace the variable with the numeric suffixes defined in this section.

## **<screenid> = <1...2>**

This suffix selects the measurement screen. Possible values are <1...2> with

- **1** selecting screen A and
- **2** selecting screen B.

## <span id="page-70-0"></span>**<num> = <1>**

This suffix selects the marker. At this point, the application only supports one marker, therefore the possible range is <1>.

#### **<anaid> = <1...4>**

This suffix selects the analyzer the setting applies to. Possible are values are <1...4>.

## **<subfnum> = <0...9>**

This suffix selects the subframe that you want to analyze (see ["Subframe Configura](#page-37-0)[tion", on page 25\)](#page-37-0). Depending on your configuration, possible values are <0...9>.

## **<allocnum> = <0...99>**

This suffix selects the allocation that you want to analyze (see ["Subframe Configura](#page-37-0)[tion", on page 25\)](#page-37-0). Depending on your configuration, possible values are <0...99>.

# **2.9.2 CALCulate Subsystem**

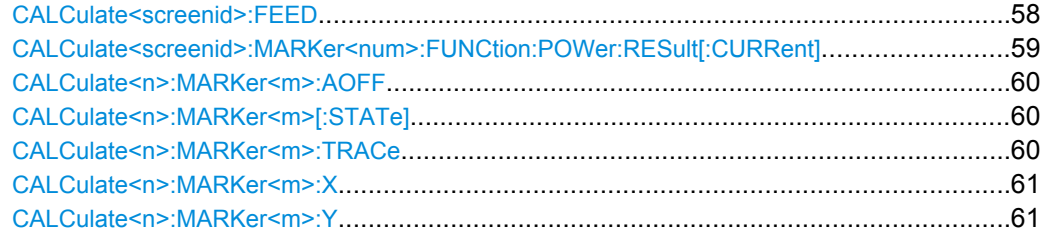

## **CALCulate<screenid>:FEED** <DispType>

Selects the measurement and result display.

Remote Control

<span id="page-71-0"></span>**Parameters for setting and query:** 

**PVT:CBUF (capture buffer result display)** <DispType>

**EVM:EVCA (EVM vs carrier result display)**

**EVM:EVSY (EVM vs symbol result display)**

**EVM:FEVS (frequency error vs symbol result display)**

**EVM:EVSU (EVM vs subframe result display)**

**SPEC:SEM (spectrum emission mask)**

**SPEC:ACP (ACLR)**

**SPEC:PSPE (power spectrum result display)**

**SPEC:PVRP (power vs RB PDSCH result display: downlink only)**

**SPEC:PVRR (power vs RB RS result display: downlink only)**

**SPEC:FLAT (spectrum flatness result display)**

**SPEC:GDEL (group delay result display)**

**SPEC:FDIF (flatness difference result display)**

**SPEC:IE (inband emission result display: uplink only)**

**CONS:CONS (constellation diagram)**

**CONS:DFTC (DFT precoded constellation diagram: uplink only)**

**STAT:CCDF (CCDF)**

**STAT:ASUM (allocation summary)**

## **STAT:BSTR (bitstream)**

CALC2:FEED 'PVT:CBUF' Select Capture Buffer to be displayed on screen B. **Example:**

## **CALCulate<screenid>:MARKer<num>:FUNCtion:POWer:RESult[:CURRent]?** <ACPResults>

This command queries the current result values of the adjacent channel power measurement. An ACLR (adjacent channel leakgae ratio) measurement must have previously been run for there to be summary data available.

Results are output separated by commas in the following order:

## **Return values:**

<TX channel power in dBm>, <relative lower adjacent channel power in dB>, <relative upper adjacent channel power in dB>, <relative lower alternate channel 1 power in dB>, <relative upper alternate channel 1 power in dB>, ... <ACPResults>

> Adjacent channel power values are output in dB. The returned list is variable length depending on the number of channels to be measured, i.e. if the number of channels is 2 then the list will contain 5 results (main channel plus two results each for each adjacent channel specified).
<span id="page-72-0"></span>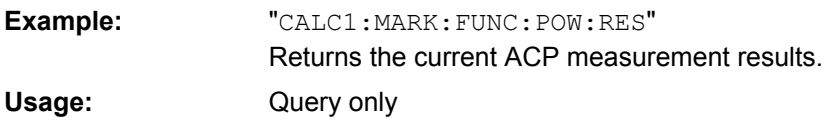

#### **CALCulate<n>:MARKer<m>:AOFF**

This command switches off all active markers, delta markers, and marker measurement functions in the specified window.

# **Suffix:**

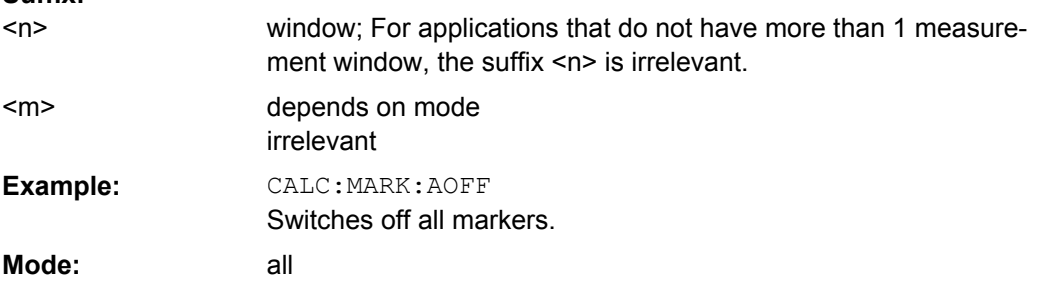

# **CALCulate<n>:MARKer<m>[:STATe]** <State>

This command activates a marker in the specified window. If no indication is made, marker 1 is selected automatically. If activate, the marker is switched to normal mode. **Suffix:**

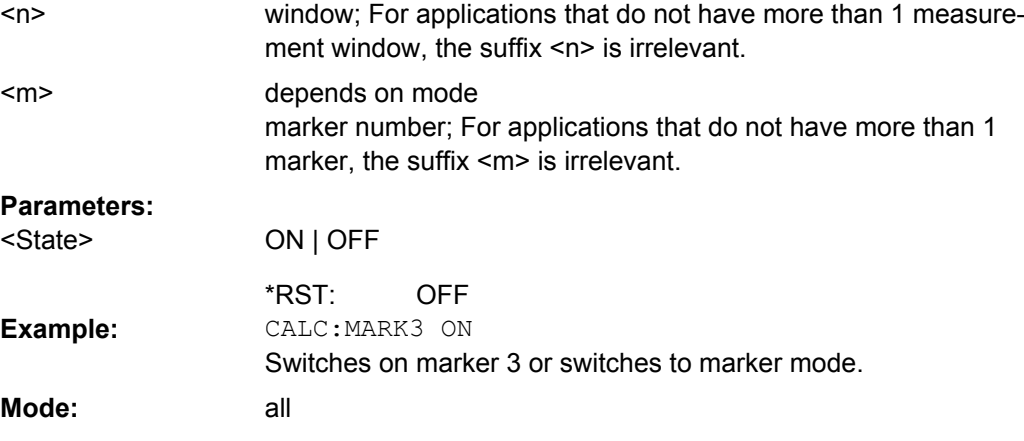

#### **CALCulate<n>:MARKer<m>:TRACe** <Trace>

This command assigns the selected marker to the indicated measurement curve in the specified window. The corresponding trace must be active, i.e. its status must not be "BLANK".

If necessary, the corresponding marker is switched on prior to the assignment.

<span id="page-73-0"></span>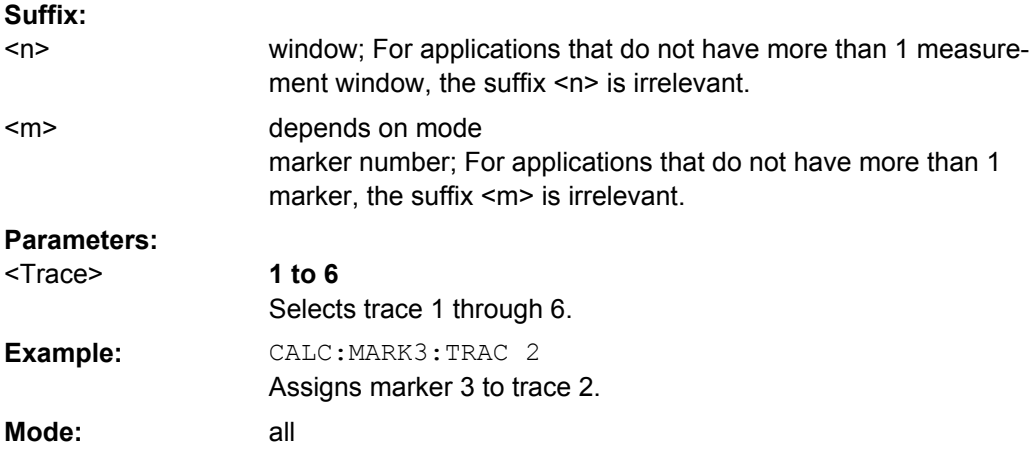

## **CALCulate<n>:MARKer<m>:X** <Position>

This command positions the selected marker to the indicated x-value in the window specified by the suffix <n>.

If marker 2, 3 or 4 is selected and used as delta marker, it is switched to marker mode. **Suffix:**

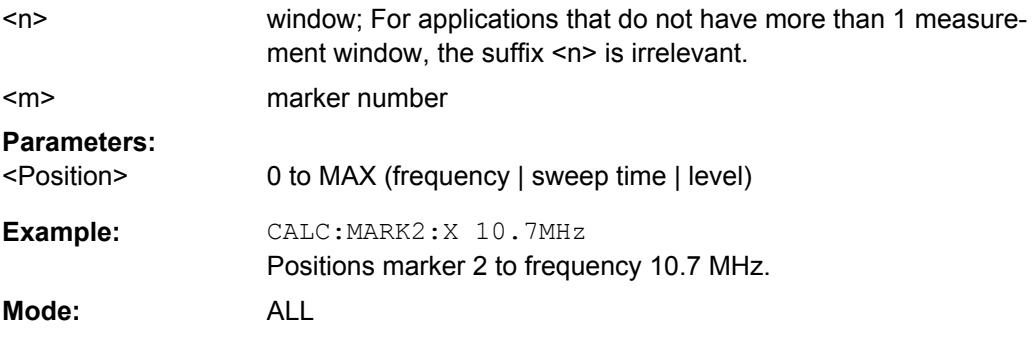

# **CALCulate<n>:MARKer<m>:Y?**

This command queries the measured value of the selected marker in the window specified by the suffix <n>. The corresponding marker is activated before or switched to marker mode, if necessary.

To obtain a correct query result, a complete sweep with synchronization to the sweep end must be performed after the change of a parameter and before the query of the Y value. This is only possible in single sweep mode. **Suffix:**

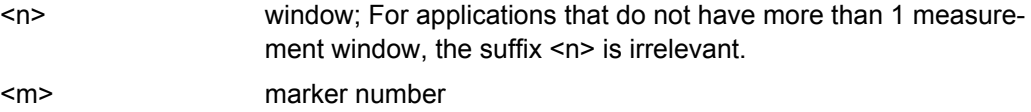

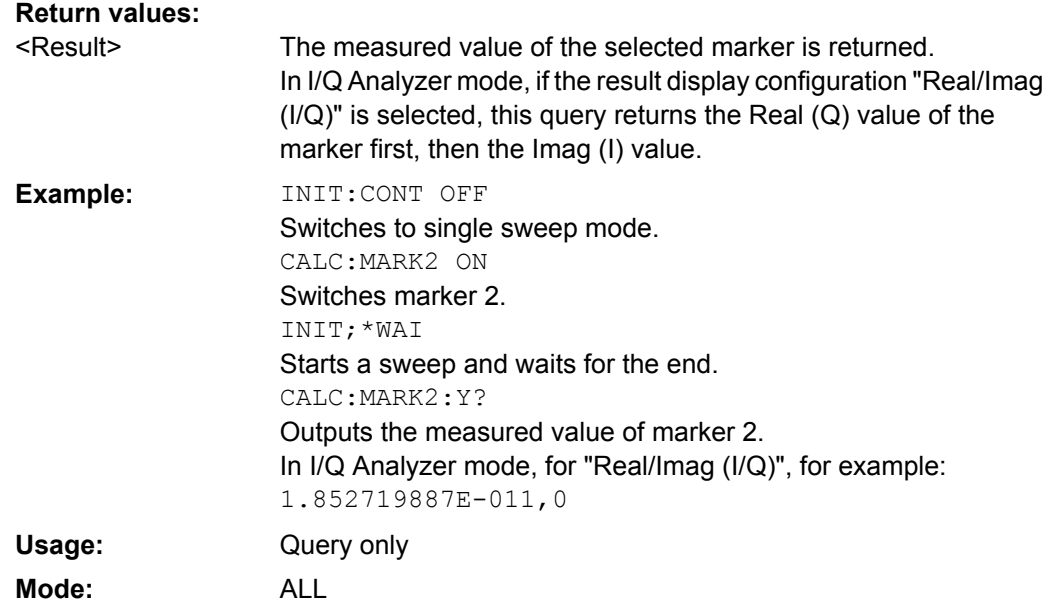

# **2.9.3 CONFigure Subsystem**

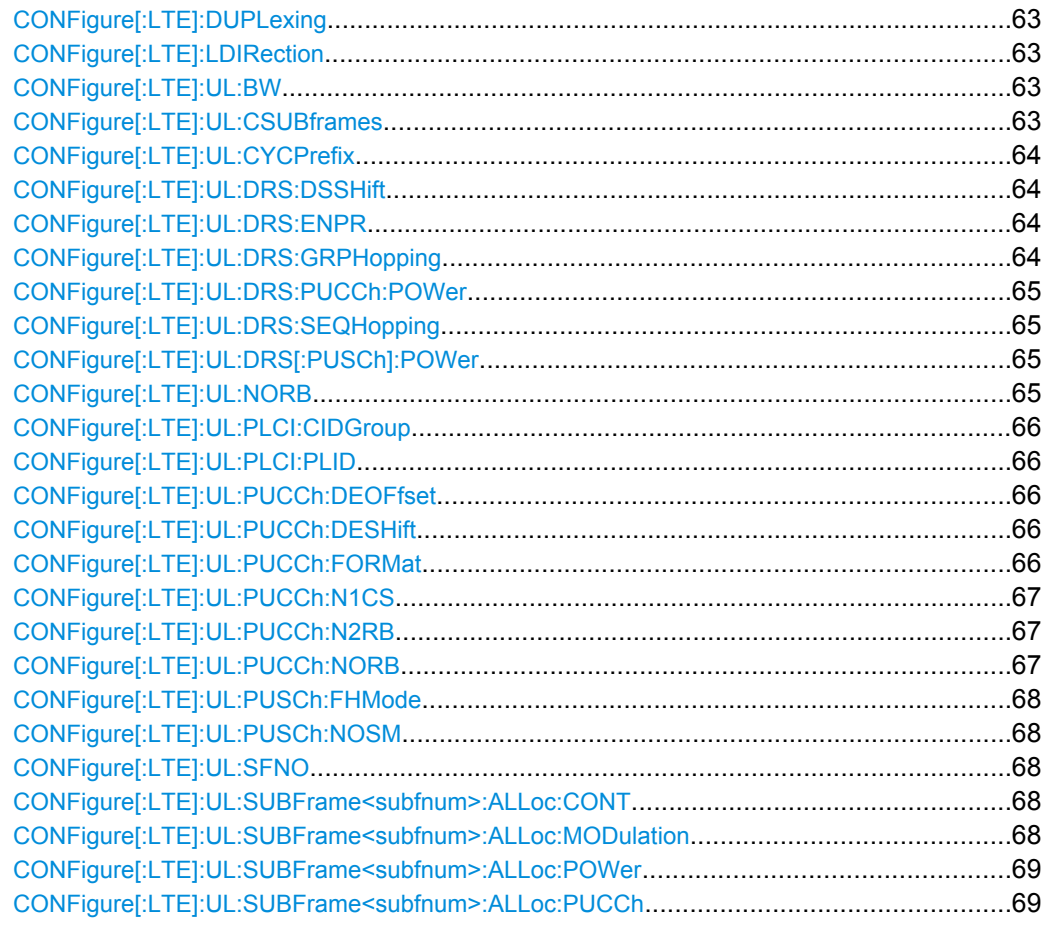

<span id="page-75-0"></span>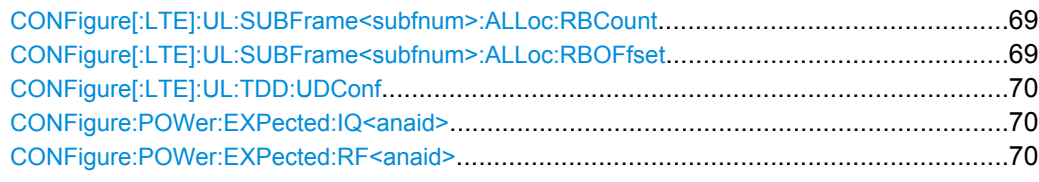

# **CONFigure[:LTE]:DUPLexing** <DuplType>

Configures the duplexing mode.

## **Parameters:**

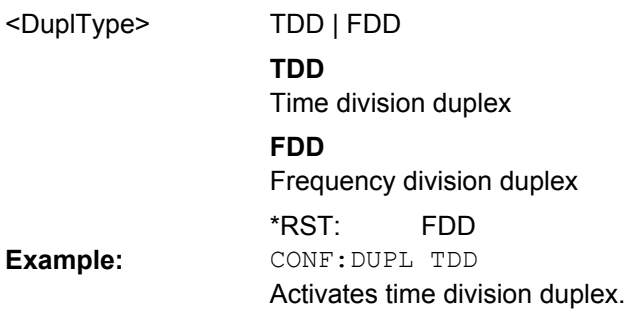

## **CONFigure[:LTE]:LDIRection** <LinkDir>

Set or get current link direction

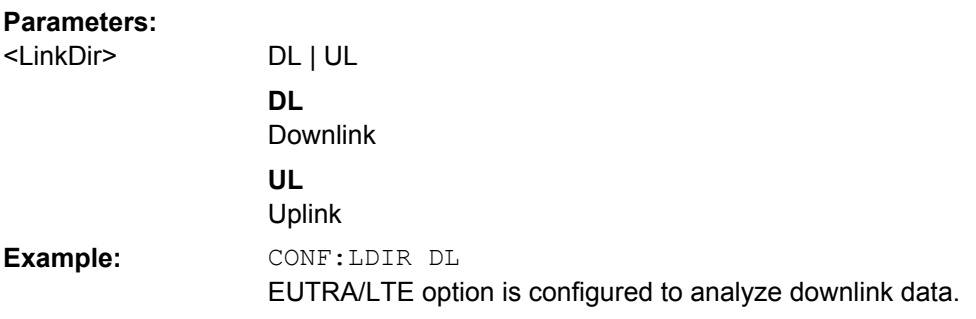

## **CONFigure[:LTE]:UL:BW** <Bandwidth>

Configures the bandwidth of the LTE uplink signal.

# **Parameters:**

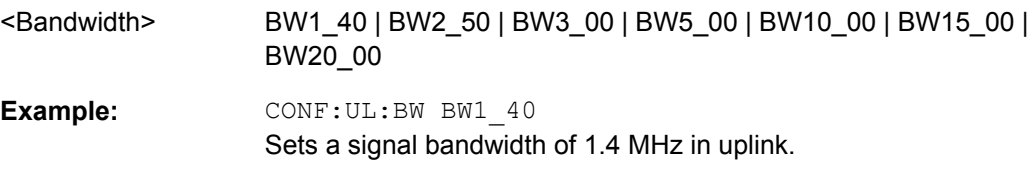

# **CONFigure[:LTE]:UL:CSUBframes** <NofSubframes>

Sets the number of configurable subframes of the LTE uplink signal.

#### <span id="page-76-0"></span>**Parameters:**

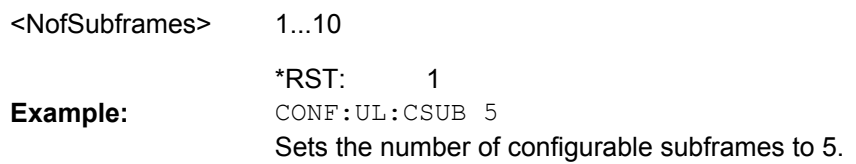

#### **CONFigure[:LTE]:UL:CYCPrefix** <PrefLength>

Defines the cyclic prefix type for UL.

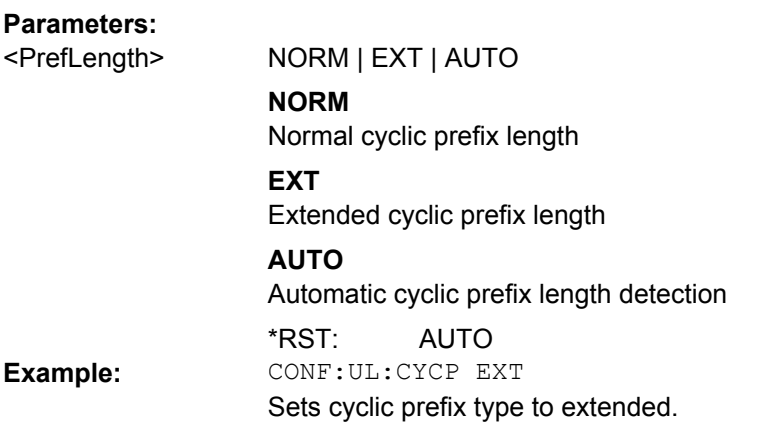

#### **CONFigure[:LTE]:UL:DRS:DSSHift** <SeqShift>

Configures the delta sequence shift in the 3GPP configuration of the LTE uplink signal.

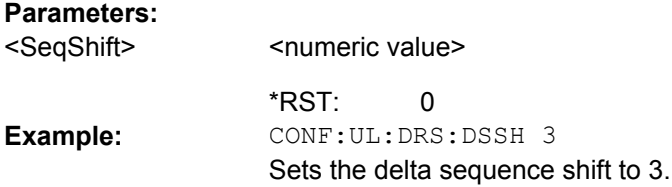

## **CONFigure[:LTE]:UL:DRS:ENPR** <boolean>

Enables or disables n\_PRS in the demodulation reference signal configuration of LTE uplink signals.

## **Parameters:**

ON | OFF OFF <boolean> \*RST: CONF:UL:DRS:ENPR ON Activates n\_PRS. **Example:**

## **CONFigure[:LTE]:UL:DRS:GRPHopping** <boolean>

Enables or disables group hopping in the 3GPP configuration for LTE uplink signals.

#### <span id="page-77-0"></span>**Parameters:** <boolean>

ON | OFF

**Example:**

OFF \*RST: CONF:UL:DRS:GRPHopping ON Activates group hopping.

## **CONFigure[:LTE]:UL:DRS:PUCCh:POWer** <Power>

Configures the relative power of the physical uplink control channel.

**Parameters:** <Power>

**Example:**

 $\Omega$ Default unit: DB \*RST: CONF:UL:DRS:PUCC:POW 2 Sets the power of the PUCCH to 2 dB.

## **CONFigure[:LTE]:UL:DRS:SEQHopping** <boolean>

Enables or disables sequence hopping in the 3GPP configuration for LTE uplink signals.

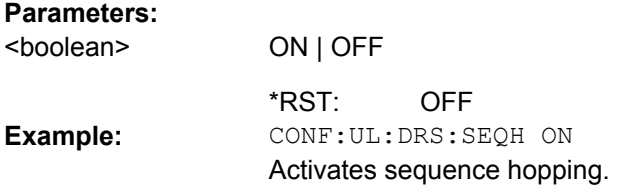

# **CONFigure[:LTE]:UL:DRS[:PUSCh]:POWer** <Power>

Configures the relative power of the physical uplink shared channel.

# **Parameters:**

<Power>

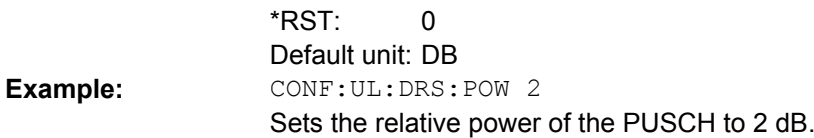

## **CONFigure[:LTE]:UL:NORB** <NofRBs>

Configures the number of resource blocks for uplink LTE signals.

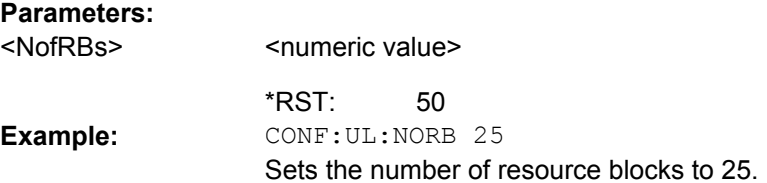

#### <span id="page-78-0"></span>**CONFigure[:LTE]:UL:PLCI:CIDGroup** <GroupNumber>

Configures the current cell identity group for LTE uplink signals.

## **Parameters:**

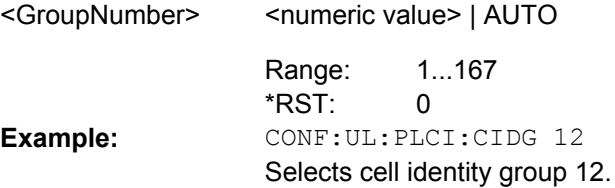

# **CONFigure[:LTE]:UL:PLCI:PLID** <CellIdentity>

Configures the physical cell identity for uplink LTE signals.

# **Parameters:**

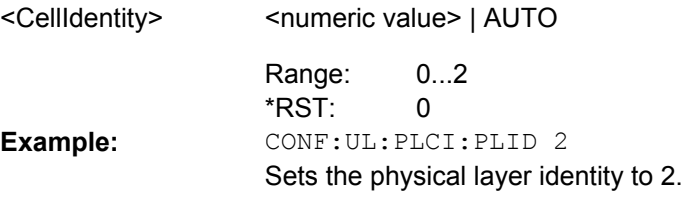

#### **CONFigure[:LTE]:UL:PUCCh:DEOFfset** <Offset>

Configures the physical uplink control channel delta offset.

#### **Parameters:**

<Offset>

<numeric value>

0 \*RST: CONF:UL:PUCC:DEOF 2 Sets the delta offset to 2. **Example:**

#### **CONFigure[:LTE]:UL:PUCCh:DESHift** <Shift>

Configures the physical uplink control channel delta shift.

#### **Parameters:** <Shift>

<numeric value>

2 \*RST: CONF:UL:PUCC:DESH 5 Sets the delta shift of the PUCCH to 5. **Example:**

## **CONFigure[:LTE]:UL:PUCCh:FORMat** <Format>

Configures the PUCCH format.

Note that formats 2a and 2b are available for normal cyclic prefix length only.

<span id="page-79-0"></span>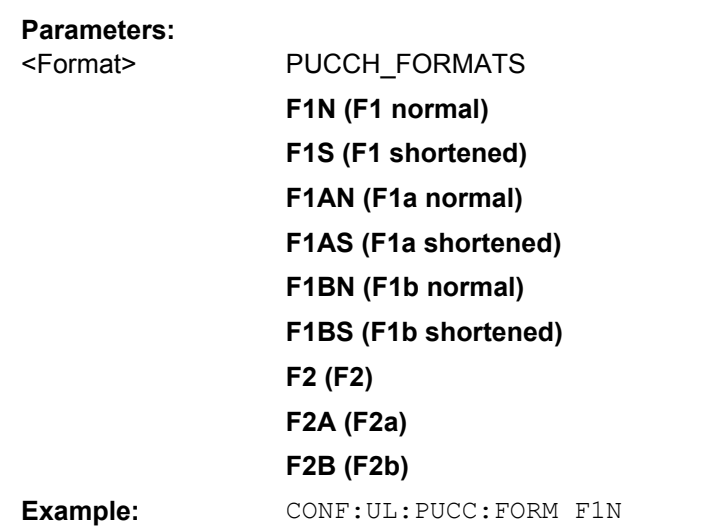

Sets the PUCCH format to F1 normal.

## **CONFigure[:LTE]:UL:PUCCh:N1CS** <N1cs>

Configures the physical uplink control channel N(1)\_cs parameter.

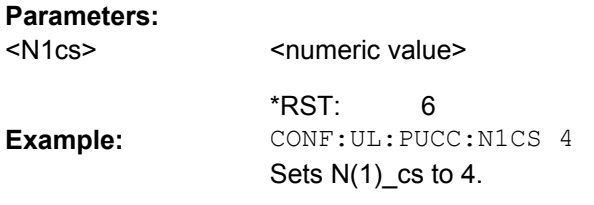

## **CONFigure[:LTE]:UL:PUCCh:N2RB** <N2RB>

Configures the physical uplink control channel N(2)\_RB parameter.

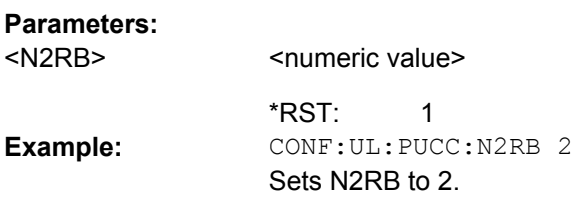

## **CONFigure[:LTE]:UL:PUCCh:NORB** <NofRBs>

Configures the number of resource blocks for PUCCH.

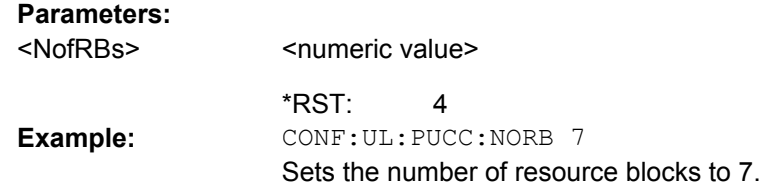

#### <span id="page-80-0"></span>**CONFigure[:LTE]:UL:PUSCh:FHMode** <HoppingMode>

Configures the frequency hopping mode in the PUSCH structure settings for UL.

#### **Parameters:**

<HoppingMode> NONE | INTer | INTRa

CONF:UL:PUSC:FHM NONE Deactivates frequency hopping for the PUSCh. **Example:**

#### **CONFigure[:LTE]:UL:PUSCh:NOSM** <NofSubbands>

Configures the number of subbands/M in the PUSCH structure settings for LTE uplink signals.

#### **Parameters:**

<numeric value> <NofSubbands>

**Example:**

 $\Omega$ \*RST: CONF:UL:PUSC:NOSM 2 Sets the number of sidebands to 2.

#### **CONFigure[:LTE]:UL:SFNO** <SubframeNumber>

Specifies the frame number offset which is used for demodulating the captured frame.

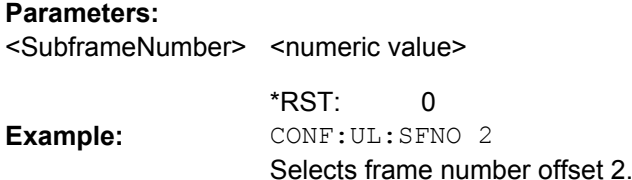

#### **CONFigure[:LTE]:UL:SUBFrame<subfnum>:ALLoc:CONT** <AllocContent>

Defines if a subframe contains a physical uplink control channel or a physical uplink shared channel.

#### **Parameters:**

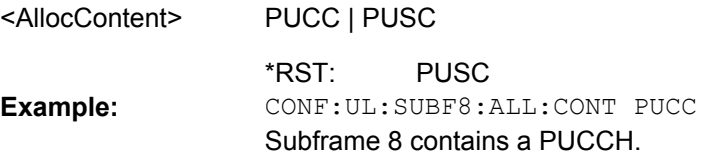

**CONFigure[:LTE]:UL:SUBFrame<subfnum>:ALLoc:MODulation** <ModType> Configures the modulation type of an allocation in a specific UL frame.

<span id="page-81-0"></span>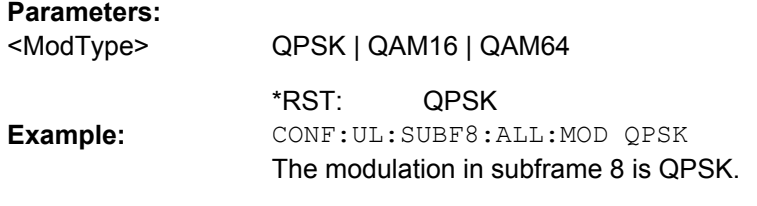

## **CONFigure[:LTE]:UL:SUBFrame<subfnum>:ALLoc:POWer** <Power>

Configures the relative power of the selected UL subframe.

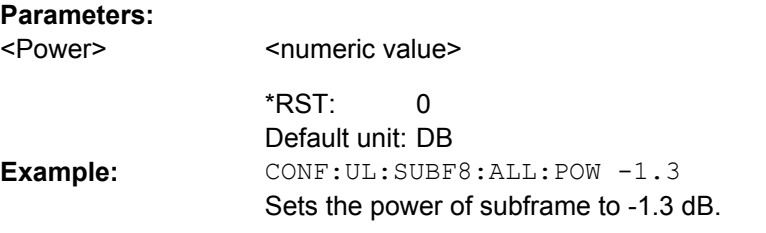

# **CONFigure[:LTE]:UL:SUBFrame<subfnum>:ALLoc:PUCCh** <State>

This command enables and disables the PUCCH for the selected subframe.

#### **Parameters:**

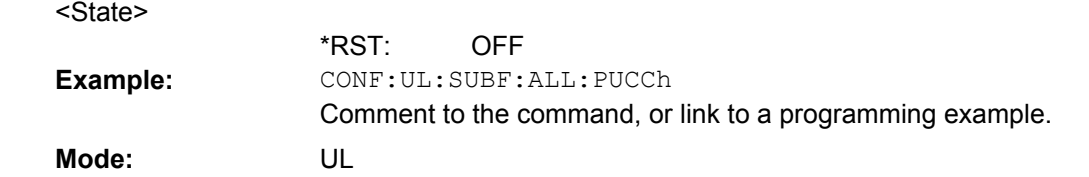

## **CONFigure[:LTE]:UL:SUBFrame<subfnum>:ALLoc:RBCount** <NofRBs>

Configures the number of resource blocks for an allocation in a specific UL subframe.

#### **Parameters:**

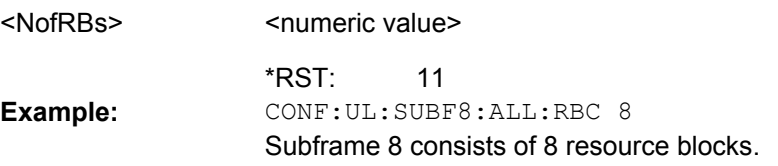

## **CONFigure[:LTE]:UL:SUBFrame<subfnum>:ALLoc:RBOFfset** <RBOffset>

Configures the resource block offset for an allocation in a specific UL frame.

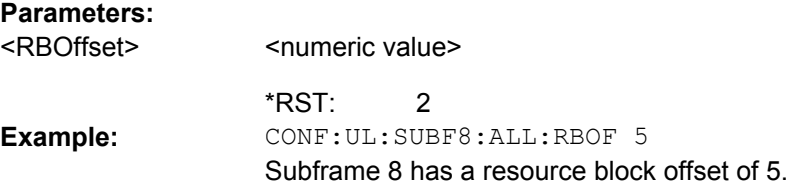

#### <span id="page-82-0"></span>**CONFigure[:LTE]:UL:TDD:UDConf** <AllocConf>

Configures the TDD UL/DL Allocations.

## **Parameters:**

<numeric value> <AllocConf>

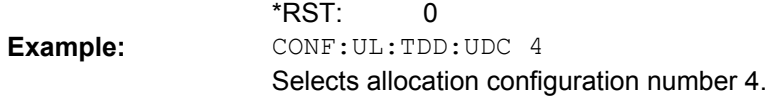

#### **CONFigure:POWer:EXPected:IQ<anaid>** <RefLev>

Sets the reference level for baseband-input. The suffix <1..4> specifies to which analyzer the setting applies to.

## **Parameters:**

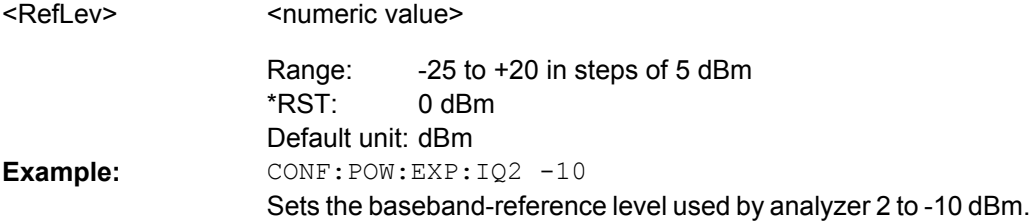

#### **CONFigure:POWer:EXPected:RF<anaid>** <RefLev>

Sets the reference level for RF input. The suffix <1..4> specifies to which analyzer the setting applies to.

#### **Parameters:**

<RefLev>

-30 dBm Default unit: DBM \*RST: CONF:POW:EXP:RF3 -20 Sets the radio frequency reference level used by analyzer 3 to -20 dBm. **Example:**

# **2.9.4 DISPlay Subsystem**

DISPlay[:WINDow<screenid>]:SELect................................................................................70 [DISPlay\[:WINDow<screenid>\]:TRACe<tracenum>:Y\[:SCALe\]:RLEVel:OFFSet](#page-83-0)......................71

#### **DISPlay[:WINDow<screenid>]:SELect**

Selects the active measurement window. WINDow1 corresponds to SCREEN A, WIN-Dow2 to SCREEN B.

Screen A is active after an reset.

<span id="page-83-0"></span>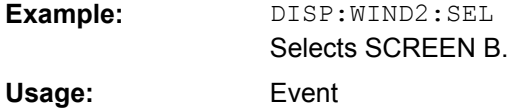

# **DISPlay[:WINDow<screenid>]:TRACe<tracenum>:Y[:SCALe]:RLEVel:OFFSet** <ExtAtten>

Specifies the external attenuation or gain applied to the RF signal. A positive value indicates attenuation, a negative value indicates gain.

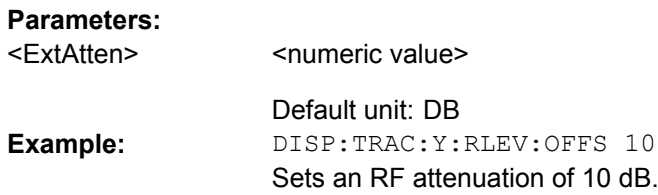

# **2.9.5 FETCh Subsystem**

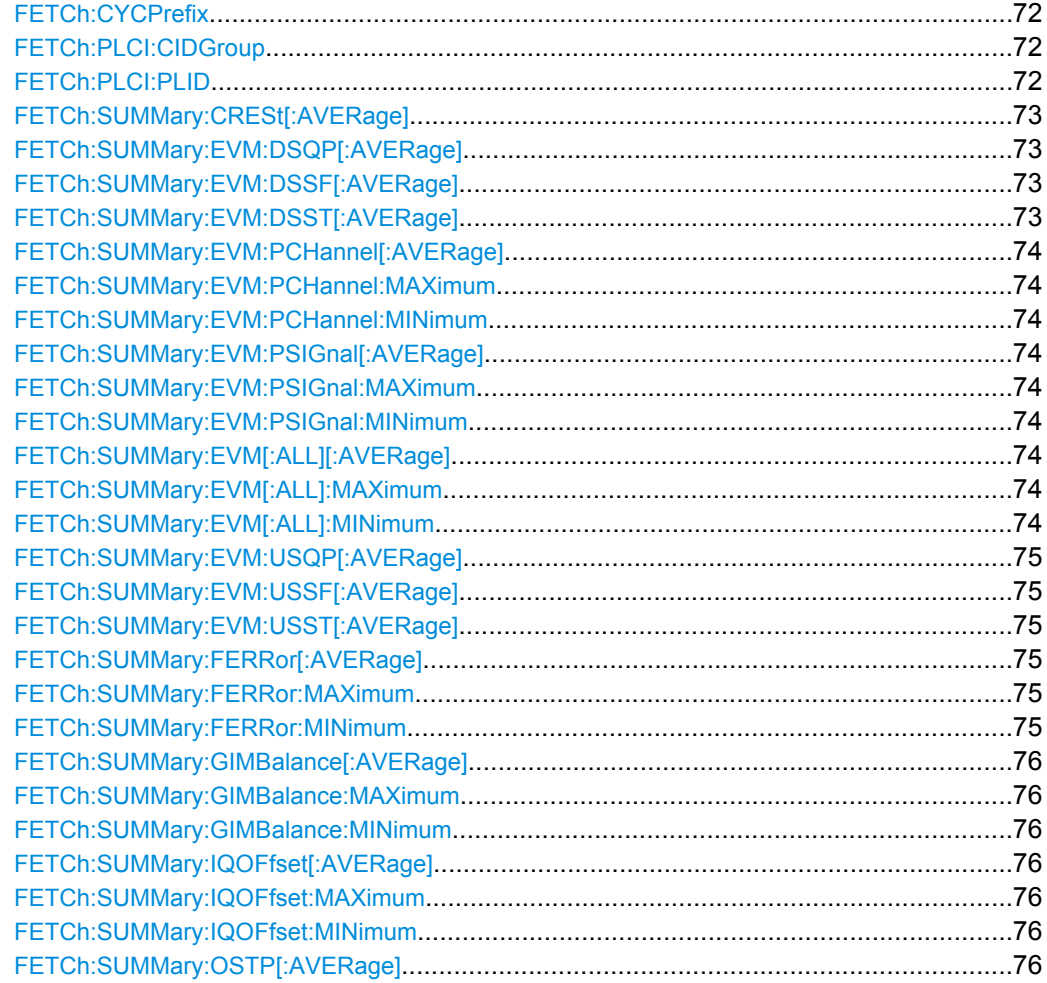

<span id="page-84-0"></span>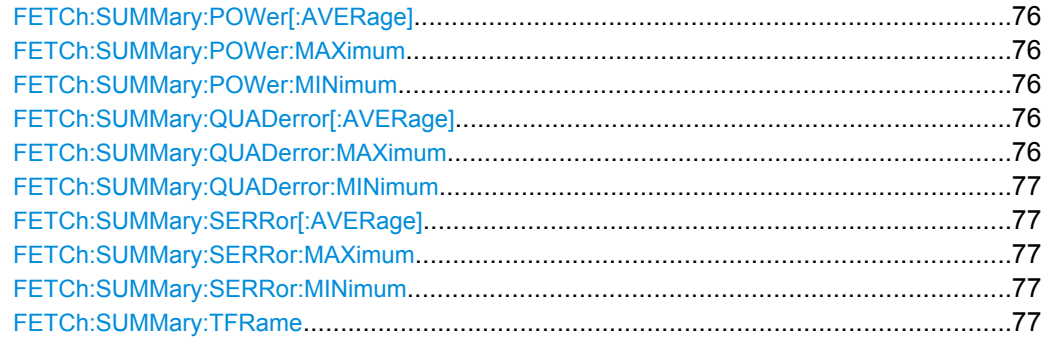

#### **FETCh:CYCPrefix?**

Returns the cyclic prefix type detected by the DSP kernel. If no valid value has been detected yet the command will return -1.

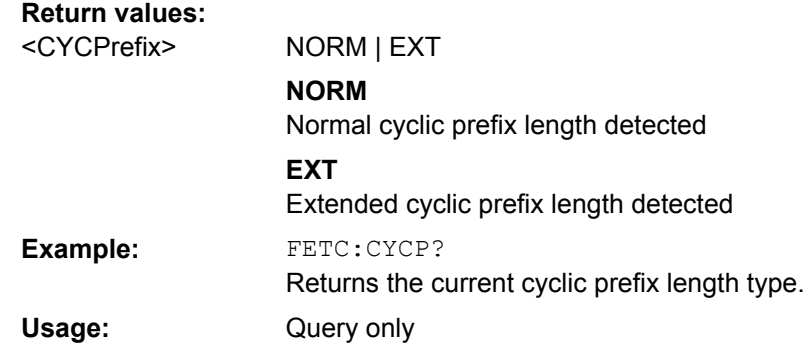

# **FETCh:PLCI:CIDGroup?**

Returns the cell identity group detected by the DSP kernel. If no valid value has been detected yet, the command will return -1.

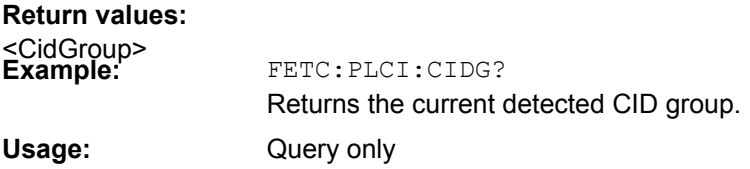

# **FETCh:PLCI:PLID?**

Returns the cell identity detected by the DSP kernel. If no valid value has been detected yet the command will return -1.

## **Return values:**

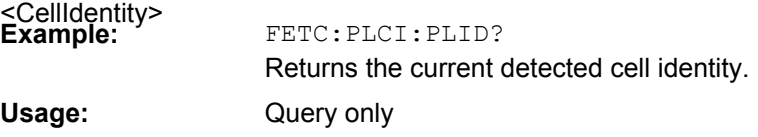

#### <span id="page-85-0"></span>**FETCh:SUMMary:CRESt[:AVERage]?**

Returns the average crest factor from the result summary list.

#### **Return values:**

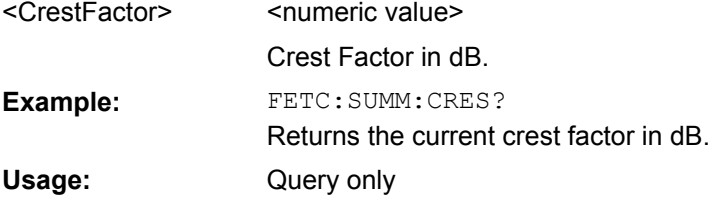

# **FETCh:SUMMary:EVM:DSQP[:AVERage]?**

This command returns the EVM of all QPSK-modulated resource elements of the PDSCH channel as shown in the result summary.

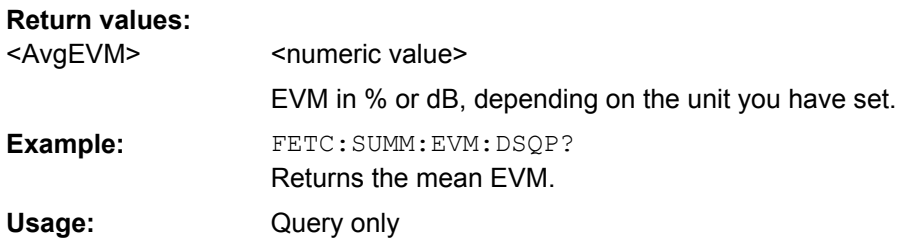

## **FETCh:SUMMary:EVM:DSSF[:AVERage]?**

This command returns the EVM of all 64QAM-modulated resource elements of the PDSCH channel as shown in the result summary.

## **Return values:**

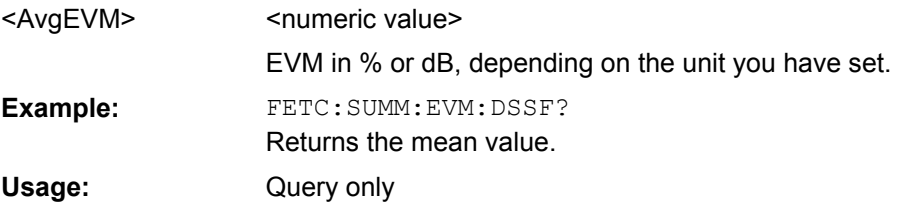

## **FETCh:SUMMary:EVM:DSST[:AVERage]?**

This command returns the EVM of all 16QAM-modulated resource elements of the PDSCH channel as shown in the result summary.

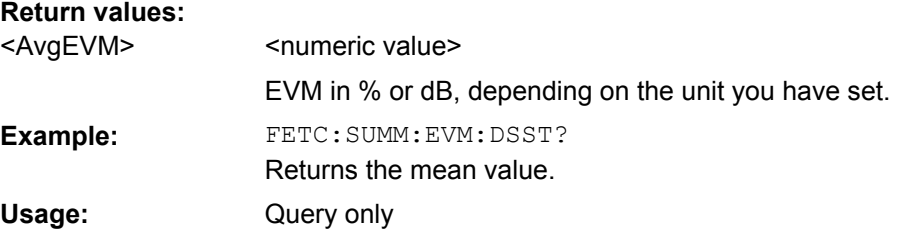

# <span id="page-86-0"></span>**FETCh:SUMMary:EVM:PCHannel[:AVERage]? FETCh:SUMMary:EVM:PCHannel:MAXimum? FETCh:SUMMary:EVM:PCHannel:MINimum?**

This command returns the EVM of the physical channel resource elements as shown in the result summary.

#### **Return values:**

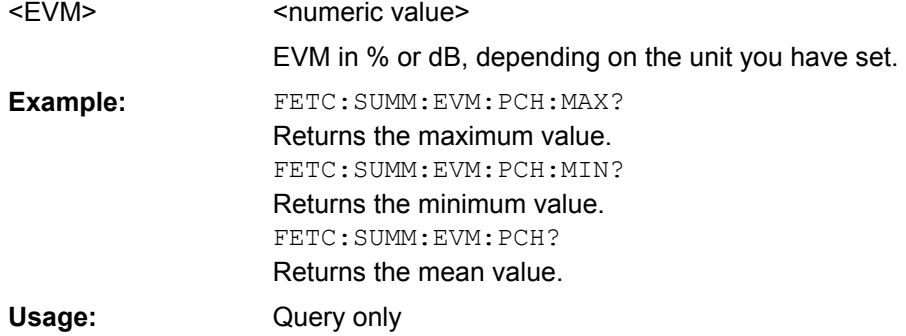

# **FETCh:SUMMary:EVM:PSIGnal[:AVERage]? FETCh:SUMMary:EVM:PSIGnal:MAXimum? FETCh:SUMMary:EVM:PSIGnal:MINimum?**

This command returns the EVM of all physical signal resource elements as shown in the result summary.

## **Return values:**

<EVM>

<numeric value> EVM in % or dB, depending on the unit you have set.

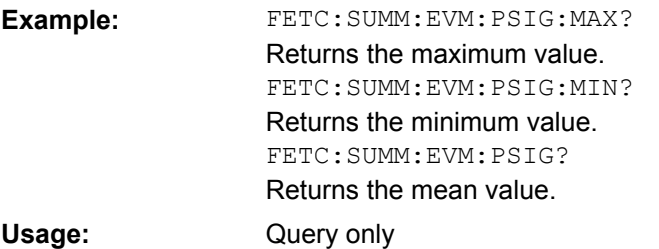

# **FETCh:SUMMary:EVM[:ALL][:AVERage]? FETCh:SUMMary:EVM[:ALL]:MAXimum? FETCh:SUMMary:EVM[:ALL]:MINimum?**

This command returns the EVM for all resource elements as shown in the result summary.

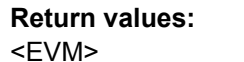

<numeric value>

EVM in % or dB, depending on the unit you have set.

<span id="page-87-0"></span>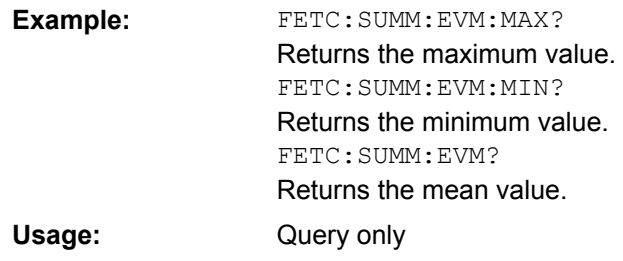

# **FETCh:SUMMary:EVM:USQP[:AVERage]?** <AvgEVM>

This query returns the EVM for all QPSK-modulated resource elements of the PUSCH in the analyzed frame.

**Parameters:** <AvgEWM>

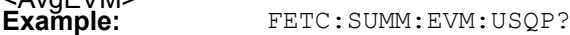

Usage: Query only

## **FETCh:SUMMary:EVM:USSF[:AVERage]?** <AvgEVM>

This query returns the the EVM for all 64QAM-modulated resource elements of the PUSCH in the analyzed frame.

#### **Parameters:**

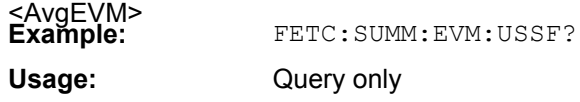

# **FETCh:SUMMary:EVM:USST[:AVERage]?** <AvgEVM>

This query returns the the EVM for all 16QAM-modulated resource elements of the PUSCH in the analyzed frame.

## **Parameters:**

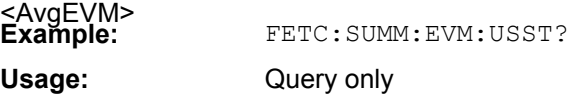

# **FETCh:SUMMary:FERRor[:AVERage]? FETCh:SUMMary:FERRor:MAXimum? FETCh:SUMMary:FERRor:MINimum?**

This command returns the frequency error as shown in the result summary.

#### **Return values:**

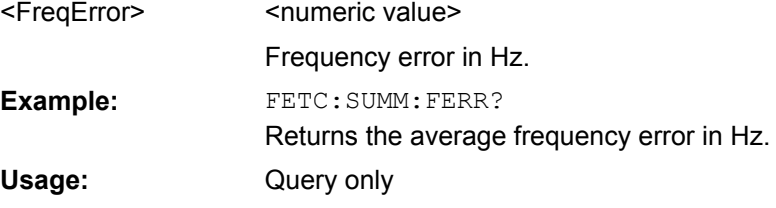

# <span id="page-88-0"></span>**FETCh:SUMMary:GIMBalance[:AVERage]? FETCh:SUMMary:GIMBalance:MAXimum? FETCh:SUMMary:GIMBalance:MINimum?**

This command returns the IQ gain imbalance as shown in the result summary.

#### **Return values:**

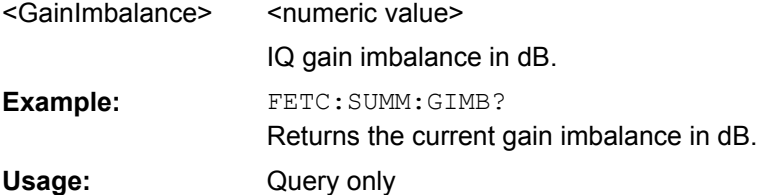

# **FETCh:SUMMary:IQOFfset[:AVERage]? FETCh:SUMMary:IQOFfset:MAXimum? FETCh:SUMMary:IQOFfset:MINimum?**

This command returns the IQ offset as shown in the result summary.

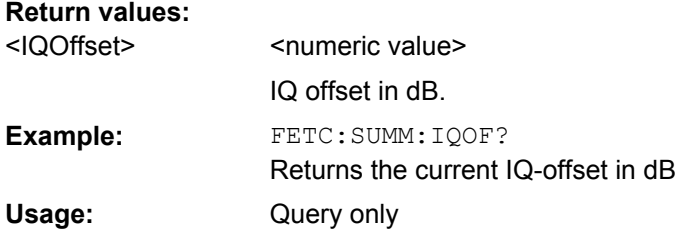

# **FETCh:SUMMary:OSTP[:AVERage]**

# **FETCh:SUMMary:POWer[:AVERage]? FETCh:SUMMary:POWer:MAXimum? FETCh:SUMMary:POWer:MINimum?**

This command returns the Frame Power as shown in the result summary.

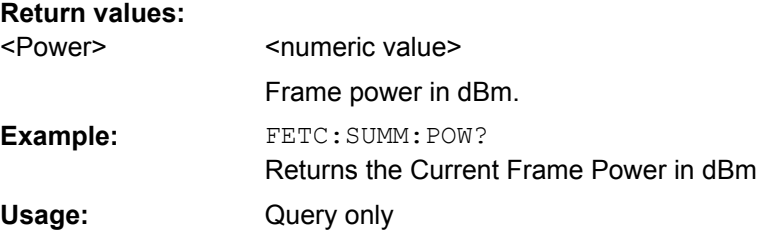

## **FETCh:SUMMary:QUADerror[:AVERage]? FETCh:SUMMary:QUADerror:MAXimum?**

#### <span id="page-89-0"></span>**FETCh:SUMMary:QUADerror:MINimum?**

This command returns the Quadrature Error as shown in the result summary.

## **Return values:**

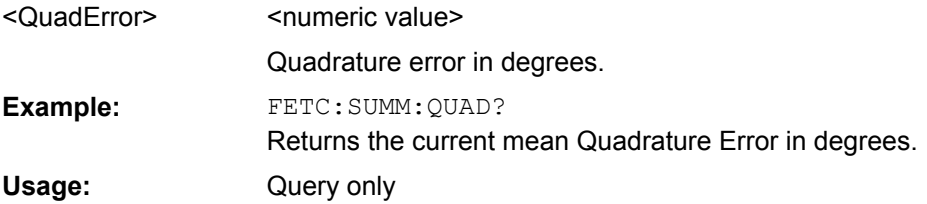

# **FETCh:SUMMary:SERRor[:AVERage]? FETCh:SUMMary:SERRor:MAXimum? FETCh:SUMMary:SERRor:MINimum?**

This command returns the Sampling Error as shown in the result summary.

#### **Return values:**

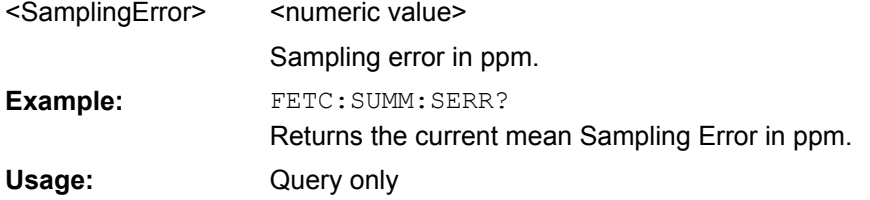

#### **FETCh:SUMMary:TFRame?**

This command returns the Trigger to Frame result for downlink signals and the Trigger to Subframe result for uplink signals as shown in the capture buffer result display.

## **Return values:**

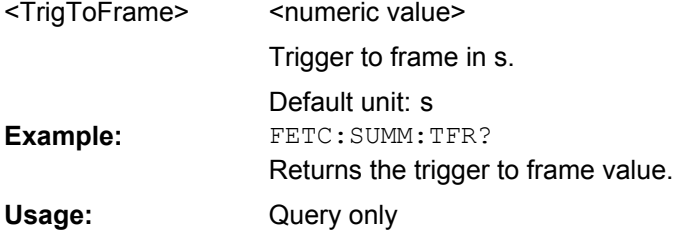

# **2.9.6 FORMat Subsystem**

FORMat[:DATA]...............................................................................................................77

#### **FORMat[:DATA]** [<DataFormat>, <DataFormat>]

Specifies the data format for the data transmission between the LTE software and the remote client. Supported formats are ASCII or REAL32.

#### <span id="page-90-0"></span>**Parameters for setting and query:**  ASCii | REAL <DataFormat>

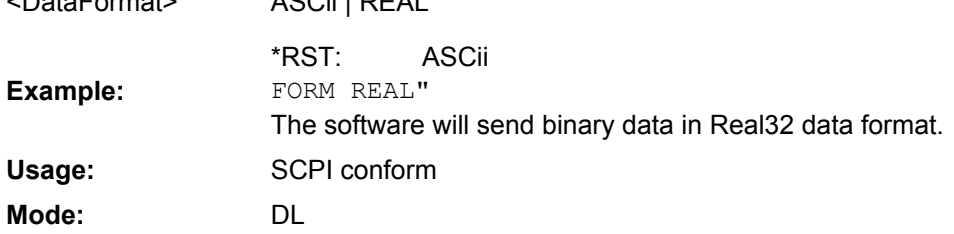

# **2.9.7 INITiate Subsystem**

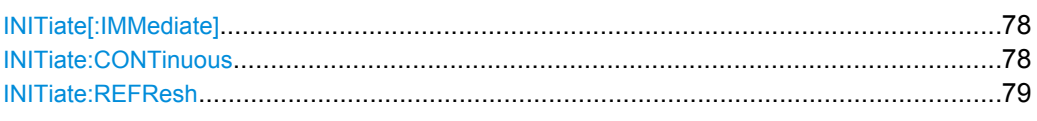

# **INITiate[:IMMediate]**

Starts a new measurement sequence. If a measurement sequence is already in progress the command will have no effect.

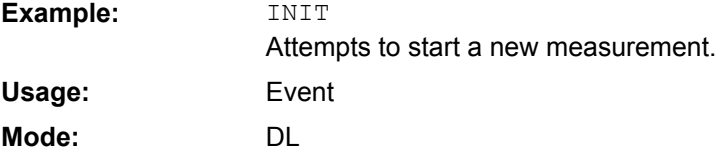

#### **INITiate:CONTinuous** <boolean>

This command defines the sweep mode.

#### **Parameters:**

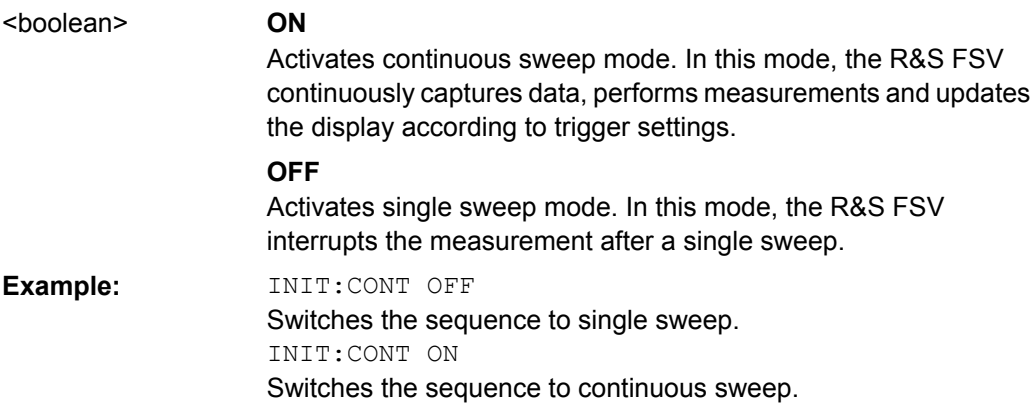

#### <span id="page-91-0"></span>**INITiate:REFResh**

This command updates the current IQ measurement results to reflect the current measurement settings. Note no new IQ data is captured. I.e. the measurement settings apply to the IQ data being currently in the capture buffer. The command applies exclusively to IQ measurements. It requires available IQ data.

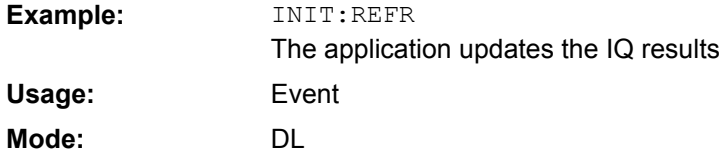

# **2.9.8 INPut Subsystem**

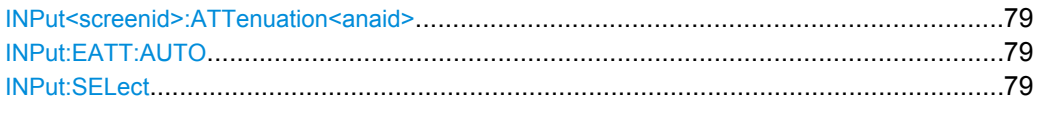

#### **INPut<screenid>:ATTenuation<anaid>** <Attenuation>

Configures the RF attenuation used by the analyzer specified via the second suffix. The first suffix can be omitted.

## **Parameters:**

Numeric value <Attenuation>

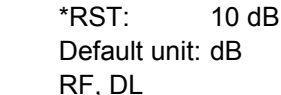

Mode:

**Parameters:**

#### **INPut:EATT:AUTO** <State>

Switches the automatic behaviour of the electronic attenuator on or off. If activated, electronic attenuation is used to reduce the operation of the mechanical attenuation whenever possible.

This command is only available with option R&S FSV-B25, but not if R&S FSV-B17 is active.

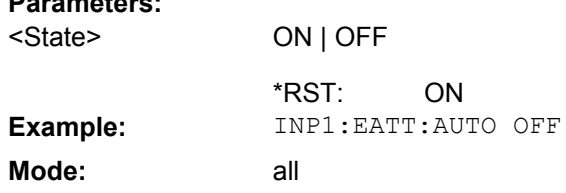

#### **INPut:SELect** <InputType>

Selects the input source of the data.

# <span id="page-92-0"></span>**Parameters:**

<InputType>

RF | AIQ | DIQ | FILe

## **RF**

Selects the RF input as the data source.

# **AIQ**

Selects the analog baseband input as the data source. This source is available only with option R&S FSV-B71.

## **DIQ**

Selects the digital baseband input as the data source. This source is available only with option R&S FSV-B17.

# **FILe**

Selects a file as the data source.

# **2.9.9 MMEMory Subsystem**

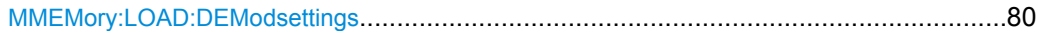

#### **MMEMory:LOAD:DEModsettings** <Path>

Restores previously saved demodulation settings. The input file must be of type "\*.allocation" and depends on the link direction that was currently selected when the file was saved. Only files with correct link directions can get loaded.

## **Parameters:**

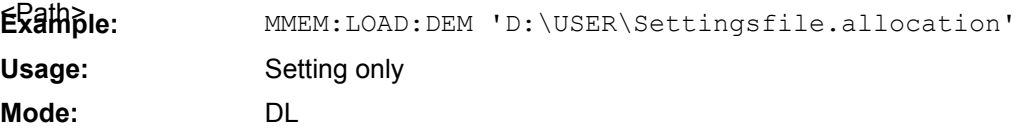

# **2.9.10 SENSe Subsystem**

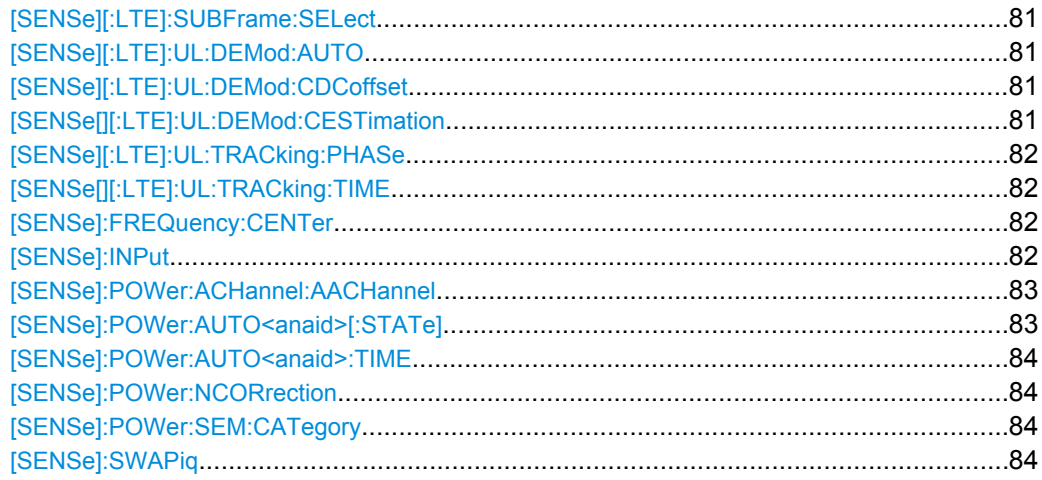

## <span id="page-93-0"></span>**[SENSe][:LTE]:SUBFrame:SELect** <SFSelection>

Configures the subframe to be analyzed.

## **Parameters:**

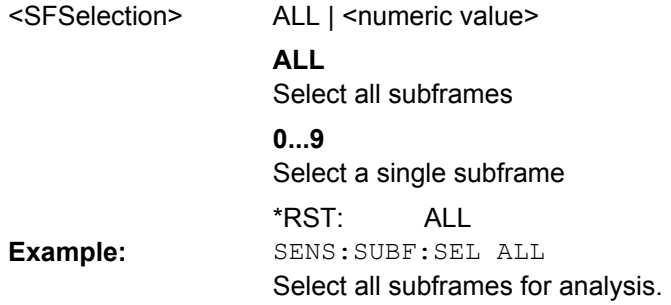

# **[SENSe][:LTE]:UL:DEMod:AUTO** <boolean>

Activates or deactivates automatic demodulation for uplink LTE signals.

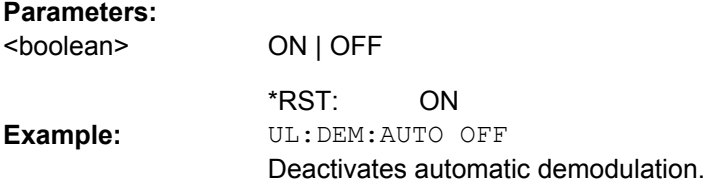

#### **[SENSe][:LTE]:UL:DEMod:CDCoffset** <boolean>

Defines if DC offset gets compensated.

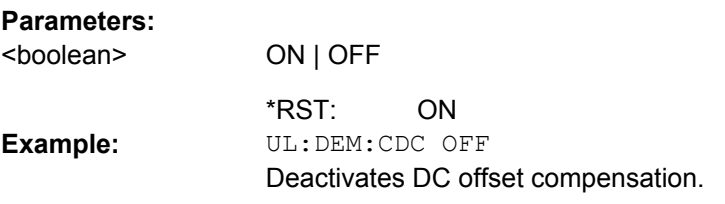

# **[SENSe[][:LTE]:UL:DEMod:CESTimation** <RefType>

Configures the channel estimation type for uplink LTE signals.

#### **Parameters:**

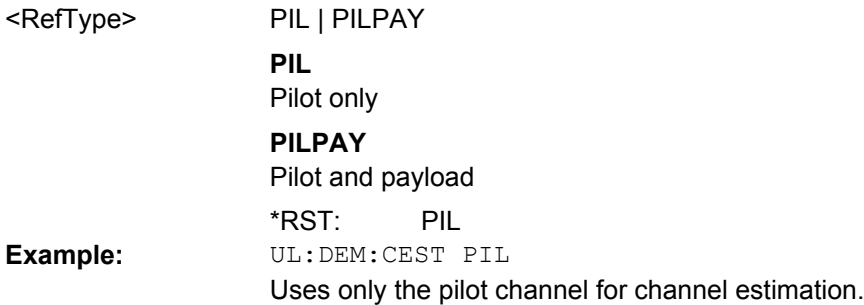

## <span id="page-94-0"></span>**[SENSe][:LTE]:UL:TRACking:PHASe** <PhaseType>

Configures the phase tracking type.

#### **Parameters:**

OFF | PIL | PILPAY **OFF** Deactivate phase tracking **PIL** Pilot only **PILPAY** Pilot and payload OFF <PhaseType> \*RST: SENS:UL:TRAC:PHAS PILPAY Use pilots and payload for channel estimation. **Example:**

## **[SENSe[][:LTE]:UL:TRACking:TIME** <boolean>

Activates or deactivates timing tracking for uplink LTE signals.

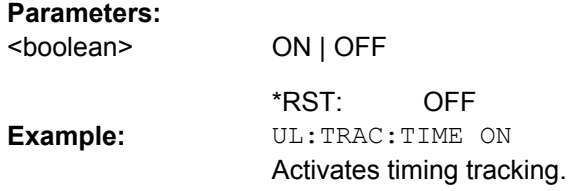

#### **[SENSe]:FREQuency:CENTer** <Frequency>

Configures the current center frequency for RF-mode. Modifiers like MHz or GHz may also be used.

# **Parameters:**

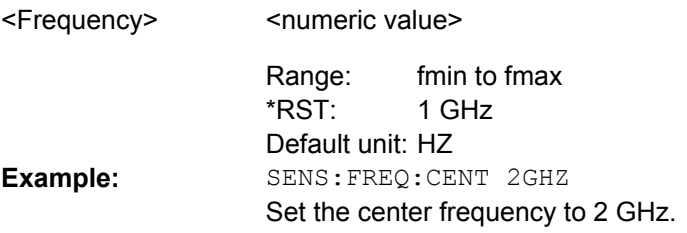

## **[SENSe]:INPut** <InputType>

Configures the current signal source.

<span id="page-95-0"></span>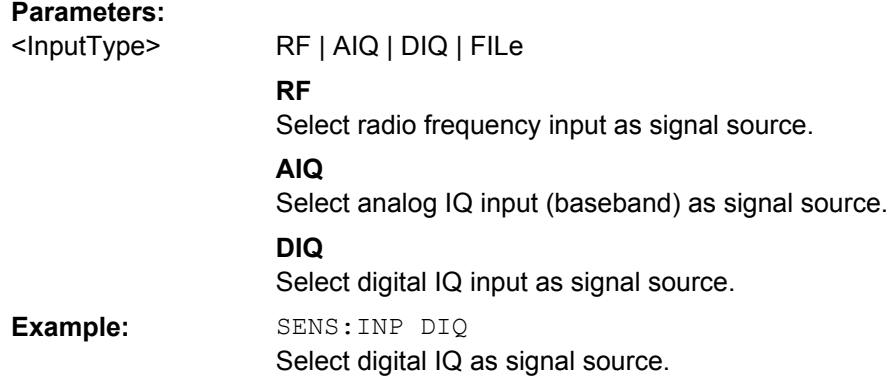

#### **[SENSe]:POWer:ACHannel:AACHannel** <AssumedChan>

Selects the ACLR Assumed Adjacent Channel Carrier.

#### **Parameters:**

EUTRA | UTRA128 | UTRA384 | UTRA768 **EUTRA** Selects an EUTRA signal of the same bandwidth like the TX channel as assumed adjacent channel carrier. <AssumedChan>

#### **UTRA128**

Selects an UTRA signal with a bandwidth of 1.28MHz as assumed adjacent channel carrier.

#### **UTRA384**

Selects an UTRA signal with a bandwidth of 3.84MHz as assumed adjacent channel carrier.

#### **UTRA768**

Selects an UTRA signal with a bandwidth of 7.68MHz as assumed adjacent channel carrier.

EUTRA \*RST: SENS:POW:ACH:AACH UTRA384 Selects an UTRA signal with a bandwidth of 3.84MHz as assumed adjacent channel carrier. **Example:**

# **[SENSe]:POWer:AUTO<anaid>[:STATe]** <State>

This command activates the automatic reference level search process.

<span id="page-96-0"></span>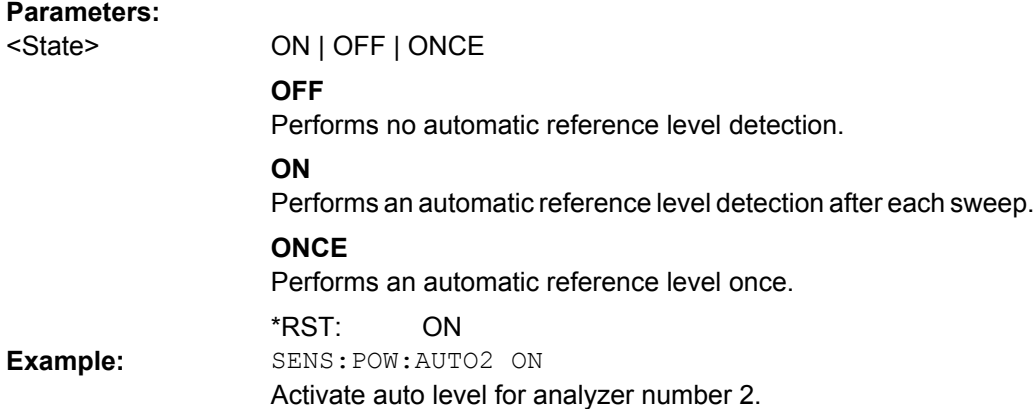

# **[SENSe]:POWer:AUTO<anaid>:TIME** <Time>

Configures the auto level track time.

#### **Parameters:**

<numeric value> <Time>

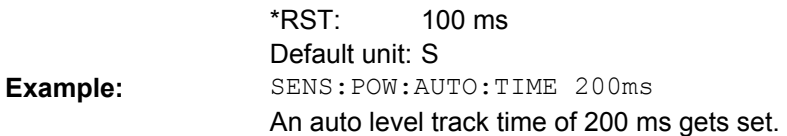

## **[SENSe]:POWer:NCORrection** <boolean>

Activates or deactivates Noise Correction for ACLR measurements.

#### **Parameters:** <boolean>

ON | OFF

OFF \*RST: SENS:POW:NCOR ON Activates noise correction. **Example:**

## **[SENSe]:POWer:SEM:CATegory** <Category>

Specifies the SEM category as defined in 3GPP TS 36.101.

# **Parameters:**

 $A \mid B$ A <Category> \*RST: SENS:POW:SEM:CAT B Selects category B for all SEM measurements. **Example:**

#### **[SENSe]:SWAPiq** <boolean>

Specifies if the IQ data shall be swapped.

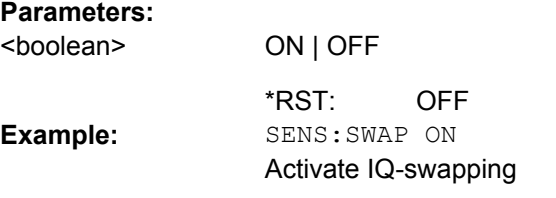

# **2.9.11 TRACe Subsystem**

#### **Example for querying the results of the allocation summary result display**

This section shows an example of what the R&S FSV will return when the Allocation Summary result display is queried with the TRACe[:DATA] command.

|         | <b>B</b> Allocation Summary |                  |           |                      |           |            |                          |
|---------|-----------------------------|------------------|-----------|----------------------|-----------|------------|--------------------------|
| Sub-    | Allocation.                 | Offset<br>Number |           | Modulation           | Power     | <b>EVM</b> |                          |
| frame   | ID                          | of RB            | <b>RB</b> |                      | [dBm]     | [%]        |                          |
| $\circ$ | PUSCH                       | 46               |           | $\mathbf{2}$<br>QPSK | $-30.871$ | 0.311      |                          |
|         | DMRS PUSCH                  |                  |           | <b>PSK</b>           | $-30.871$ | 0.281      |                          |
|         |                             |                  |           |                      |           |            |                          |
|         | PUSCH                       | 46               |           | $\mathbf{2}$<br>QPSK | $-30.871$ | 0.291      |                          |
|         | DMRS PUSCH                  |                  |           | <b>PSK</b>           | $-30.871$ | 0.287      |                          |
|         |                             |                  |           |                      |           |            |                          |
| 2       | PUSCH                       | 46               |           | 2<br>QPSK            | $-30.870$ | 0.298      |                          |
|         | DMRS PUSCH                  |                  |           | <b>PSK</b>           | $-30.871$ | 0.259      |                          |
|         |                             |                  |           |                      |           |            |                          |
| 3       | PUSCH                       | 46               |           | 2<br>QPSK            | $-30.870$ | 0.302      |                          |
|         | DMRS PUSCH                  |                  |           | PSK                  | $-30.871$ | 0.303      | $\overline{\phantom{a}}$ |

*Fig. 2-10: Display of the allocation summary*

#### The TRACe[:DATA] command would return this:

<subframe>, <allocation ID>, <number of RB>, <offset RB>, <modulation>, <power in dBm>, <EVM in dB or %>, ...

#### Each line in this example corresponds to one set of values.

```
0,-5,,,0,-17.0926996097583,8.44728660354122E-06,
0,-3,,,0,-17.742108013101,8.49192574037261E-06,
0,-4,,,0,-17.7421077124897,8.50963104426228E-06,
0,-12,,,2,-17.092699868618,7.81896929424875E-06,
0,0,3,0,4,-17.1774446884892,8.54281765327869E-06,
0,1,1,3,3,-17.1688944558343,9.53971195372105E-06,
0,2,11,4,4,-17.1194836675011,8.1122671247158E-06,
0,3,2,15,2,-17.0926996097583,8.03053410436405E-06,
0,4,27,17,4,-17.1130321527746,8.12566085528488E-06,
0,5,6,44,3,-17.105305197162,9.96321958268709E-06,
0, -2, 50, , , , 8.4165201030828E-06,
1,-5,,,0,-17.0926996097583,8.8521098007277E-06,
1,0,41,0,3,-17.0730933763501,1.00923926993346E-05,
1,1,9,41,2,-17.0926996097583,8.2804383794155E-06,
1,-2,50,,,,9.74191536329272E-06,
2,-5,,,0,-17.0926996097583,8.73975167792196E-06,
```

```
2,0,18,0,4,-17.1170893880663,8.48596712899052E-
06,2,1,13,18,2,-17.0926996097583,8.37752480720155E-06,
2,2,6,31,3,-17.1306290208122,9.84026229389201E-
06,2,3,13,37,2,-
```
<continues like this until the end of data is reached>

#### **Example for querying the results of the bitstream result display**

This section shows an example of what the R&S FSV will return when the Bitstream result display is queried with the TRACe[:DATA] command.

| <b>B</b> Bit Stream |                      |          |  |          |                                                 |                                        |  |  |  |  |  |  |  |  |  |  |  |  |  |  |
|---------------------|----------------------|----------|--|----------|-------------------------------------------------|----------------------------------------|--|--|--|--|--|--|--|--|--|--|--|--|--|--|
| Sub-                | Modulation<br>Symbol |          |  |          |                                                 | <b>Bit Stream</b>                      |  |  |  |  |  |  |  |  |  |  |  |  |  |  |
| frame               |                      | Index    |  |          |                                                 |                                        |  |  |  |  |  |  |  |  |  |  |  |  |  |  |
| о                   | QPSK                 | $\Omega$ |  |          | 00 02 03 00 03 03 00 01 03 03 01 03 01 00 00 01 |                                        |  |  |  |  |  |  |  |  |  |  |  |  |  |  |
| ю                   | OPSK                 | 16       |  |          | 02 02 03 01 02 03 02 03 00 00 01 01 02 02 03 03 |                                        |  |  |  |  |  |  |  |  |  |  |  |  |  |  |
| lo.                 | OPSK                 | 32       |  |          | 02 02 02 02 02 00 00 01 01 00 02 02 03 03 00 02 |                                        |  |  |  |  |  |  |  |  |  |  |  |  |  |  |
| Ю                   | QPSK                 | 48       |  | 03 02 03 |                                                 | 02 00 00 01 03 00 03 02 02 01 00 03 03 |  |  |  |  |  |  |  |  |  |  |  |  |  |  |
| ю                   | OPSK                 | -64      |  |          | 01 01 03 01 01 00 01 00 02 00 01 02 01 03 00 00 |                                        |  |  |  |  |  |  |  |  |  |  |  |  |  |  |
| o                   | OPSK                 | 80       |  |          | 02 03 03 01 02 03 00 03 01 00 00 03 02 03 03 00 |                                        |  |  |  |  |  |  |  |  |  |  |  |  |  |  |
| о                   | QPSK                 | 96       |  |          | 00 03 03 03 03 02 00 00 03 03 01 03 03 00 01 01 |                                        |  |  |  |  |  |  |  |  |  |  |  |  |  |  |
| Ю                   | OPSK                 | 112      |  |          | 03 00 03 00 02 00 00 02 01 01 00 03 02 03 01 00 |                                        |  |  |  |  |  |  |  |  |  |  |  |  |  |  |
| о                   | OPSK                 | 128      |  |          | 01 03 02 01 03 03 00 03 01 02 00 02 02 02 01 00 |                                        |  |  |  |  |  |  |  |  |  |  |  |  |  |  |
| о                   | <b>OPSK</b>          | 144      |  |          | 01 03 00 01 02 03 01 01 01 03 00 01 00 03 00 01 |                                        |  |  |  |  |  |  |  |  |  |  |  |  |  |  |
| Ю                   | QPSK                 | 160      |  |          | 00 01 00                                        | 00 00 00 02 00 01 00 01 02 00 01 00 03 |  |  |  |  |  |  |  |  |  |  |  |  |  |  |
|                     |                      |          |  |          |                                                 |                                        |  |  |  |  |  |  |  |  |  |  |  |  |  |  |

*Fig. 2-11: Display of the bitstream*

The TRACe[:DATA] command would return this:

<subframe>, <allocation ID>, <codeword>, <modulation>, <number of symbols or bits>, <hexadecimal or binary numbers>, ...

Each line in this example corresponds to one set of values.

```
0,-12,0,2,239,01,00,02,01,01,00,00,00,00,00,01,01,01,00,00,
00,03,00,01,01,01,02,01,00,03,03,00,01,01,02,02,03,00,01,01,
02,01,02,02,01,02,01,03,00,03,02,02,00,03,00,00,02,01,03,01,
02,03,00,03,03,00,00,02,00,02,00,02,02,01,01,03,01,02,03,01,
03,02,03,03,00,02,02,02,01,01,02,01,02,02,02,03,03,00,02,01,
01,02,03,03,01,03,02,03,01,02,02,00,01,03,03,00,01,03,03,01,
02,03,02,02,00,02,00,01,03,02,00,01,00,00,02,03,01,03,00,00,
00,03,02,02,02,01,01,02,04,32,0B,18,17,3A,0B,32,33,21,1B,3D,
01,12,39,05,29,28,28,0A,06,0F,2D,18,24,3C,0D,26,18,0B,17,0D,
3E,05,01,08,3D,19,0F,1F,2D,10,36,31,27,38,2F,17,17,2E,2B,2C,
19,07,13,...
```
<continues like this until the next data block starts or the end of data is reached>

…,0,0,0,4,413,1D,2B,27,03,24,07,35,05,1F,22,20,15,17,0C,21,34, 10,2C,09,32,19,03,11,36,19,2A,05,0A,0F,0F,04,15,32,2D,3D,11, 3B,1D,04,0D,1E,23,19,00,28,33,17,25,35,2F,35,31,37,25,3A,0F, 08,35,2D,3B,1B,1D,32,27,1E,32,29,04,32,0B,18,17,3A,0B,32,33, 21,1B,3D,01,12,39,05,29,28,28,0A,06,0F,2D,18,24,3C,0D,26,18,...

<continues like this till next datablock starts or end of data reached>

<span id="page-99-0"></span>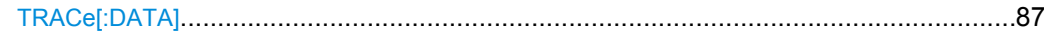

#### **TRACe[:DATA]?** <TraceNumber> | LIST

This command returns the trace data for the current measurement or result display. You can change the format of the returned data with the FORMat[:DATA] command.

**ASCII format** (FORMat ASCII): In ASCII format, a list of values separated by commas is returned (Comma Separated Values = CSV). Empty fields will return NaN.

**Binary format** (FORMat REAL,32): If the transmission takes place using the binary format (REAL,32), the data are transferred in block format (Definite Length Block Data according to IEEE 488.2). They are arranged in succeeding lists of I and Q data of 32 Bit IEEE 754 floating point numbers.

The returned values are scaled in the current measurement unit. For some measurements the unit may change depending on the unit set with UNIT:EVM.

The format of the data that is returned is specific to each result display and is specified below.

#### **Capture Buffer**

Not yet implemented, returns nothing

● **EVM vs Carrier**

For the EVM vs Carrier result display, the command returns one value for each subcarrier. The unit is either dB or %, depending on the unit you have set.  $\leq$  EVM in dB | EVM in %>, ...

The command returns the following for parameter TRACE1 to TRACE3, depending on the Subframe Configuration

TRACE1: Mean EVM (averaged over all subframes)

TRACE2: Minimum EVM or nothing if a single subframe is selected TRACE3: Maximum EVM or nothing if a single subframe is selected

#### **EVM vs Symbol**

For the EVM vs Symbol result display, the command returns a value for each OFDM symbol. If you select a single subframe ([\[SENSe\]\[:LTE\]:SUBFrame:SELect](#page-93-0)), the command returns only the symbols of that subframe. The unit is either dB or %, depending on the unit you have set.

 $\leq$  EVM in dB | EVM in %>, ...

The command returns data only for parameter TRACE1.

#### **EVM vs Subframe**

For the EVM vs Subframe result display, the command returns a value for each subframe. The unit is either dB or %, depending on the unit you have set.  $\leq$  EVM in dB | EVM in %>, ...

The command returns data only for parameter TRACE1.

#### **Spectrum Emission Mask**

For the Spectrum Emission Mask result display, the command returns one value for each trace point for parameter TRACE1.

<power in dBm>

For parameter LIST, it returns nine values in the following order:

<index in result table>, <start frequency band in Hz>, <stop frequency band in Hz>, <RBW in Hz>, <limit fail frequency in Hz>, <absolute power in dBm>, <relative power in dBc>, <limit distance in dB>, <failure flag>, ...

The <failure flag> element returns 1 for FAIL and 0 for PASS.

## ● **Adjacent Channel Leakage Ratio**

For the ACLR result display, the command returns one value for each trace point for parameter TRACE1. <power in dBm>, ...

# ● **Inband Emission**

For the Inband Emission result display, the command returns the relative inband emission of the current slot.

<power in dB>, ...

The command returns the following for parameter TRACE1 to TRACE3, depending on the Subframe Configuration.

TRACE1: relative resource block indexes (x-axis of the plot)

TRACE2: relative inband emission values (dB)

TRACE3: upper limit line values (dB)

If all subframes are selected, the command returns nothing.

# **Power Spectrum**

For the Power Spectrum result display, the command returns the signal power in dBm/Hz as list over the considered frequency span for parameter TRACE1 <power in dB>

# ● **Channel Flatness**

For the Channel Flatness result display, the command returns one value for each trace point.

<spectrum flatness in dB>, ...

The number of trace points depends on the freqeuncy span.

The command returns the following for parameter TRACE1 to TRACE3, depending on the Subframe Configuration

TRACE1: Mean power of the channel flatness (averaged over all subframes)

TRACE2: Minimum power of the channel flatness or nothing if a single subframe is selected

TRACE3: Maximum power of the channel flatness or nothing if a single subframe is selected

# **Channel Group Delay**

For the Channel Group Delay result display, the command returns one value for each trace point.

<channel group delay in ns>

The number of trace points depends on the freqeuncy span.

The command returns the following for parameter TRACE1 to TRACE3, depending on the Subframe Configuration

TRACE1: Mean time of the channel group delay (averaged over all subframes)

TRACE2: Minimum time of the channel group delay or nothing if a single subframe is selected

TRACE3: Maximum time of the channel group delay or nothing if a single subframe is selected

# **Channel Flatness Difference**

For the Channel Flatness Difference result display, the command returns one value for each trace point.

<channel flatness difference in dB>, ...

The number of trace points depends on the frequency span.

The command returns the following for parameter TRACE1 to TRACE3, depending on the Subframe Configuration

TRACE1: Mean power of the channel flatness difference (averaged over all subframes)

TRACE2: Minimum power of the channel flatness difference or nothing if a single subframe is selected

TRACE3: Maximum power of the channel flatness difference or nothing if a single subframe is selected

#### **Constellation Diagram**

For the Constellation Diagram result display, the command returns an array of interleaved I and Q data until all data is exhausted.

By default, the command returns all measured data points. You can reduce the amount of data by changing the Constellation selection settings. Constellation data is returned in the following order.

- Subframe 0, Symbol 0: first to last carrier of symbol 0
- Subframe 0, Symbol 1: first to last carrier of symbol 1
- Subframe 0, (...) to last symbol of subframe 0
- Subframe 1, Symbol 0: first to last carrier of symbol 0
- Subframe 1, Symbol 1: first to last carrier of symbol 1
- Subframe 1, (...) to last symbol of subframe 1
- (...) to last subframe

## **DFT Precoded Constellation**

For the DFT Precoded Constellation result display, the command returns an array of interleaved I and Q data until all data is exhausted.

#### ● **CCDF**

For the Complementary Cumulative Distribution Function result display, the command returns the probability over the power level. The first value returned represents the number of following values.

The command returns the following for parameter TRACE1 to TRACE2 TRACE1: returns the values of the y-axis: <probability value in %> TRACE2: returns the corresponding values of the x-axis: <power steps in dB>

#### ● **Allocation Summary**

For the Allocation Summary result display, the command returns seven values for each line of the allocation summary table.

<subframe>, <allocation ID>, <number of RB>, <offset RB>, <modulation>, <power in dBm>,  $\leq$  EVM in dB or %>, ...

This command is not available for Real32 data format and will therefore always return ASCII formatted data.

#### ● **Bitstream**

For the BitStream result display, the command returns returns six values for each line in the bitstream table.

<subframe>, <allocation ID>, <codeword>, <modulation>, <number of symbols or bits>, <hexadecimal or binary numbers>, ...

This command is not available for Real32 data format and will therefore always return ASCII formatted data.

# **Parameters:**

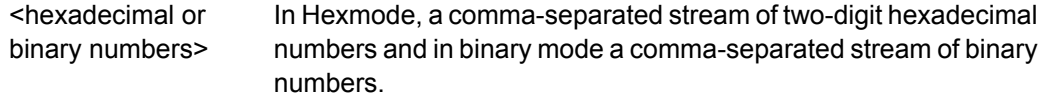

<number of symbols or in Hexmode, the number of symbols to be transmitted and in binary mode the number of bits to be transmitted. bits>

# **Return values:**

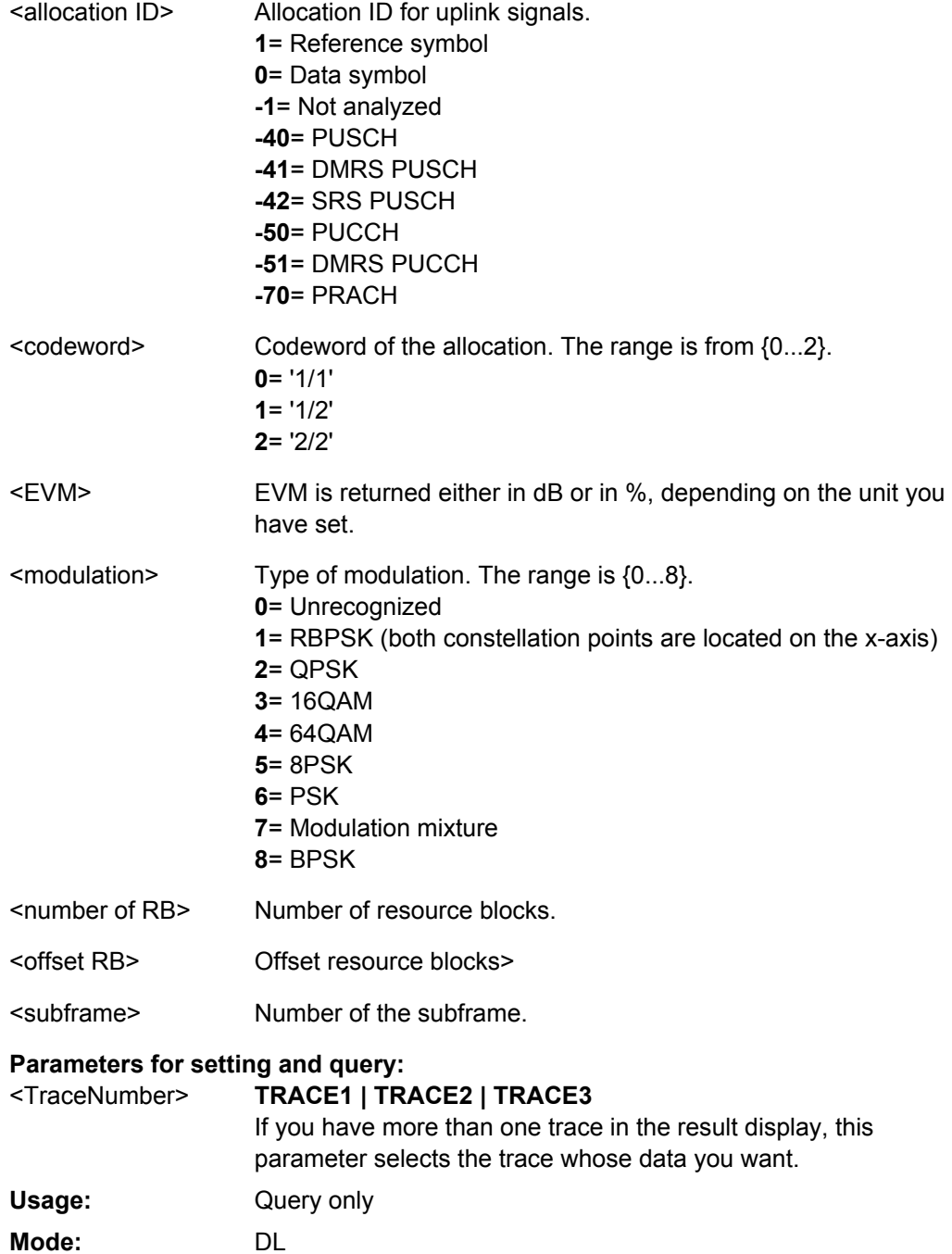

# <span id="page-103-0"></span>**2.9.12 TRIGger Subsystem**

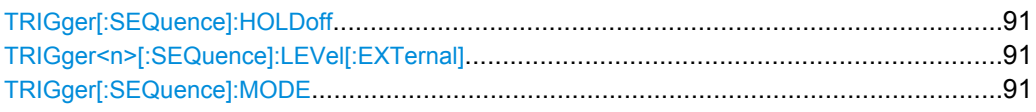

# **TRIGger[:SEQuence]:HOLDoff** <TrigOffset>

Configures the trigger offset.

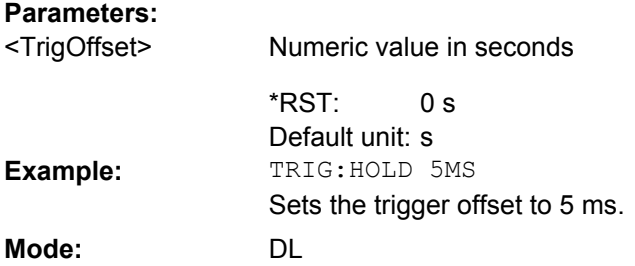

# **TRIGger<n>[:SEQuence]:LEVel[:EXTernal]** <TriggerLevel>

This command sets the level of the external trigger source in Volt. **Suffix:**

<n> irrelevant

**Parameters:**

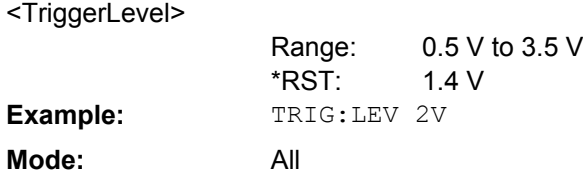

# **TRIGger[:SEQuence]:MODE** <TrigMode>

Configures the trigger mode used.

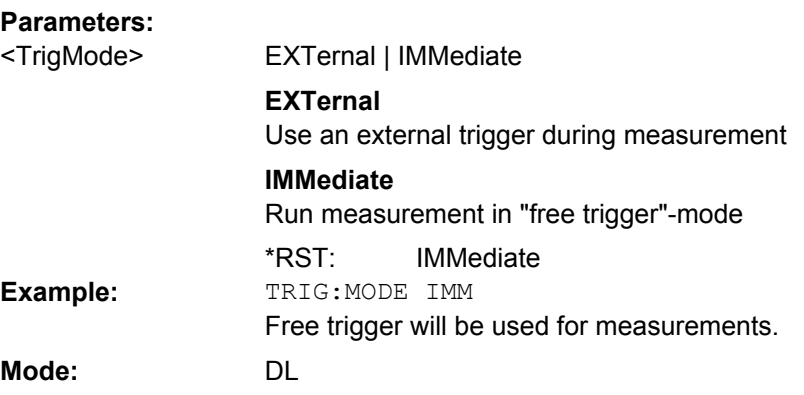

# <span id="page-104-0"></span>**2.9.13 UNIT Subsystem**

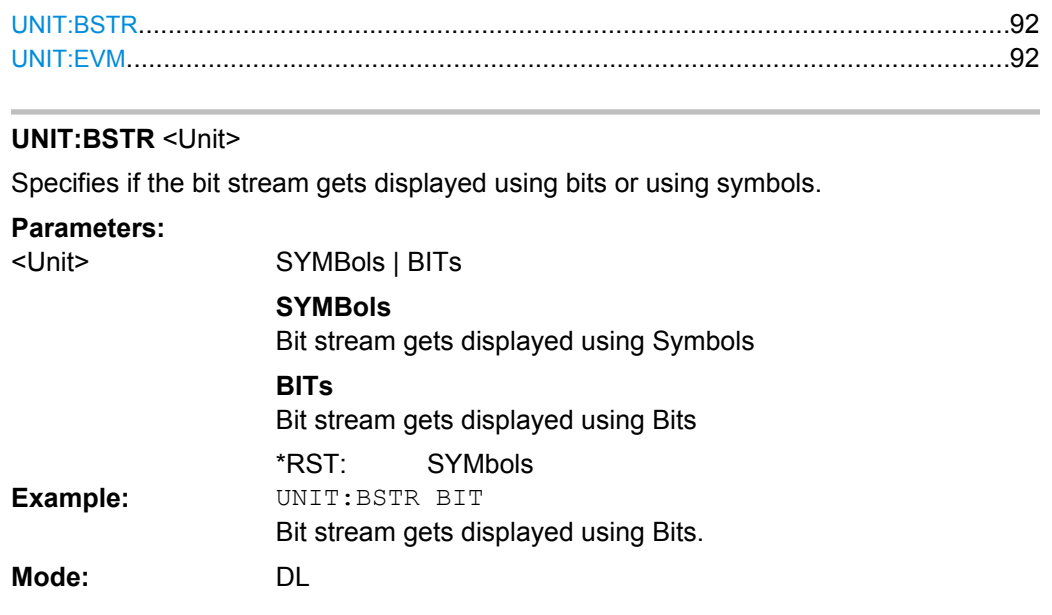

# **UNIT:EVM** <Unit>

Specifies the units for EVM results.

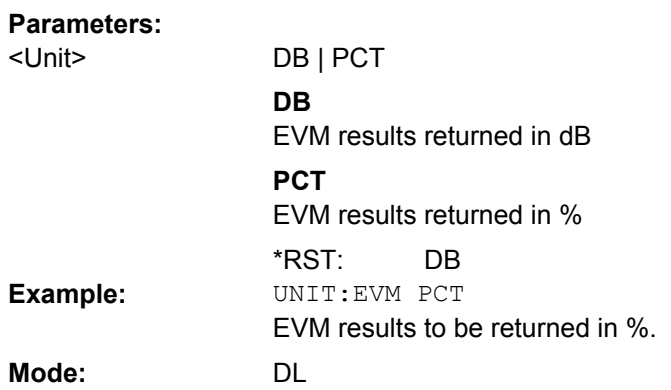

# **List of Commands**

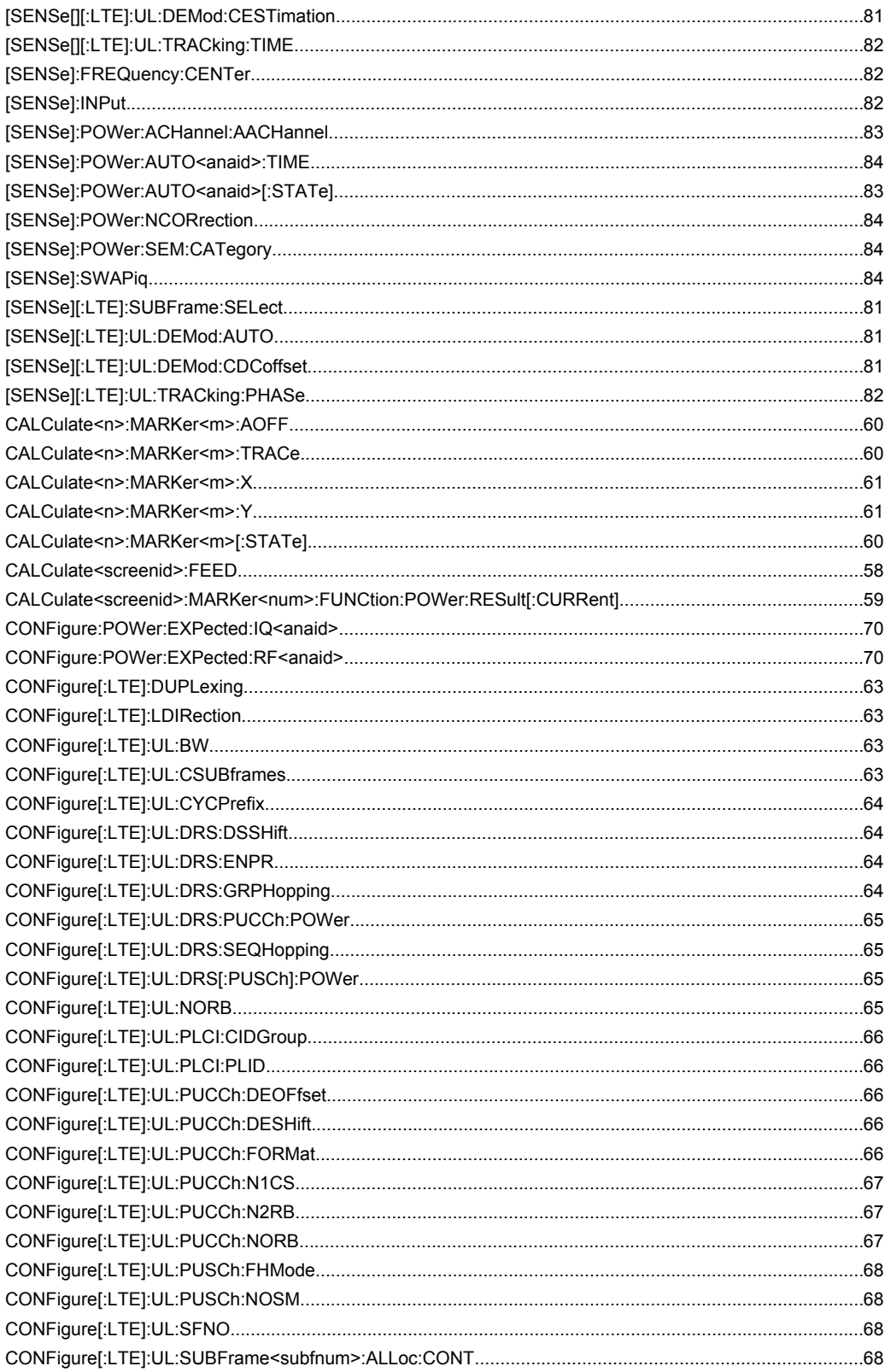

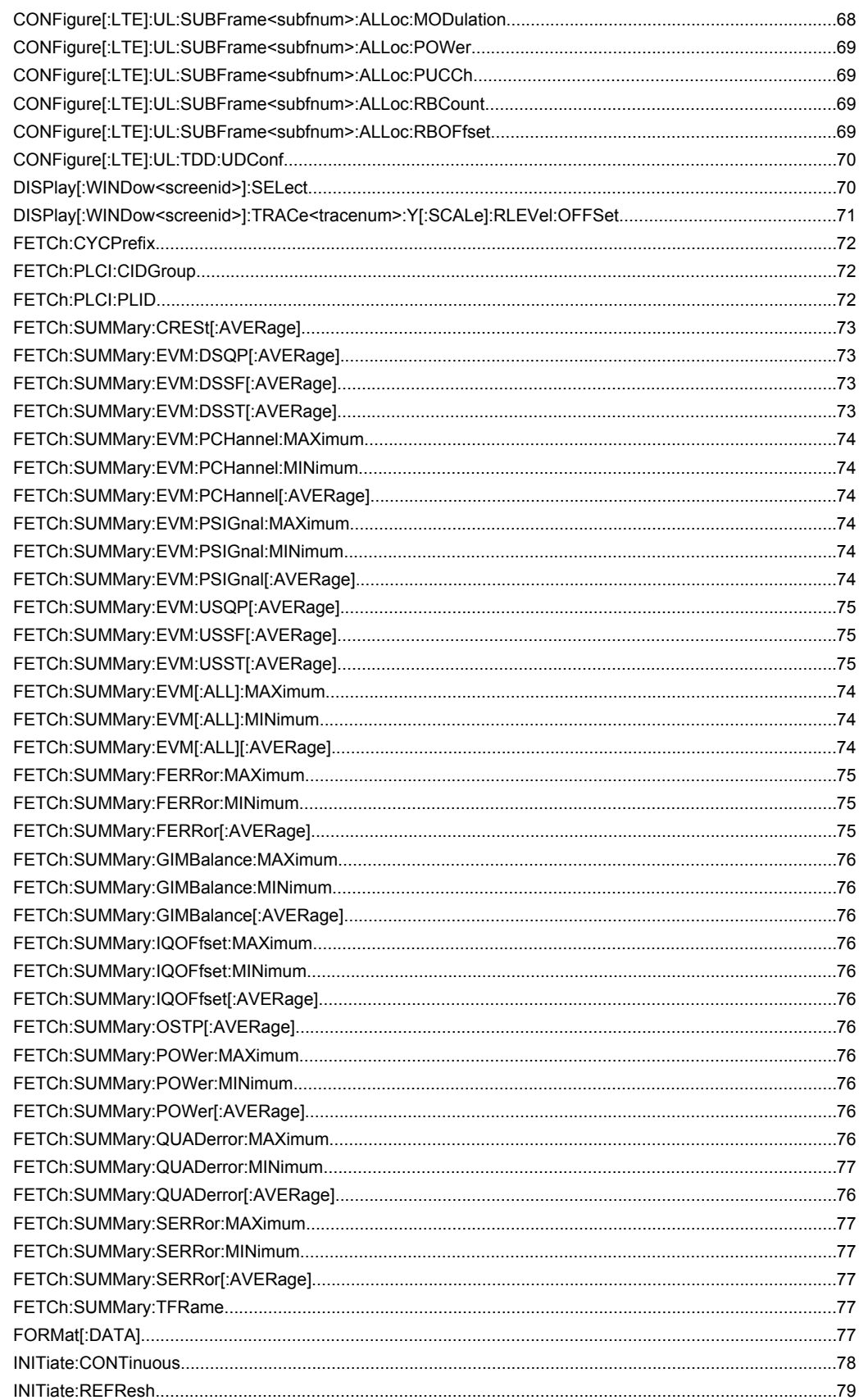

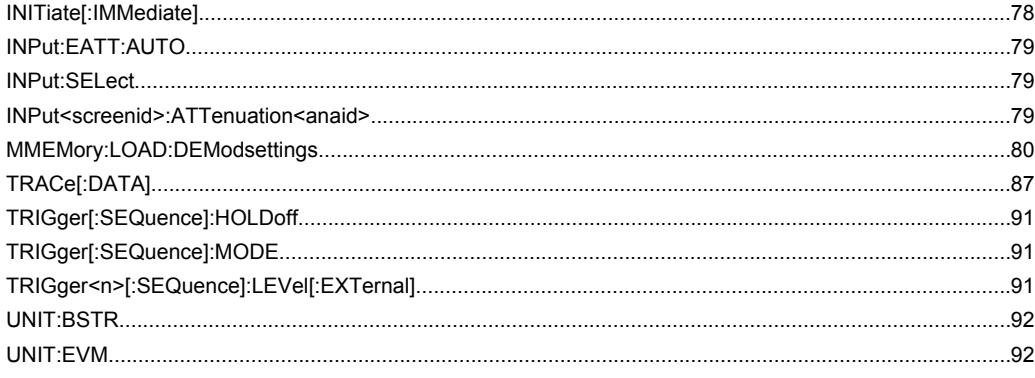
# Index

# $\mathbf{A}$

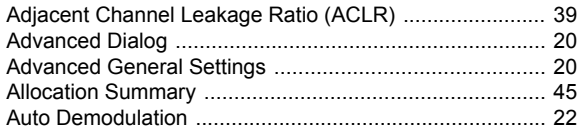

#### $\, {\bf B}$

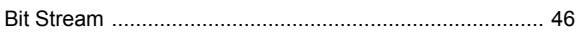

## $\mathbf c$

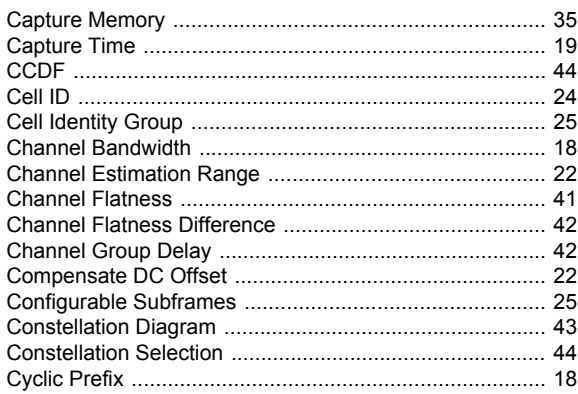

#### D

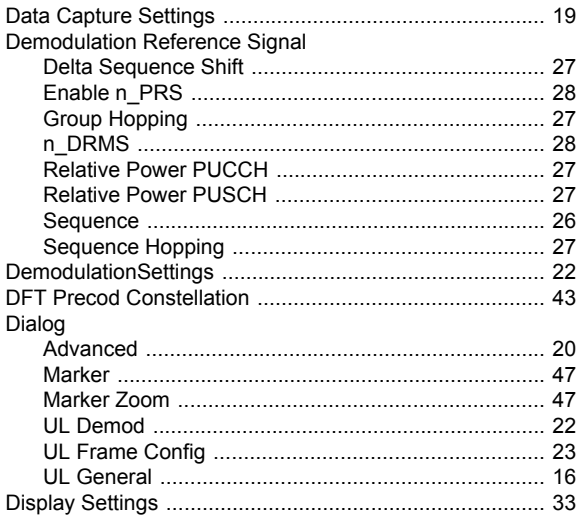

## $\mathsf E$

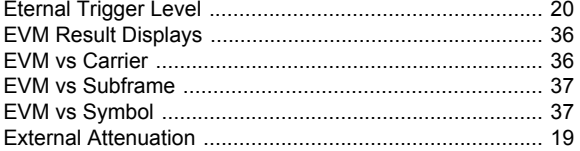

# $\bar{\mathsf{F}}$

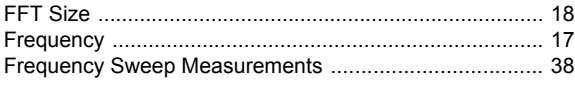

## G

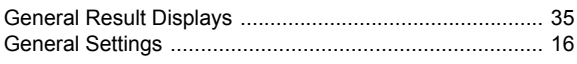

# $\overline{\mathsf{H}}$

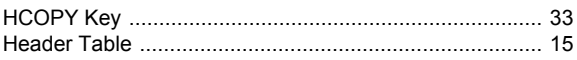

#### $\mathbf{I}$

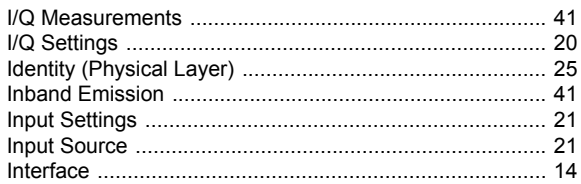

# $\overline{\mathsf{K}}$

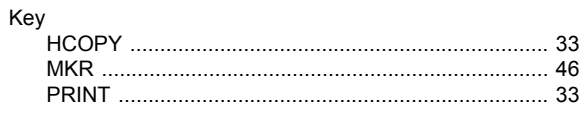

# $\overline{\mathsf{L}}$

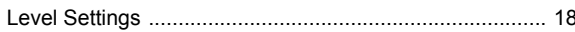

#### M

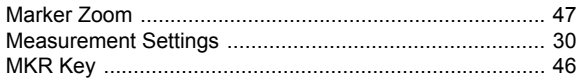

#### $\overline{\mathsf{N}}$

#### $\overline{P}$

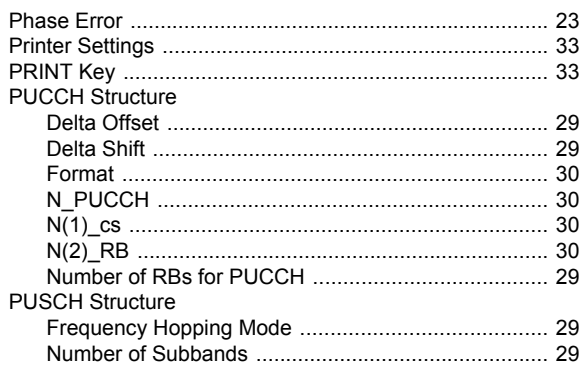

## $\overline{\mathsf{R}}$

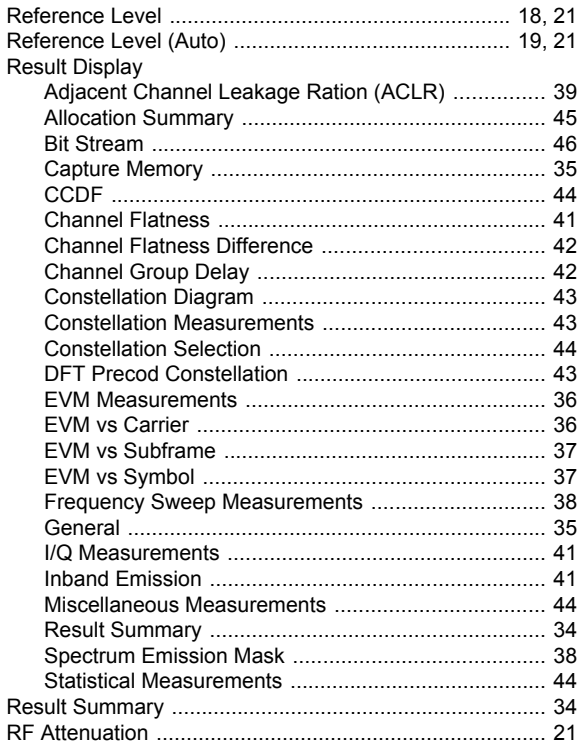

## S

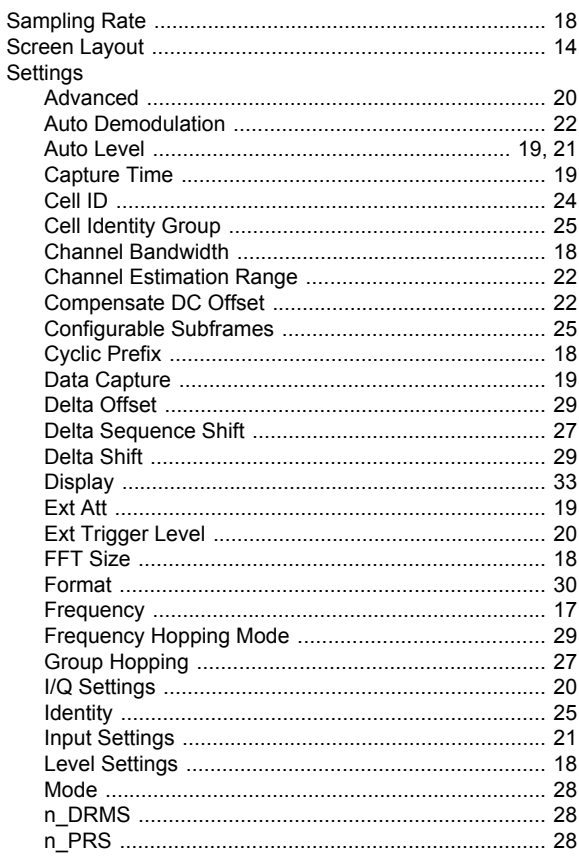

 $\ddot{\phantom{a}}$ 

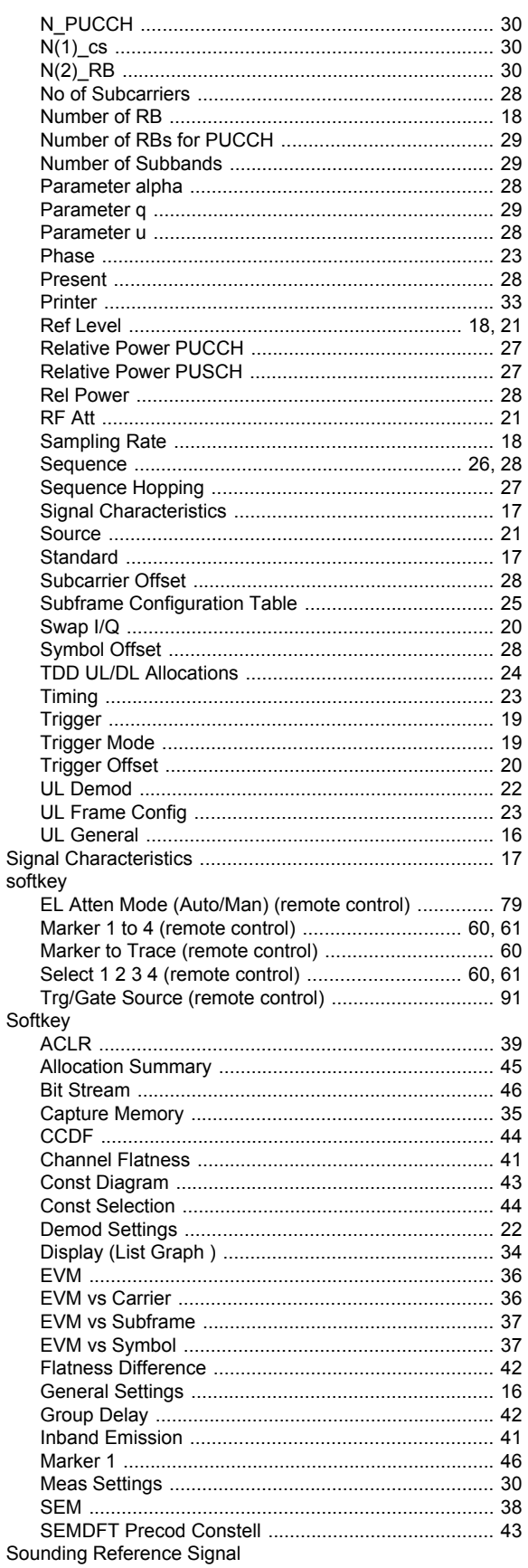

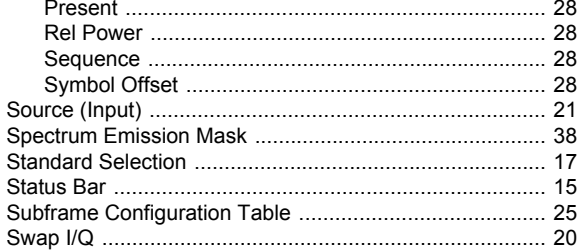

## $\mathbf T$

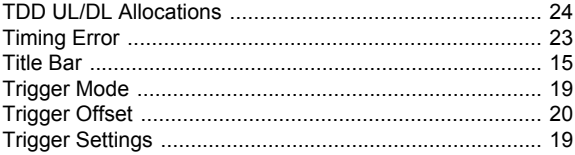

# $\overline{U}$

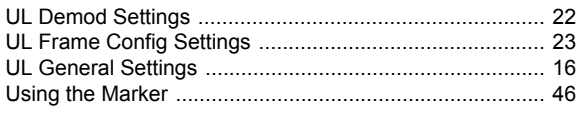